# cisco.

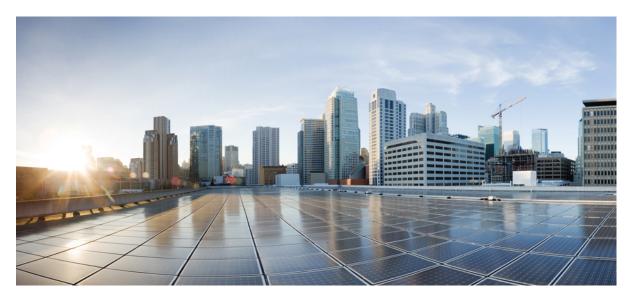

# Multiprotocol Label Switching (MPLS) Configuration Guide, Cisco IOS XE Gibraltar 16.11.x (Catalyst 9300 Switches)

First Published: 2019-03-29

## **Americas Headquarters**

Cisco Systems, Inc. 170 West Tasman Drive San Jose, CA 95134-1706 USA http://www.cisco.com Tel: 408 526-4000 800 553-NETS (6387) Fax: 408 527-0883 THE SPECIFICATIONS AND INFORMATION REGARDING THE PRODUCTS IN THIS MANUAL ARE SUBJECT TO CHANGE WITHOUT NOTICE. ALL STATEMENTS, INFORMATION, AND RECOMMENDATIONS IN THIS MANUAL ARE BELIEVED TO BE ACCURATE BUT ARE PRESENTED WITHOUT WARRANTY OF ANY KIND, EXPRESS OR IMPLIED. USERS MUST TAKE FULL RESPONSIBILITY FOR THEIR APPLICATION OF ANY PRODUCTS.

THE SOFTWARE LICENSE AND LIMITED WARRANTY FOR THE ACCOMPANYING PRODUCT ARE SET FORTH IN THE INFORMATION PACKET THAT SHIPPED WITH THE PRODUCT AND ARE INCORPORATED HEREIN BY THIS REFERENCE. IF YOU ARE UNABLE TO LOCATE THE SOFTWARE LICENSE OR LIMITED WARRANTY, CONTACT YOUR CISCO REPRESENTATIVE FOR A COPY.

The Cisco implementation of TCP header compression is an adaptation of a program developed by the University of California, Berkeley (UCB) as part of UCB's public domain version of the UNIX operating system. All rights reserved. Copyright © 1981, Regents of the University of California.

NOTWITHSTANDING ANY OTHER WARRANTY HEREIN, ALL DOCUMENT FILES AND SOFTWARE OF THESE SUPPLIERS ARE PROVIDED "AS IS" WITH ALL FAULTS. CISCO AND THE ABOVE-NAMED SUPPLIERS DISCLAIM ALL WARRANTIES, EXPRESSED OR IMPLIED, INCLUDING, WITHOUT LIMITATION, THOSE OF MERCHANTABILITY, FITNESS FOR A PARTICULAR PURPOSE AND NONINFRINGEMENT OR ARISING FROM A COURSE OF DEALING, USAGE, OR TRADE PRACTICE.

IN NO EVENT SHALL CISCO OR ITS SUPPLIERS BE LIABLE FOR ANY INDIRECT, SPECIAL, CONSEQUENTIAL, OR INCIDENTAL DAMAGES, INCLUDING, WITHOUT LIMITATION, LOST PROFITS OR LOSS OR DAMAGE TO DATA ARISING OUT OF THE USE OR INABILITY TO USE THIS MANUAL, EVEN IF CISCO OR ITS SUPPLIERS HAVE BEEN ADVISED OF THE POSSIBILITY OF SUCH DAMAGES.

Any Internet Protocol (IP) addresses and phone numbers used in this document are not intended to be actual addresses and phone numbers. Any examples, command display output, network topology diagrams, and other figures included in the document are shown for illustrative purposes only. Any use of actual IP addresses or phone numbers in illustrative content is unintentional and coincidental.

All printed copies and duplicate soft copies of this document are considered uncontrolled. See the current online version for the latest version.

Cisco has more than 200 offices worldwide. Addresses and phone numbers are listed on the Cisco website at www.cisco.com/go/offices.

Cisco and the Cisco logo are trademarks or registered trademarks of Cisco and/or its affiliates in the U.S. and other countries. To view a list of Cisco trademarks, go to this URL: www.cisco.com go trademarks. Third-party trademarks mentioned are the property of their respective owners. The use of the word partner does not imply a partnership relationship between Cisco and any other company. (1721R)

© 2019 Cisco Systems, Inc. All rights reserved.

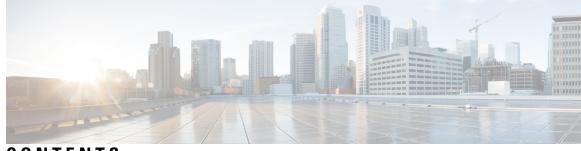

## CONTENTS

I

| CHAPTER 1 | Configuring Multiprotocol Label Switching (MPLS) 1        |
|-----------|-----------------------------------------------------------|
|           | Multiprotocol Label Switching 1                           |
|           | Restrictions for Multiprotocol Label Switching 1          |
|           | Information about Multiprotocol Label Switching 1         |
|           | Functional Description of Multiprotocol Label Switching 2 |
|           | Label Switching Functions 2                               |
|           | Distribution of Label Bindings 2                          |
|           | MPLS Layer 3 VPN <b>3</b>                                 |
|           | Classifying and Marking MPLS QoS EXP 3                    |
|           | How to Configure Multiprotocol Label Switching <b>3</b>   |
|           | Configuring a Switch for MPLS Switching 4                 |
|           | Configuring a Switch for MPLS Forwarding 4                |
|           | Verifying Multiprotocol Label Switching Configuration 5   |
|           | Verifying Configuration of MPLS Switching 5               |
|           | Verifying Configuration of MPLS Forwarding 6              |
|           | Additional References for Multiprotocol Label Switching 8 |
|           | Feature History for Multiprotocol Label Switching 8       |
| CHAPTER 2 | Configuring MPLS Layer 3 VPN 9                            |
|           | MPLS Layer 3 VPNs 9                                       |
|           | Prerequisites for MPLS Virtual Private Networks 9         |
|           | Restrictions for MPLS Virtual Private Networks <b>10</b>  |
|           | Information About MPLS Virtual Private Networks <b>11</b> |
|           | MPLS Virtual Private Network Definition 12                |
|           | How an MPLS Virtual Private Network Works 13              |
|           | Major Components of an MPLS Virtual Private Network 13    |
|           |                                                           |

|           | Benefits of an MPLS Virtual Private Network <b>13</b>                                                                |
|-----------|----------------------------------------------------------------------------------------------------|
|           | How to Configure MPLS Virtual Private Networks <b>15</b>                                                             |
|           | Configuring the Core Network <b>15</b>                                                                               |
|           | Connecting the MPLS Virtual Private Network Customers <b>16</b>                                                      |
|           | Verifying the Virtual Private Network Configuration <b>19</b>                                                        |
|           | Verifying Connectivity Between MPLS Virtual Private Network Sites 19                                                 |
|           | Configuration Examples for MPLS Virtual Private Networks <b>20</b>                                                   |
|           | Example: Configuring an MPLS Virtual Private Network Using RIP <b>21</b>                                             |
|           | Example: Configuring an MPLS Virtual Private Network Using Static Routes <b>22</b>                                   |
|           | Example: Configuring an MPLS Virtual Private Network Using BGP <b>23</b>                                             |
|           | Additional References 25                                                                                             |
|           | Feature History for MPLS Virtual Private Networks 25                                                                 |
| CHAPTER 3 | Configuring eBGP and iBGP Multipath 27                                                                               |
|           | BGP Multipath Load Sharing for Both eBGP and iBGP in an MPLS-VPN 27                                                  |
|           | Prerequisites for BGP Multipath Load Sharing for Both eBGP and iBGP in an MPLS-VPN 27                                |
|           | Restrictions for BGP Multipath Load Sharing for Both eBGP and iBGP in an MPLS-VPN 27                                 |
|           | Information About BGP Multipath Load Sharing for Both eBGP and iBGP in an MPLS-VPN 28                                |
|           | Multipath Load Sharing Between eBGP and iBGP 28                                                                      |
|           | eBGP and iBGP Multipath Load Sharing in a BGP MPLS Network <b>28</b>                                                 |
|           | Benefits of Multipath Load Sharing for Both eBGP and iBGP 29                                                         |
|           | How to Configure BGP Multipath Load Sharing for Both eBGP and iBGP in an MPLS-VPN <b>29</b>                          |
|           | Configuring Multipath Load Sharing for Both eBGP an iBGP <b>30</b>                                                   |
|           | Verifying Multipath Load Sharing for Both eBGP an iBGP <b>31</b>                                                     |
|           | Configuration Examples for the BGP Multipath Load Sharing for Both eBGP and iBGP in an MPLS-VPN<br>Feature <b>31</b> |
|           | eBGP and iBGP Multipath Load Sharing Configuration Example <b>31</b>                                                 |
|           | Feature Information for BGP Multipath Load Sharing for Both eBGP and iBGP in an MPLS-VPN <b>32</b>                   |
| CHAPTER 4 | Configuring EIGRP MPLS VPN PE-CE Site of Origin 33                                                                   |
|           | EIGRP MPLS VPN PE-CE Site of Origin <b>33</b>                                                                        |
|           | Prerequisites for EIGRP MPLS VPN PE-CE Site of Origin <b>33</b>                                                      |
|           | Restrictions for EIGRP MPLS VPN PE-CE Site of Origin <b>33</b>                                                       |
|           | Information About EIGRP MPLS VPN PE-CE Site of Origin 34                                                             |

I

|           | EIGRP MPLS VPN PE-CE Site of Origin Support Overview 34                             |
|-----------|-------------------------------------------------------------------------------------|
|           | Site of Origin Support for Backdoor Links 34                                        |
|           | Router Interoperation with the Site of Origin Extended Community <b>35</b>          |
|           | Redistribution of BGP VPN Routes That Carry the Site of Origin into EIGRP <b>35</b> |
|           | Benefits of the EIGRP MPLS VPN PE-CE Site of Origin Support Feature 35              |
|           | How to Configure EIGRP MPLS VPN PE-CE Site of Origin Support 35                     |
|           | Configuring the Site of Origin Extended Community <b>36</b>                         |
|           | Verifying the Configuration of the SoO Extended Community <b>38</b>                 |
|           | Configuration Examples for EIGRP MPLS VPN PE-CE SoO <b>38</b>                       |
|           | Example Configuring the Site of Origin Extended Community <b>38</b>                 |
|           | Example Verifying the Site of Origin Extended Community <b>38</b>                   |
|           | Feature History for EIGRP MPLS VPN PE-CE Site of Origin <b>39</b>                   |
| CHAPTER 5 | Configuring Ethernet-over-MPLS and Pseudowire Redundancy 41                         |
|           | Configuring Ethernet-over-MPLS 41                                                   |
|           | Information About EoMPLS <b>41</b>                                                  |
|           | Prerequisites for Ethernet-over-MPLS 41                                             |
|           | Restrictions for EoMPLS 42                                                          |
|           | Configuring Port-Mode EoMPLS <b>42</b>                                              |
|           | Xconnect Mode 42                                                                    |
|           | Protocol CLI Method 44                                                              |
|           | Configuration Examples for EoMPLS <b>46</b>                                         |
|           | Configuring Pseudowire Redundancy 49                                                |
|           | Overview of Pseudowire Redundancy 49                                                |
|           | Prerequisites for Pseudowire Redundancy 49                                          |
|           | Restrictions for Pseudowire Redundancy 49                                           |
|           | Configuring Pseudowire Redundancy <b>50</b>                                         |
|           | Xconnect Mode 50                                                                    |
|           | Protocol CLI Method 52                                                              |
|           | Configuration Examples for Pseudowire Redundancy 56                                 |
|           | Feature History for Ethernet-over-MPLS and Pseudowire Redundancy <b>57</b>          |
| CHAPTER 6 | Configuring IPv6 Provider Edge over MPLS (6PE) 59                                   |

I

Prerequisites for 6PE **59** 

|           | Restrictions for 6PE <b>59</b>                                        |
|-----------|-----------------------------------------------------------------------|
|           | Information About 6PE <b>59</b>                                       |
|           | Configuring 6PE <b>60</b>                                             |
|           | Configuration Examples for 6PE <b>63</b>                              |
|           | Feature History for IPv6 Provider Edge over MPLS (6PE) 65             |
| CHAPTER 7 | Configuring IPv6 VPN Provider Edge over MPLS (6VPE) 67                |
|           | Configuring 6VPE <b>67</b>                                            |
|           | Restrictions for 6VPE <b>67</b>                                       |
|           | Information About 6VPE <b>67</b>                                      |
|           | Configuration Examples for 6VPE <b>68</b>                             |
|           | Feature History for IPv6 VPN Provider Edge over MPLS (6VPE) 72        |
| CHAPTER 8 | Configuring MPLS InterAS Option B 73                                  |
|           | Information About MPLS VPN InterAS Options 73                         |
|           | ASes and ASBRs 73                                                     |
|           | MPLS VPN InterAS Options 74                                           |
|           | Next-Hop Self Method <b>74</b>                                        |
|           | Redistribute Connected Subnet Method <b>75</b>                        |
|           | Configuring MPLS VPN InterAS Option B 75                              |
|           | Configuring InterAS Option B using the Next-Hop-Self Method <b>75</b> |
|           | Configuring InterAS Option B using Redistribute Connected Method 80   |
|           | Verifying MPLS VPN InterAS Options Configuration 83                   |
|           | Configuration Examples for MPLS VPN InterAS Options 85                |
|           | Next-Hop-Self Method 85                                               |
|           | IGP Redistribute Connected Subnets Method 91                          |
|           | Additional References for MPLS VPN InterAS Options 97                 |
|           | Feature History for MPLS VPN InterAS Options 97                       |
| CHAPTER 9 | Configuring MPLS over GRE 99                                          |
|           | Prerequisites for MPLS over GRE 99                                    |
|           | Restrictions for MPLS over GRE 99                                     |
|           | Information About MPLS over GRE 100                                   |
|           | PE-to-PE Tunneling 100                                                |

I

P-to-PE Tunneling 101 P-to-P Tunneling 101 How to Configure MPLS over GRE 101 Configuring the MPLS over GRE Tunnel Interface 101 Configuration Examples for MPLS over GRE 103 Example: PE-to-PE Tunneling 103 Example: P-to-PE Tunneling 104 Example: P-to-P Tunneling 105 Additional References for MPLS over GRE 106 Feature History for MPLS over GRE 106

## CHAPTER 10 MPLS QoS: Classifying and Marking EXP 109

Classifying and Marking MPLS EXP 109 Prerequisites for Classifying and Marking MPLS EXP 109 Restrictions for Classifying and Marking MPLS EXP 109 Information About Classifying and Marking MPLS EXP 109 Classifying and Marking MPLS EXP Overview 110 MPLS Experimental Field 110 Benefits of MPLS EXP Classification and Marking 110 How to Classify and Mark MPLS EXP 111 Classifying MPLS Encapsulated Packets 111 Marking MPLS EXP on the Outermost Label 111 Marking MPLS EXP on Label Switched Packets 113 Configuring Conditional Marking 114 Configuration Examples for Classifying and Marking MPLS EXP 115 Example: Classifying MPLS Encapsulated Packets 115 Example: Marking MPLS EXP on Outermost Label **116** Example: Marking MPLS EXP on Label Switched Packets 117 Example: Configuring Conditional Marking 117 Additional References 117 Feature History for QoS MPLS EXP 118

CHAPTER 11

Configuring MPLS Static Labels 119

MPLS Static Labels 119

|            | Prerequisites for MPLS Static Labels 119                                                 |
|------------|------------------------------------------------------------------------------------------|
|            | Restrictions for MPLS Static Labels 119                                                  |
|            | Information About MPLS Static Labels 120                                                 |
|            | MPLS Static Labels Overview 120                                                          |
|            | Benefits of MPLS Static Labels 120                                                       |
|            | How to Configure MPLS Static Labels 120                                                  |
|            | Configuring MPLS Static Prefix Label Bindings 120                                        |
|            | Verifying MPLS Static Prefix Label Bindings 121                                          |
|            | Monitoring and Maintaining MPLS Static Labels 122                                        |
|            | Configuration Examples for MPLS Static Labels 123                                        |
|            | Example Configuring MPLS Static Prefixes Labels 123                                      |
|            | Additional References 124                                                                |
|            | Feature History for MPLS Static Labels 124                                               |
| CHAPTER 12 | Configuring Virtual Private LAN Service (VPLS) and VPLS BGP-Based Autodiscovery 127      |
|            | Configuring VPLS <b>127</b>                                                              |
|            | Information About VPLS 127                                                               |
|            | Restrictions for VPLS 129                                                                |
|            | Configuring Layer 2 PE Device Interfaces to CE Devices 129                               |
|            | Configuring 802.1Q Trunks on a PE Device for Tagged Traffic from a CE Device 129         |
|            | Configuring 802.1Q Access Ports on a PE Device for Untagged Traffic from a CE Device 130 |
|            | Configuring Layer 2 VLAN Instances on a PE Device 131                                    |
|            | Configuring MPLS on a PE Device <b>132</b>                                               |
|            | Configuring VFI on a PE Device 133                                                       |
|            | Associating the Attachment Circuit with the VFI on the PE Device <b>134</b>              |
|            | Configuration Examples for VPLS <b>135</b>                                               |
|            | Configuring VPLS BGP-based Autodiscovery 137                                             |
|            | Information About VPLS BGP-Based Autodiscovery <b>138</b>                                |
|            | Enabling VPLS BGP-based Autodiscovery <b>138</b>                                         |
|            | Configuring BGP to Enable VPLS Autodiscovery <b>139</b>                                  |
|            | Configuration Examples for VPLS BGP-AD <b>142</b>                                        |
|            | Feature Information for VPLS and VPLS BGP-Based Autodiscovery <b>143</b>                 |
|            |                                                                                          |

CHAPTER 13 Configuring MPLS VPN Route Target Rewrite 145

|            | Prerequisites for MPLS VPN Route Target Rewrite 145                                    |
|------------|----------------------------------------------------------------------------------------|
|            | Restrictions for MPLS VPN Route Target Rewrite 145                                     |
|            | Information About MPLS VPN Route Target Rewrite 145                                    |
|            | Route Target Replacement Policy 145                                                    |
|            | Route Maps and Route Target Replacement 146                                            |
|            | How to Configure MPLS VPN Route Target Rewrite 146                                     |
|            | Configuring a Route Target Replacement Policy 146                                      |
|            | Applying the Route Target Replacement Policy <b>150</b>                                |
|            | Associating Route Maps with Specific BGP Neighbors <b>150</b>                          |
|            | Verifying the Route Target Replacement Policy <b>152</b>                               |
|            | Configuration Examples for MPLS VPN Route Target Rewrite <b>153</b>                    |
|            | Examples: Applying Route Target Replacement Policies 153                               |
|            | Examples: Associating Route Maps with Specific BGP Neighbor 153                        |
|            | Feature History for MPLS VPN Route Target Rewrite 153                                  |
| CHAPTER 14 | Configuring MPLS VPN-Inter-AS-IPv4 BGP Label Distribution 155                          |
|            | MPLS VPN Inter-AS IPv4 BGP Label Distribution 155                                      |
|            | Restrictions for MPLS VPN Inter-AS IPv4 BGP Label Distribution 156                     |
|            | Information About MPLS VPN Inter-AS IPv4 BGP Label Distribution 156                    |
|            | MPLS VPN Inter-AS IPv4 BGP Label Distribution Overview 156                             |
|            | BGP Routing Information 157                                                            |
|            | How BGP Sends MPLS Labels with Routes 157                                              |
|            | Using Route Maps to Filter Routes 157                                                  |
|            | How to Configure MPLS VPN Inter-AS IPv4 BGP Label Distribution 158                     |
|            | Configuring the ASBRs to Exchange IPv4 Routes and MPLS Labels 158                      |
|            | Configuring the Route Reflectors to Exchange VPNv4 Routes 160                          |
|            | Configuring the Route Reflectors to Reflect Remote Routes in Its autonomous system 162 |
|            | Creating Route Maps 164                                                                |
|            | Configuring a Route Map for Arriving Routes 164                                        |
|            | Configuring a Route Map for Departing Routes 166                                       |
|            | Applying the Route Maps to the ASBRs <b>167</b>                                        |
|            | Verifying the MPLS VPN Inter-AS IPv4 BGP Label Distribution Configuration 169          |
|            | Verifying the Route Reflector Configuration 169                                        |
|            | Verifying that CE1 Has Network Reachability Information for CE2 <b>170</b>             |

I

Verifying that PE1 Has Network Layer Reachability Information for CE2 171 Verifying that PE2 Has Network Reachability Information for CE2 172 Verifying the ASBR Configuration 174 Configuration Examples for MPLS VPN Inter-AS IPv4 BGP Label Distribution 175 Configuration Examples for Inter-AS Using BGP to Distribute Routes and MPLS Labels Over an MPLS VPN Service Provider 175 Example: Route Reflector 1 (MPLS VPN Service Provider) 175 Configuration Example: ASBR1 (MPLS VPN Service Provider) 177 Configuration Example: Route Reflector 2 (MPLS VPN Service Provider) 178 Configuration Example: ASBR2 (MPLS VPN Service Provider) 179 Configuration Examples: Inter-AS Using BGP to Distribute Routes and MPLS Labels Over a Non MPLS VPN Service Provider 180 Configuration Example: Route Reflector 1 (Non MPLS VPN Service Provider) 181 Configuration Example: ASBR1 (Non MPLS VPN Service Provider) 182 Configuration Example: Route Reflector 2 (Non MPLS VPN Service Provider) 184 Configuration Examples: ASBR2 (Non MPLS VPN Service Provider) 185 Configuration Example: ASBR3 (Non MPLS VPN Service Provider) 186 Configuration Example: Route Reflector 3 (Non MPLS VPN Service Provider) 187 Configuration Example: ASBR4 (Non MPLS VPN Service Provider) 188

Feature History for Configuring MPLS VPN Inter-AS IPv4 BGP Label Distribution 190

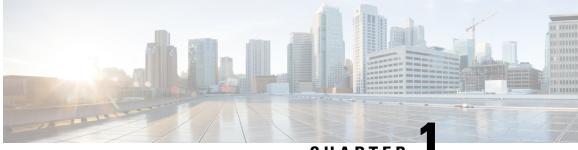

CHAPTER

# Configuring Multiprotocol Label Switching (MPLS)

- Multiprotocol Label Switching, on page 1
- Restrictions for Multiprotocol Label Switching, on page 1
- Information about Multiprotocol Label Switching, on page 1
- How to Configure Multiprotocol Label Switching, on page 3
- Verifying Multiprotocol Label Switching Configuration, on page 5
- Additional References for Multiprotocol Label Switching, on page 8
- Feature History for Multiprotocol Label Switching, on page 8

## **Multiprotocol Label Switching**

This module describes Multiprotocol Label Switching and how to configure it on Cisco switches.

## **Restrictions for Multiprotocol Label Switching**

- Multiprotocol Label Switching (MPLS) fragmentation is not supported.
- MPLS maximum transmission unit (MTU) is not supported.

## Information about Multiprotocol Label Switching

Multiprotocol label switching (MPLS) combines the performance and capabilities of Layer 2 (data link layer) switching with the proven scalability of Layer 3 (network layer) routing. MPLS enables you to meet the challenges of explosive growth in network utilization while providing the opportunity to differentiate services without sacrificing the existing network infrastructure. The MPLS architecture is flexible and can be employed in any combination of Layer 2 technologies. MPLS support is offered for all Layer 3 protocols, and scaling is possible well beyond that typically offered in today's networks.

## Functional Description of Multiprotocol Label Switching

Label switching is a high-performance packet forwarding technology that integrates the performance and traffic management capabilities of data link layer (Layer 2) switching with the scalability, flexibility, and performance of network layer (Layer 3) routing.

## **Label Switching Functions**

In conventional Layer 3 forwarding mechanisms, as a packet traverses the network, each switch extracts all the information relevant to forwarding the packet from the Layer 3 header. This information is then used as an index for a routing table lookup to determine the next hop for the packet.

In the most common case, the only relevant field in the header is the destination address field, but in some cases, other header fields might also be relevant. As a result, the header analysis must be done independently at each switch through which the packet passes. In addition, a complicated table lookup must also be done at each switch.

In label switching, the analysis of the Layer 3 header is done only once. The Layer 3 header is then mapped into a fixed length, unstructured value called a *label*.

Many different headers can map to the same label, as long as those headers always result in the same choice of next hop. In effect, a label represents a *forwarding equivalence class* --that is, a set of packets which, however different they may be, are indistinguishable by the forwarding function.

The initial choice of a label need not be based exclusively on the contents of the Layer 3 packet header; for example, forwarding decisions at subsequent hops can also be based on routing policy.

Once a label is assigned, a short label header is added at the front of the Layer 3 packet. This header is carried across the network as part of the packet. At subsequent hops through each MPLS switch in the network, labels are swapped and forwarding decisions are made by means of MPLS forwarding table lookup for the label carried in the packet header. Hence, the packet header does not need to be reevaluated during packet transit through the network. Because the label is of fixed length and unstructured, the MPLS forwarding table lookup process is both straightforward and fast.

## **Distribution of Label Bindings**

Each label switching router (LSR) in the network makes an independent, local decision as to which label value to use to represent a forwarding equivalence class. This association is known as a label binding. Each LSR informs its neighbors of the label bindings it has made. This awareness of label bindings by neighboring switches is facilitated by the following protocols:

- Label Distribution Protocol (LDP)--enables peer LSRs in an MPLS network to exchange label binding information for supporting hop-by-hop forwarding in an MPLS network
- Border Gateway Protocol (BGP)--Used to support MPLS virtual private networks (VPNs)

When a labeled packet is being sent from LSR A to the neighboring LSR B, the label value carried by the IP packet is the label value that LSR B assigned to represent the forwarding equivalence class of the packet. Thus, the label value changes as the IP packet traverses the network.

For more information about LDP configuration, see the see MPLS: LDP Configuration Guide at http://www.cisco.com/c/en/us/td/docs/ios-xml/ios/mpls/config\_library/xe-3s/mp-xe-3s-library.html

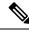

Note

As the scale of label entries is limited in, especially with ECMP, it is recommended to enable LDP label filtering. LDP labels shall be allocated only for well known prefixes like loopback interfaces of routers and any prefix that needs to be reachable in the global routing table.

## **MPLS Layer 3 VPN**

A Multiprotocol Label Switching (MPLS) Virtual Private Network (VPN) consists of a set of sites that are interconnected by means of an MPLS provider core network. At each customer site, one or more customer edge (CE) routers attach to one or more provider edge (PE) routers.

Before configuring MPLS Layer 3 VPNs, you should have MPLS, Label Distribution Protocol (LDP), and Cisco Express Forwarding (CEF) installed in your network. All routers in the core, including the PE routers, must be able to support CEF and MPLS forwarding.

## Classifying and Marking MPLS QoS EXP

The QoS EXP Matching feature allows you to classify and mark network traffic by modifying the Multiprotocol Label Switching (MPLS) experimental bits (EXP) field in IP packets.

The QoS EXP Matching feature allows you to organize network traffic by setting values for the MPLS EXP field in MPLS packets. By choosing different values for the MPLS EXP field, you can mark packets so that packets have the priority that they require during periods of congestion. Setting the MPLS EXP value allows you to:

- **Classify traffic:** The classification process selects the traffic to be marked. Classification accomplishes this by partitioning traffic into multiple priority levels, or classes of service. Traffic classification is the primary component of class-based QoS provisioning.
- Police and mark traffic: Policing causes traffic that exceeds the configured rate to be discarded or marked to a different drop level. Marking traffic is a way to identify packet flows to differentiate them. Packet marking allows you to partition your network into multiple priority levels or classes of service.

## Restrictions

Following is the list of restrictions for classifying and marking MPLS QoS EXP:

- Only Uniform mode and Pipe mode are supported; Short-pipe mode is not supported.
- Support range of QoS-group values range between 0 and 30. (Total 31 QoS-groups).
- EXP marking using QoS policy is supported only on the outer label; inner EXP marking is not supported.

## How to Configure Multiprotocol Label Switching

This section explains how to perform the basic configuration required to prepare a switch for MPLS switching and forwarding.

## **Configuring a Switch for MPLS Switching**

MPLS switching on Cisco switches requires that Cisco Express Forwarding be enabled.

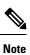

ip unnumbered command is not supported in MPLS configuration.

| Proced | ure |
|--------|-----|
|--------|-----|

|        | Command or Action                        | Purpose                                                                                |  |
|--------|------------------------------------------|----------------------------------------------------------------------------------------|--|
| Step 1 | enable                                   | Enables privileged EXEC mode.                                                          |  |
|        | Example:                                 | Enter your password, if prompted.                                                      |  |
|        | Device> <b>enable</b>                    |                                                                                        |  |
| Step 2 | configure terminal                       | Enters global configuration mode.                                                      |  |
|        | Example:                                 |                                                                                        |  |
|        | Device# configure terminal               |                                                                                        |  |
| Step 3 | ip cef distributed                       | Enables Cisco Express Forwarding on the                                                |  |
|        | Example:                                 | switch.                                                                                |  |
|        | Device(config)# ip cef distributed       |                                                                                        |  |
| Step 4 | mpls label range minimum-value           | Configure the range of local labels available for use with MPLS applications on packet |  |
|        |                                          | interfaces.                                                                            |  |
|        | Example:                                 |                                                                                        |  |
|        | Device(config)# mpls label range 16 4096 |                                                                                        |  |
| Step 5 | mpls label protocol ldp                  | Specifies the label distribution protocol for the                                      |  |
|        | Example:                                 | platform.                                                                              |  |
|        | Device(config)# mpls label protocol ldp  |                                                                                        |  |

## **Configuring a Switch for MPLS Forwarding**

MPLS forwarding on Cisco switches requires that forwarding of IPv4 packets be enabled.

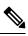

Note

ip unnumbered command is not supported in MPLS configuration.

|        | Command or Action                               | Purpose                                                                                    |  |  |
|--------|-------------------------------------------------|--------------------------------------------------------------------------------------------|--|--|
| Step 1 | enable                                          | Enables privileged EXEC mode.                                                              |  |  |
|        | Example:                                        | Enter your password, if prompted.                                                          |  |  |
|        | Device> <b>enable</b>                           |                                                                                            |  |  |
| Step 2 | configure terminal                              | Enters global configuration mode.                                                          |  |  |
|        | Example:                                        |                                                                                            |  |  |
|        | Device# configure terminal                      |                                                                                            |  |  |
| Step 3 | interface type slot/subslot /port               | Specifies the Gigabit Ethernet interface and                                               |  |  |
|        | Example:                                        | enters interface configuration mode. For Switch<br>Virtual Interface (SVI), the example is |  |  |
|        | Device(config)# interface gigabitethernet 1/0/0 | Device(config)# interface vlan 1000                                                        |  |  |
| Step 4 | mpls ip                                         | Enables MPLS forwarding of IPv4 packets                                                    |  |  |
|        | Example:                                        | along routed physical interfaces (Gigabit<br>Ethernet), Switch Virtual Interface (SVI), or |  |  |
|        | Device(config-if)# mpls ip                      | port channels.                                                                             |  |  |
| Step 5 | mpls label protocol ldp                         | Specifies the label distribution protocol for an                                           |  |  |
|        | Example:                                        | interface.                                                                                 |  |  |
|        | Device(config-if)# mpls label protocol<br>ldp   | Note MPLS LDP cannot be enabled on<br>a Virtual Routing and Forwarding<br>(VRF) interface. |  |  |
| Step 6 | end                                             | Exits interface configuration mode and returns                                             |  |  |
|        | Example:                                        | to privileged EXEC mode.                                                                   |  |  |
|        | Device(config-if)# end                          |                                                                                            |  |  |

#### Procedure

## **Verifying Multiprotocol Label Switching Configuration**

This section explains how to verify successful configuration of MPLS switching and forwarding.

## **Verifying Configuration of MPLS Switching**

To verify that Cisco Express Forwarding has been configured properly, issue the **show ip cef summary** command, which generates output similar to that shown below:

### Procedure

#### show ip cef summary

#### Example:

```
Device# show ip cef summary
```

```
IPv4 CEF is enabled for distributed and running
VRF Default
150 prefixes (149/1 fwd/non-fwd)
Table id 0x0
Database epoch: 4 (150 entries at this epoch)
Device#
```

## Verifying Configuration of MPLS Forwarding

To verify that MPLS forwarding has been configured properly, issue the **show mpls interfaces detail** command, which generates output similar to that shown below:

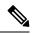

Note

The MPLS MTU value is equivalent to the IP MTU value of the port or switch by default. MTU configuration for MPLS is not supported.

#### Procedure

### **Step 1** show mpls interfaces detail

## **Example:**

```
For physical (Gigabit Ethernet) interface:
Device# show mpls interfaces detail interface GigabitEthernet 1/0/0
        Type Unknown
        IP labeling enabled
        LSP Tunnel labeling not enabled
        IP FRR labeling not enabled
       BGP labeling not enabled
       MPLS not operational
        MTU = 1500
For Switch Virtual Interface (SVI):
Device# show mpls interfaces detail interface Vlan1000
        Type Unknown
        IP labeling enabled (ldp) :
         Interface config
        LSP Tunnel labeling not enabled
        IP FRR labeling not enabled
        BGP labeling not enabled
        MPLS operational
        MTU = 1500
```

## **Step 2** show running-config interface

#### Example:

```
For physical (Gigabit Ethernet) interface:
Device# show running-config interface interface GigabitEthernet 1/0/0
Building configuration...
Current configuration : 307 bytes
interface TenGigabitEthernet1/0/0
no switchport
ip address xx.xx.x.x xxx.xxx.xx
mpls ip
mpls label protocol ldp
end
For Switch Virtual Interface (SVI):
Device# show running-config interface interface Vlan1000
Building configuration...
Current configuration : 187 bytes
1
interface Vlan1000
ip address xx.xx.x.x xxx.xxx.xx
mpls ip
mpls label protocol ldp
end
```

## **Step 3** show mpls forwarding

#### Example:

| For phys | sical | (Gigabit | Ethernet)  | interface: |
|----------|-------|----------|------------|------------|
| Device#  | show  | mpls for | warding-ta | ble        |
| Local    | 01    | itaoina  | Profiv     | Buto       |

| Local | Outgoing   | Prefix          | Bytes Label    | Outgoing    | Next Hop    |
|-------|------------|-----------------|----------------|-------------|-------------|
| Label | Label      | or Tunnel Id    | Switched       | interface   |             |
| 500   | No Label   | 12ckt(3)        | 0              | Gi3/0/22    | point2point |
| 501   | No Label   | 12ckt(1)        | 12310411816789 | ) none      | point2point |
| 502   | No Label   | 12ckt(2)        | 0              | none        | point2point |
| 503   | 566        | 15.15.15.15/32  | 0              | Po5         | 192.1.1.2   |
| 504   | 530        | 7.7.7.7/32      | 538728528      | Po5         | 192.1.1.2   |
| 505   | 573        | 6.6.6.10/32     | 0              | Po5         | 192.1.1.2   |
| 506   | 606        | 6.6.6.6/32      | 0              | Po5         | 192.1.1.2   |
| 507   | explicit-n | 1.1.1/32        | 0              | Po5         | 192.1.1.2   |
| 556   | 543        | 19.10.1.0/24    | 0              | Po5         | 192.1.1.2   |
| 567   | 568        | 20.1.1.0/24     | 0              | Po5         | 192.1.1.2   |
| 568   | 574        | 21.1.1.0/24     | 0              | Po5         | 192.1.1.2   |
| 574   | No Label   | 213.1.1.0/24[V] | 0              | aggregate/v | 7pn113      |
| 575   | No Label   | 213.1.2.0/24[V] | 0              | aggregate/v | 7pn114      |
| 576   | No Label   | 213.1.3.0/24[V] | 0              | aggregate/v | 7pn115      |
| 577   | No Label   | 213:1:1::/64    | 0              | aggregate   |             |
| 594   | 502        | 103.1.1.0/24    | 0              | Po5         | 192.1.1.2   |
| 595   | 509        | 31.1.1.0/24     | 0              | Po5         | 192.1.1.2   |
| 596   | 539        | 15.15.1.0/24    | 0              | Po5         | 192.1.1.2   |
| 597   | 550        | 14.14.1.0/24    | 0              | Po5         | 192.1.1.2   |
| 633   | 614        | 2.2.2.0/24      | 0              | Po5         | 192.1.1.2   |
| 634   | 577        | 90.90.90.90/32  | 873684         | Po5         | 192.1.1.2   |
| 635   | 608        | 154.1.1.0/24    | 0              | Po5         | 192.1.1.2   |
|       |            |                 |                |             |             |

636 609 153.1.1.0/24 0 Po5 192.1.1.2 Device# end

## **Additional References for Multiprotocol Label Switching**

## **Related Documents**

| Related Topic                                                                       | Document Title                                                                                                    |
|-------------------------------------------------------------------------------------|----------------------------------------------------------------------------------------------------|
| For complete syntax and usage information for<br>the commands used in this chapter. | See the Multiprotocol Label Switching (MPLS) Commands<br>section of the <i>Command Reference (Catalyst 9300 Series</i><br><i>Switches)</i> |

## Feature History for Multiprotocol Label Switching

This table provides release and related information for features explained in this module.

These features are available on all releases subsequent to the one they were introduced in, unless noted otherwise.

| Release                      | Feature                       | Feature Information                                                                                                    |
|------------------------------|-------------------------------|----------------------------------------------------------------------------------------------------|
| Cisco IOS XE Everest 16.5.1a | Multiprotocol Label Switching | Multiprotocol Label Switching<br>combines the performance and<br>capabilities of Layer 2 (data link<br>layer) switching with the proven<br>scalability of Layer 3 (network<br>layer) routing. |

Use Cisco Feature Navigator to find information about platform and software image support. To access Cisco Feature Navigator, go to http://www.cisco.com/go/cfn.

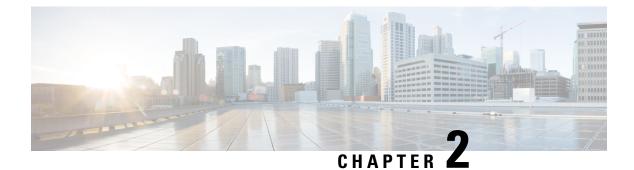

## **Configuring MPLS Layer 3 VPN**

An MPLS Virtual Private Network (VPN) consists of a set of sites that are interconnected by means of a Multiprotocol Label Switching (MPLS) provider core network. At each customer site, one or more customer edge (CE) devices attach to one or more provider edge (PE) devices. This module explains how to create an MPLS Layer 3 VPN.

• MPLS Layer 3 VPNs, on page 9

## **MPLS Layer 3 VPNs**

An MPLS Virtual Private Network (VPN) consists of a set of sites that are interconnected by means of a Multiprotocol Label Switching (MPLS) provider core network. At each customer site, one or more customer edge (CE) devices attach to one or more provider edge (PE) devices. This module explains how to create an MPLS VPN.

## **Prerequisites for MPLS Virtual Private Networks**

- Make sure that you have installed Multiprotocol Label Switching (MPLS), Label Distribution Protocol (LDP), and Cisco Express Forwarding in your network.
- All devices in the core, including the provider edge (PE) devices, must be able to support Cisco Express Forwarding and MPLS forwarding. See the "Assessing the Needs of the MPLS Virtual Private Network Customers" section.
- Enable Cisco Express Forwarding on all devices in the core, including the PE devices. For information about how to determine if Cisco Express Forwarding is enabled, see the "Configuring Basic Cisco Express Forwarding" module in the *Cisco Express Forwarding Configuration Guide*.
- The **mpls ldp graceful-restart** command must be configured to enable the device to protect LDP bindings and MPLS forwarding state during a disruption in service. We recommend you to configure this command (even if you do not want to preserve the forwarding state) to avoid device failure during SSO in a high availability setup with scale configurations.

## **Restrictions for MPLS Virtual Private Networks**

When static routes are configured in a Multiprotocol Label Switching (MPLS) or MPLS virtual private network (VPN) environment, some variations of the **ip route** and **ip route vrf** commands are not supported. Use the following guidelines when configuring static routes.

### **Supported Static Routes in an MPLS Environment**

The following **ip route** command is supported when you configure static routes in an MPLS environment:

• ip route destination-prefix mask interface next-hop-address

The following **ip route** commands are supported when you configure static routes in an MPLS environment and configure load sharing with static nonrecursive routes and a specific outbound interface:

- ip route destination-prefix mask interface1 next-hop1
- ip route destination-prefix mask interface2 next-hop2

### **Unsupported Static Routes in an MPLS Environment That Uses the TFIB**

The following **ip route** command is not supported when you configure static routes in an MPLS environment:

• ip route destination-prefix mask next-hop-address

The following **ip route** command is not supported when you configure static routes in an MPLS environment and enable load sharing where the next hop can be reached through two paths:

• ip route destination-prefix mask next-hop-address

The following **ip route** commands are not supported when you configure static routes in an MPLS environment and enable load sharing where the destination can be reached through two next hops:

- ip route destination-prefix mask next-hop1
- ip route destination-prefix mask next-hop2

Use the *interface* an *next-hop* arguments when specifying static routes.

### **Supported Static Routes in an MPLS VPN Environment**

The following **ip route vrf** commands are supported when you configure static routes in an MPLS VPN environment, and the next hop and interface are in the same VRF:

- ip route vrf vrf-name destination-prefix mask next-hop-address
- ip route vrf vrf-name destination-prefix mask interface next-hop-address
- ip route vrf vrf-name destination-prefix mask interface1 next-hop1
- ip route vrf vrf-name destination-prefix mask interface2 next-hop2

The following **ip route vrf** commands are supported when you configure static routes in an MPLS VPN environment, and the next hop is in the global table in the MPLS cloud in the global routing table. For example, these commands are supported when the next hop is pointing to the Internet gateway.

• ip route vrf vrf-name destination-prefix mask next-hop-address global

• **ip route vrf** *vrf-name destination-prefix mask interface next-hop-address* (This command is supported when the next hop and interface are in the core.)

The following **ip route** commands are supported when you configure static routes in an MPLS VPN environment and enable load sharing with static nonrecursive routes and a specific outbound interface:

- ip route destination-prefix mask interface1 next-hop1
- ip route destination-prefix mask interface2 next-hop2

#### **Unsupported Static Routes in an MPLS VPN Environment That Uses the TFIB**

The following **ip route** command is not supported when you configure static routes in an MPLS VPN environment, the next hop is in the global table in the MPLS cloud within the core, and you enable load sharing where the next hop can be reached through two paths:

• ip route vrf destination-prefix mask next-hop-address global

The following **ip route** commands are not supported when you configure static routes in an MPLS VPN environment, the next hop is in the global table in the MPLS cloud within the core, and you enable load sharing where the destination can be reached through two next hops:

- ip route vrf destination-prefix mask next-hop1 global
- ip route vrf destination-prefix mask next-hop2 global

The following **ip route vrf** commands are not supported when you configure static routes in an MPLS VPN environment, and the next hop and interface are in the same VRF:

- ip route vrf vrf-name destination-prefix mask next-hop1 vrf-name destination-prefix mask next-hop1
- ip route vrf vrf-name destination-prefix mask next-hop2

## Supported Static Routes in an MPLS VPN Environment Where the Next Hop Resides in the Global Table on the CE Device

The following **ip route vrf** command is supported when you configure static routes in an MPLS VPN environment, and the next hop is in the global table on the customer edge (CE) side. For example, the following command is supported when the destination prefix is the CE device's loopback address, as in external Border Gateway Protocol (EBGP) multihop cases.

• ip route vrf vrf-name destination-prefix mask interface next-hop-address

The following **ip route** commands are supported when you configure static routes in an MPLS VPN environment, the next hop is in the global table on the CE side, and you enable load sharing with static nonrecursive routes and a specific outbound interface:

- ip route destination-prefix mask interface1 nexthop1
- ip route destination-prefix mask interface2 nexthop2

## Information About MPLS Virtual Private Networks

This section provides information about MPLS Virtual Private Networks:

## **MPLS Virtual Private Network Definition**

Before defining a Multiprotocol Label Switching virtual private network (MPLS VPN), you must define a VPN in general. A VPN is:

- An IP-based network delivering private network services over a public infrastructure
- A set of sites that communicate with each other privately over the Internet or other public or private networks

Conventional VPNs are created by configuring a full mesh of tunnels or permanent virtual circuits (PVCs) to all sites in a VPN. This type of VPN is not easy to maintain or expand, because adding a new site requires changing each edge device in the VPN.

MPLS-based VPNs are created in Layer 3 and are based on the peer model. The peer model enables the service provider and the customer to exchange Layer 3 routing information. The service provider relays the data between the customer sites without the customer's involvement.

MPLS VPNs are easier to manage and expand than conventional VPNs. When a new site is added to an MPLS VPN, only the service provider's edge device that provides services to the customer site needs to be updated.

The different parts of the MPLS VPN are described as follows:

- Provider (P) device—Device in the core of the provider network. P devices run MPLS switching, and do not attach VPN labels to routed packets. The MPLS label in each route is assigned by the provider edge (PE) device. VPN labels are used to direct data packets to the correct egress device.
- PE device—Device that attaches the VPN label to incoming packets based on the interface or subinterface on which they are received. A PE device attaches directly to a customer edge (CE) device.
- Customer (C) device—Device in the ISP or enterprise network.
- CE device—Edge device on the network of the ISP that connects to the PE device on the network. A CE device must interface with a PE device.

The figure below shows a basic MPLS VPN.

#### Figure 1: Basic MPLS VPN Terminology

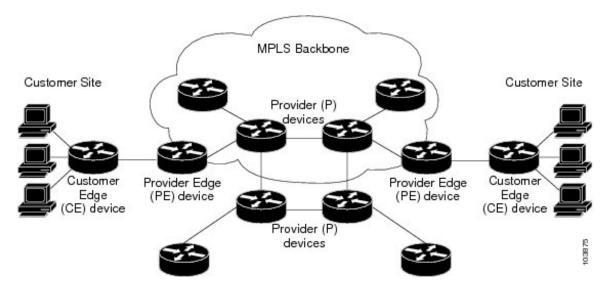

## How an MPLS Virtual Private Network Works

Multiprotocol Label Switching virtual private network (MPLS VPN) functionality is enabled at the edge of an MPLS network. The provider edge (PE) device performs the following:

- Exchanges routing updates with the customer edge (CE) device.
- Translates the CE routing information into VPNv4 routes.
- Exchanges VPNv4 routes with other PE devices through the Multiprotocol Border Gateway Protocol (MP-BGP).

The following sections describe how MPLS VPN works:

## **Major Components of an MPLS Virtual Private Network**

A Multiprotocol Label Switching (MPLS)-based virtual private network (VPN) has three major components:

- VPN route target communities—A VPN route target community is a list of all members of a VPN community. VPN route targets need to be configured for each VPN community member.
- Multiprotocol BGP (MP-BGP) peering of VPN community provider edge (PE) devices— MP-BGP propagates virtual routing and forwarding (VRF) reachability information to all members of a VPN community. MP-BGP peering must be configured on all PE devices within a VPN community.
- MPLS forwarding—MPLS transports all traffic between all VPN community members across a VPN service-provider network.

A one-to-one relationship does not necessarily exist between customer sites and VPNs. A given site can be a member of multiple VPNs. However, a site can associate with only one VRF. A customer-site VRF contains all the routes available to the site from the VPNs of which it is a member.

## **Benefits of an MPLS Virtual Private Network**

Multiprotocol Label Switching virtual private networks (MPLS VPNs) allow service providers to deploy scalable VPNs. They build the foundation to deliver value-added services, such as the following:

### **Connectionless Service**

A significant technical advantage of MPLS VPNs is that they are connectionless. The Internet owes its success to its basic technology, TCP/IP. TCP/IP is built on a packet-based, connectionless network paradigm. This means that no prior action is necessary to establish communication between hosts, making it easy for two parties to communicate. To establish privacy in a connectionless IP environment, current VPN solutions impose a connection-oriented, point-to-point overlay on the network. Even if it runs over a connectionless network, a VPN cannot take advantage of the ease of connectivity and multiple services available in connectionless networks. When you create a connectionless VPN, you do not need tunnels and encryption for network privacy, thus eliminating significant complexity.

### **Centralized Service**

Building VPNs in Layer 3 allows delivery of targeted services to a group of users represented by a VPN. A VPN must give service providers more than a mechanism for privately connecting users to intranet services. It must also provide a way to flexibly deliver value-added services to targeted customers. Scalability is critical, because you want to use services privately in their intranets and extranets. Because MPLS VPNs are seen as private intranets, you may use new IP services such as:

- Multicast
- Quality of service (QoS)
- Telephony support within a VPN
- · Centralized services including content and web hosting to a VPN

You can customize several combinations of specialized services for individual customers. For example, a service that combines IP multicast with a low-latency service class enables video conferencing within an intranet.

#### Scalability

If you create a VPN using connection-oriented, point-to-point overlays, Frame Relay, or ATM virtual connections (VCs), the VPN's key deficiency is scalability. Specifically, connection-oriented VPNs without fully meshed connections between customer sites are not optimal. MPLS-based VPNs, instead, use the peer model and Layer 3 connectionless architecture to leverage a highly scalable VPN solution. The peer model requires a customer site to peer with only one provider edge (PE) device as opposed to all other customer edge (CE) devices that are members of the VPN. The connectionless architecture allows the creation of VPNs in Layer 3, eliminating the need for tunnels or VCs.

Other scalability issues of MPLS VPNs are due to the partitioning of VPN routes between PE devices. And the further partitioning of VPN and Interior Gateway Protocol (IGP) routes between PE devices and provider (P) devices in a core network.

- PE devices must maintain VPN routes for those VPNs who are members.
- P devices do not maintain any VPN routes.

This increases the scalability of the provider's core and ensures that no one device is a scalability bottleneck.

## Security

MPLS VPNs offer the same level of security as connection-oriented VPNs. Packets from one VPN do not inadvertently go to another VPN.

Security is provided in the following areas:

- At the edge of a provider network, ensuring packets that are received from a customer are placed on the correct VPN.
- At the backbone, VPN traffic is kept separate. Malicious spoofing (an attempt to gain access to a PE device) is nearly impossible because the packets that are received from customers are IP packets. These IP packets must be received on a particular interface or subinterface to be uniquely identified with a VPN label.

## **Ease of Creation**

To take full advantage of VPNs, customers must be able to easily create new VPNs and user communities. Because MPLS VPNs are connectionless, no specific point-to-point connection maps or topologies are required. You can add sites to intranets and extranets and form closed user groups. Managing VPNs in this manner enables membership of any given site in multiple VPNs, maximizing flexibility in building intranets and extranets.

#### **Flexible Addressing**

To make a VPN service more accessible, customers of a service provider can design their own addressing plan. This addressing plan can be independent of addressing plans for other service provider customers. Many customers use private address spaces, as defined in RFC 1918. They do not want to invest the time and expense of converting to public IP addresses to enable intranet connectivity. MPLS VPNs allow customers to continue to use their present address spaces without Network Address Translation (NAT) by providing a public and private view of the address. A NAT is required only if two VPNs with overlapping address spaces want to communicate. This enables customers to use their own unregistered private addresses, and communicate freely across a public IP network.

## **Integrated QoS Support**

QoS is an important requirement for many IP VPN customers. It provides the ability to address two fundamental VPN requirements:

- · Predictable performance and policy implementation
- · Support for multiple levels of service in an MPLS VPN

Network traffic is classified and labeled at the edge of the network. The traffic is then aggregated according to policies defined by subscribers and implemented by the provider and transported across the provider core. Traffic at the edge and core of the network can then be differentiated into different classes by drop probability or delay.

#### **Straightforward Migration**

For service providers to quickly deploy VPN services, use a straightforward migration path. MPLS VPNs are unique because you can build them over multiple network architectures, including IP, ATM, Frame Relay, and hybrid networks.

Migration for the end customer is simplified because there is no requirement to support MPLS on the CE device. No modifications are required to a customer's intranet.

## How to Configure MPLS Virtual Private Networks

The following section provides the steps to configure MPLS Virtual Private Networks:

## **Configuring the Core Network**

The following section provides the steps to configure the core network:

#### Assessing the Needs of MPLS Virtual Private Network Customers

Before you configure a Multiprotocol Label Switching virtual private network (MPLS VPN), you need to identify the core network topology so that it can best serve MPLS VPN customers. Perform this task to identify the core network topology.

#### Procedure

|        | Command or Action | Purpose                                                                            |
|--------|-------------------|------------------------------------------------------------------------------------|
| Step 1 |                   | Identify the following to determine the number of devices and ports that you need: |

|        | Command or Action                                                                                                | Purpose                                                                                                    |
|--------|----------------------------------------------------------------------------------------------------|----------------------------------------------------------------------------------------------------|
|        |                                                                                                    | • How many customers do you need to support?                                                                                                    |
|        |                                                                                                    | • How many VPNs are needed per customer?                                                                                                    |
|        |                                                                                                    | • How many virtual routing and forwarding instances are there for each VPN?                                                                                                    |
| Step 2 | Identify the routing protocols in the core.                                                                      | Determine which routing protocols you need in the core network.                                                                                                    |
| Step 3 | Determine if you need MPLS VPN High<br>Availability support.                                                     | MPLS VPN Nonstop Forwarding and Graceful<br>Restart are supported on select devices and<br>Cisco software releases. Contact Cisco Support<br>for the exact requirements and hardware<br>support. |
| Step 4 | Determine if you need Border Gateway Protocol<br>(BGP) load sharing and redundant paths in the<br>MPLS VPN core. |                                                                                                    |

### **Configuring MPLS in the Core**

To enable Multiprotocol Label Switching (MPLS) on all devices in the core, you must configure either of the following as a label distribution protocol:

• MPLS Label Distribution Protocol (LDP). For configuration information, see the "MPLS Label Distribution Protocol (LDP)" module in the *MPLS Label Distribution Protocol Configuration Guide*.

## **Connecting the MPLS Virtual Private Network Customers**

The following section provides information about Connecting the MPLS Virtual Private Network Customers:

### **Defining VRFs on the PE Devices to Enable Customer Connectivity**

Use this procedure to define a virtual routing and forwarding (VRF) configuration for IPv4. To define a VRF for IPv4 and IPv6, see the "Configuring a Virtual Routing and Forwarding Instance for IPv6"section in the "IPv6 VPN over MPLS" module in the *MPLS Layer 3 VPNs Configuration Guide*.

#### Procedure

|        | Command or Action | Purpose                            |
|--------|-------------------|------------------------------------|
| Step 1 | enable            | Enables privileged EXEC mode.      |
|        | Example:          | • Enter your password if prompted. |
|        | Device> enable    |                                    |

I

|        | Command or Action                                                           | Purpose                                                                                                    |
|--------|-----------------------------------------------------------------------------|----------------------------------------------------------------------------------------------------|
| Step 2 | configure terminal                                                          | Enters global configuration mode.                                                                                                    |
|        | Example:                                                                    |                                                                                                    |
|        | Device# configure terminal                                                  |                                                                                                    |
| Step 3 | vrf definition vrf-name                                                     | Defines the virtual private network (VPN)                                                                                                 |
|        | Example:                                                                    | routing instance by assigning a virtual routing<br>and forwarding (VRF) name and enters VRF                                               |
|        | Device(config) # vrf definition vrf1                                        | <ul> <li>configuration mode.</li> <li>The <i>vrf-name</i> argument is the name assigned to a VRF.</li> </ul>                              |
| Step 4 | rd route-distinguisher                                                      | Creates routing and forwarding tables.                                                                                                    |
|        | Example:                                                                    | • The route-distinguisher argument adds an                                                                                                |
|        | Device(config-vrf)# rd 100:1                                                | 8-byte value to an IPv4 prefix to create a<br>VPN IPv4 prefix. You can enter a route<br>distinguisher (RD) in either of these<br>formats: |
|        |                                                                             | • 16-bit AS number:your 32-bit number, for example, 101:3                                                                                 |
|        |                                                                             | • 32-bit IP address:your 16-bit number,<br>for example, 10.0.0.1:1                                                                        |
| Step 5 | address-family <i>ipv4</i>   <i>ipv6</i>                                    | Enters IPv4 or IPv6 address family mode                                                                                                   |
|        | Example:                                                                    |                                                                                                    |
|        | Device(config-vrf)# address-family ipv6                                     |                                                                                                    |
| Step 6 | <pre>route-target {import   export   both} route-target-ext-community</pre> | Creates a route-target extended community for a VRF.                                                                                      |
|        | Example:                                                                    | • The <b>import</b> keyword imports routing information from the target VPN extended                                                      |
|        | Device(config-vrf-af)# route-target both 100:1                              |                                                                                                    |
|        |                                                                             | • The <b>export</b> keyword exports routing information to the target VPN extended community.                                             |
|        |                                                                             | • The <b>both</b> keyword imports routing information from and exports routing information to the target VPN extended community.          |
|        |                                                                             | • The <i>route-target-ext-community</i> argument<br>adds the route-target extended community<br>attributes to the VRF's list of import,   |

I

|        | Command or Action        | Purpose                                            |
|--------|--------------------------|----------------------------------------------------|
|        |                          | export, or both route-target extended communities. |
| Step 7 | exit                     | (Optional) Exits to global configuration mode.     |
|        | Example:                 |                                                    |
| _      | Device(config-vrf)# exit |                                                    |

## **Configuring VRF Interfaces on PE Devices for Each VPN Customer**

To associate a virtual routing and forwarding (VRF) instance with an interface or subinterface on the provider edge (PE) devices, perform this task.

| Procedure |  |
|-----------|--|
|           |  |

|        | Command or Action                                  | Purpose                                                                               |
|--------|----------------------------------------------------|---------------------------------------------------------------------------------------|
| Step 1 | enable                                             | Enables privileged EXEC mode.                                                         |
|        | Example:                                           | • Enter your password if prompted.                                                    |
|        | Device> enable                                     |                                                                                       |
| Step 2 | configure terminal                                 | Enters global configuration mode.                                                     |
|        | Example:                                           |                                                                                       |
|        | Device# configure terminal                         |                                                                                       |
| Step 3 | interface type number                              | Specifies the interface to configure and enters                                       |
|        | Example:                                           | interface configuration mode.                                                         |
|        | Device(config)# interface GigabitEthernet<br>0/0/1 | C C                                                                                   |
|        |                                                    | • The <i>number</i> argument specifies the port, connector, or interface card number. |
| Step 4 | vrf forwarding vrf-name                            | Associates a VRF with the specified interface                                         |
|        | Example:                                           | or subinterface.                                                                      |
|        | Device(config-if)# vrf forwarding vrf1             | • The <i>vrf-name</i> argument is the name that is assigned to a VRF.                 |
| Step 5 | end                                                | (Optional) Exits to privileged EXEC mode.                                             |
|        | Example:                                           |                                                                                       |
|        | Device(config-if)# end                             |                                                                                       |

#### **Configuring Routing Protocols Between the PE and CE Devices**

Configure the provider edge (PE) device with the same routing protocol that the customer edge (CE) device uses. You can configure the Border Gateway Protocol (BGP), Routing Information Protocol version 2 (RIPv2), EIGRP, Open Shortest Path First (OSPF) or static routes between the PE and CE devices.

## Verifying the Virtual Private Network Configuration

A route distinguisher must be configured for the virtual routing and forwarding (VRF) instance. Multiprotocol Label Switching (MPLS) must be configured on the interfaces that carry the VRF. Use the **show ip vrf** command to verify the route distinguisher (RD) and interface configured for the VRF.

#### Procedure

#### show ip vrf

Displays the set of defined VRF instances and associated interfaces. The output also maps the VRF instances to the configured route distinguisher.

## Verifying Connectivity Between MPLS Virtual Private Network Sites

To verify that the local and remote customer edge (CE) devices can communicate across the Multiprotocol Label Switching (MPLS) core, perform the following tasks:

## Verifying IP Connectivity from CE Device to CE Device Across the MPLS Core

| Procedure<br>enable                                                                                                    |  |
|----------------------------------------------------------------------------------------------------|--|
|                                                                                                    |  |
| <pre>ping [protocol] {host-name   system-address}</pre>                                                                                                    |  |
| Diagnoses basic network connectivity on AppleTalk, Connectionless-mode Network Service (CLNS), IP, Novell, Apollo, Virtual Integrated Network Service (VINES), DECnet, or Xerox Network Service (XNS) networks. Use the <b>ping</b> command to verify the connectivity from one CE device to another. |  |
| trace [protocol] [destination]                                                                                                    |  |
| Discovers the routes that packets take when traveling to their destination. The <b>trace</b> command can help isolate a trouble spot if two devices cannot communicate.                                                                                                    |  |
| <b>show ip route</b> [ <i>ip-address</i> [ <i>mask</i> ] [ <b>longer-prefixes</b> ]]   <i>protocol</i> [ <i>process-id</i> ]]   [ <b>list</b> [ <i>access-list-name</i>   <i>access-list-number</i> ]                                                                                                 |  |
| Displays the current state of the routing table. Use the <i>ip-address</i> argument to verify that CE1 has a route to CE2. Verify the routes learned by CE1. Make sure that the route for CE2 is listed.                                                                                              |  |
|                                                                                                    |  |

I

## Verifying That the Local and Remote CE Devices Are in the PE Routing Table

| Procedure                                                                                                    |
|----------------------------------------------------------------------------------------------------|
| enable                                                                                                    |
| Enables privileged EXEC mode.                                                                                                    |
| show ip route vrf vrf-name [prefix]                                                                                                    |
| Displays the IP routing table that is associated with a virtual routing and forwarding (VRF) instance. Check that the loopback addresses of the local and remote customer edge (CE) devices are in the routing table of the provider edge (PE) devices. |
| <pre>show ip cef vrf vrf-name [ip-prefix]</pre>                                                                                                    |
| Displays the Cisco Express Forwarding forwarding table that is associated with a VRF. Check that the prefix of the remote CE device is in the Cisco Express Forwarding table.                                                                           |

## **Configuration Examples for MPLS Virtual Private Networks**

The following section provides the configuration examples for MPLS Virtual Private Networks:

## **Example: Configuring an MPLS Virtual Private Network Using RIP**

| PE Configuration                                                                                                    | CE Configuration                                                                                                    |
|----------------------------------------------------------------------------------------------------|----------------------------------------------------------------------------------------------------|
| <pre>vrf vpnl<br/>rd 100:1<br/>route-target export 100:1<br/>route-target import 100:1<br/>!<br/>ip cef<br/>mpls label protocol ldp<br/>!<br/>interface Loopback0<br/>ip address 10.0.0.1 255.255.255.255<br/>!<br/>interface GigabitEthernet 1/0/1<br/>vrf forwarding vpnl<br/>ip address 192.0.2.3 255.255.255.0<br/>no cdp enable<br/>interface GigabitEthernet 1/0/1<br/>ip address 192.0.2.2 255.255.255.0<br/>mpls label protocol ldp<br/>mpls ip<br/>!<br/>router rip<br/>version 2<br/>timers basic 30 60 60 120<br/>!<br/>address-family ipv4 vrf vpn1<br/>version 2<br/>redistribute bgp 100 metric transparent<br/>network 192.0.2.0<br/>distribute-list 20 in<br/>no auto-summary<br/>exit-address-family<br/>!<br/>router bgp 100<br/>no synchronization<br/>bgp log-neighbor changes<br/>neighbor 10.0.0.3 update-source Loopback0<br/>no auto-summary<br/>!<br/>address-family vpv4<br/>neighbor 10.0.0.3 activate<br/>neighbor 10.0.0.3 activate<br/>neighbor 10.0.0.3 send-community extended<br/>bgp scan-time import 5<br/>exit-address-family<br/>!<br/>address-family ipv4 vrf vpn1<br/>redistribute connected<br/>redistribute rip<br/>no auto-summary<br/>no synchronization<br/>exit-address-family</pre> | <pre>ip cef<br/>mpls ldp router-id Loopback0 force<br/>mpls label protocol ldp<br/>!<br/>interface Loopback0<br/>ip address 10.0.0.9 255.255.255.255<br/>!<br/>interface GigabitEthernet 1/0/1<br/>ip address 192.0.2.1 255.255.255.0<br/>no cdp enable<br/>router rip<br/>version 2<br/>timers basic 30 60 60 120<br/>redistribute connected<br/>network 10.0.0.0<br/>network 192.0.2.0<br/>no auto-summary</pre> |

## **Example: Configuring an MPLS Virtual Private Network Using Static Routes**

| PE Configuration                                                                                                    | CE Configuration                                                                                                    |
|----------------------------------------------------------------------------------------------------|----------------------------------------------------------------------------------------------------|
| <pre>vrf vpn1<br/>rd 100:1<br/>route-target export 100:1<br/>route-target import 100:1<br/>!<br/>ip cef<br/>mpls ldp router-id Loopback0 force<br/>mpls label protocol ldp<br/>!<br/>interface Loopback0<br/>ip address 10.0.0.1 255.255.255.255<br/>!<br/>interface GigabitEthernet 1/0/1<br/>vrf forwarding vpn1<br/>ip address 192.0.2.3 255.255.255.0<br/>no cdp enable<br/>!<br/>interface GigabitEthernet 1/0/1<br/>ip address 192.168.0.1 255.255.0.0<br/>mpls label protocol ldp<br/>mpls ip<br/>!<br/>router ospf 100<br/>network 10.0.0. 0.0.0.0 area 100<br/>network 192.168.0.0 255.255.0.0 area 100<br/>!<br/>router bgp 100<br/>no synchronization<br/>bgp log-neighbor changes<br/>neighbor 10.0.0.3 remote-as 100<br/>neighbor 10.0.0.3 sende-source Loopback0<br/>no auto-summary<br/>!<br/>address-family vpnv4<br/>neighbor 10.0.0.3 send-community extended<br/>bgp scan-time import 5<br/>exit-address-family<br/>!<br/>address-family ipv4 vrf vpn1<br/>redistribute connected<br/>redistribute static<br/>no auto-summary<br/>no synchronization<br/>exit-address-family<br/>!<br/>ip route vrf vpn1 10.0.0.9 255.255.255.255<br/>192.0.2.2<br/>ip route vrf vpn1 192.0.2.0 255.255.0.0<br/>192.0.2.2</pre> | <pre>ip cef ! interface Loopback0 ip address 10.0.0.9 255.255.255.255 ! interface GigabitEthernet 1/0/1 ip address 192.0.2.2 255.255.0.0 no cdp enable ! ip route 10.0.0.9 255.255.255.255 192.0.2.3 3 ip route 198.51.100.0 255.255.255.0 192.0.2.3 3</pre> |

| PE Configuration | CE Configuration                                                                                                    |
|------------------|----------------------------------------------------------------------------------------------------|
|                  | <pre>router bgp 5000 bgp log-neighbor-changes neighbor 5.5.5.6 remote-as 5001 neighbor 5.5.5.6 update-source Loopback5 neighbor 35.2.2.2 remote-as 5001 neighbor 35.2.2.2 update-source Loopback1 neighbor 3500::1 remote-as 5001 neighbor 3500::1 ebgp-multihop 2 neighbor 3500::1 update-source Loopback1 ! address-family ipv4 redistribute connected neighbor 35.2.2.2 activate no neighbor 3500::1 activate exit-address-family ipv6 redistribute connected neighbor 3500::1 activate exit-address-family ipv4 l address-family ipv6 redistribute connected neighbor 3500::1 activate exit-address-family Device-RP(config)#</pre> |
|                  | redistribute connected<br>neighbor 3500::1 activate<br>exit-address-family                                                                                                    |

## **Example: Configuring an MPLS Virtual Private Network Using BGP**

I

| PE Configuration                            | CE Configuration |
|---------------------------------------------|------------------|
| router bgp 5001                             |                  |
| bgp log-neighbor-changes                    |                  |
| bgp graceful-restart                        |                  |
| bgp sso route-refresh-enable                |                  |
| bgp refresh max-eor-time 600                |                  |
| redistribute connected                      |                  |
| neighbor 102.1.1.1 remote-as 5001           |                  |
| neighbor 102.1.1.1 update-source Loopback1  |                  |
| neighbor 105.1.1.1 remote-as 5001           |                  |
| neighbor 105.1.1.1 update-source Loopback10 |                  |
| neighbor 160.1.1.2 remote-as 5002           |                  |
|                                             |                  |
| address-family vpnv4                        |                  |
| neighbor 102.1.1.1 activate                 |                  |
| neighbor 102.1.1.1 send-community both      |                  |
|                                             |                  |
| neighbor 105.1.1.1 activate                 |                  |
| neighbor 105.1.1.1 send-community extended  |                  |
| exit-address-family                         |                  |
|                                             |                  |
| address-family vpnv6                        |                  |
| neighbor 102.1.1.1 activate                 |                  |
| neighbor 102.1.1.1 send-community extended  |                  |
| neighbor 105.1.1.1 activate                 |                  |
| neighbor 105.1.1.1 send-community extended  |                  |
| exit-address-family                         |                  |
| !                                           |                  |
| address-family ipv4 vrf full                |                  |
| redistribute connected                      |                  |
| neighbor 20.1.1.1 remote-as 5000            |                  |
| neighbor 20.1.1.1 ebgp-multihop 2           |                  |
| neighbor 20.1.1.1 update-source Loopback2   |                  |
| neighbor 20.1.1.1 activate                  |                  |
| neighbor 20.1.1.1 send-community both       |                  |
| exit-address-family                         |                  |
|                                             |                  |
| address-family ipv6 vrf full                |                  |
| redistribute connected                      |                  |
| neighbor 2000::1 remote-as 5000             |                  |
| neighbor 2000::1 ebgp-multihop 2            |                  |
| neighbor 2000::1 update-source Loopback2    |                  |
| neighbor 2000::1 activate                   |                  |
| exit-address-family                         |                  |
| I I I I I I I I I I I I I I I I I I I       |                  |
| address-family ipv4 vrf orange              |                  |
| network 87.1.0.0 mask 255.255.252.0         |                  |
| network 87.1.1.0 mask 255.255.255.0         |                  |
|                                             |                  |
| redistribute connected                      |                  |
| neighbor 40.1.1.1 remote-as 7000            |                  |
| neighbor 40.1.1.1 ebgp-multihop 2           |                  |
| neighbor 40.1.1.1 update-source Loopback3   |                  |
| neighbor 40.1.1.1 activate                  |                  |
| neighbor 40.1.1.1 send-community extended   |                  |
| neighbor 40.1.1.1 route-map orange-lp in    |                  |
| maximum-paths eibgp 2                       |                  |
| exit-address-family                         |                  |
| !                                           |                  |
| address-family ipv6 vrf orange              |                  |
| redistribute connected                      |                  |
| maximum-paths eibgp 2                       |                  |
| neighbor 4000::1 remote-as 7000             |                  |
| neighbor 4000::1 ebgp-multihop 2            |                  |
| neighbor 4000::1 update-source Loopback3    |                  |
|                                             | 1                |

| PE Configuration                                                                                                    | CE Configuration |
|----------------------------------------------------------------------------------------------------|------------------|
| <pre>neighbor 4000::1 activate<br/>exit-address-family<br/>!<br/>address-family ipv4 vrf sona<br/>redistribute connected<br/>neighbor 160.1.1.2 remote-as 5002<br/>neighbor 160.1.1.4 activate<br/>neighbor 160.1.1.4 remote-as 5003<br/>neighbor 160.1.1.4 activate<br/>exit-address-family</pre> |                  |

## **Additional References**

| Related Topic                                                                    | Document Title                                                                                                 |
|----------------------------------------------------------------------------------|----------------------------------------------------------------------------------------------------|
| For complete syntax and usage information for the commands used in this chapter. | See the MPLS Commands section of the <i>Command Reference</i> ( <i>Catalyst 9300 Series Switches</i> )         |
| Configuring Cisco Express Forwarding                                             | "Configuring Basic Cisco Express Forwarding" module in the<br>Cisco Express Forwarding Configuration Guide     |
| Configuring LDP                                                                  | "MPLS Label Distribution Protocol (LDP)" module in the MPLS<br>Label Distribution Protocol Configuration Guide |

#### **Related Documents**

## **Feature History for MPLS Virtual Private Networks**

This table provides release and related information for features explained in this module.

These features are available on all releases subsequent to the one they were introduced in, unless noted otherwise.

| Release                      | Feature                       | Feature Information                                                                                                    |
|------------------------------|-------------------------------|----------------------------------------------------------------------------------------------------|
| Cisco IOS XE Everest 16.5.1a | MPLS Virtual Private Networks | An MPLS Virtual Private Network<br>(VPN) consists of a set of sites that<br>are interconnected by means of a<br>Multiprotocol Label Switching<br>(MPLS) provider core network. At<br>each customer site, one or more<br>customer edge (CE) devices attach<br>to one or more provider edge (PE)<br>devices. |

Use Cisco Feature Navigator to find information about platform and software image support. To access Cisco Feature Navigator, go to http://www.cisco.com/go/cfn.

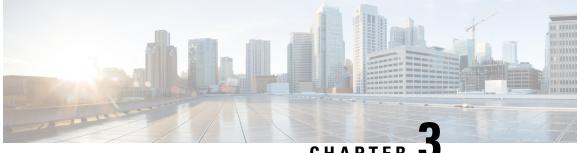

CHAPTER

# Configuring eBGP and iBGP Multipath

- BGP Multipath Load Sharing for Both eBGP and iBGP in an MPLS-VPN, on page 27
- Information About BGP Multipath Load Sharing for Both eBGP and iBGP in an MPLS-VPN, on page 28
- How to Configure BGP Multipath Load Sharing for Both eBGP and iBGP in an MPLS-VPN, on page 29
- Configuration Examples for the BGP Multipath Load Sharing for Both eBGP and iBGP in an MPLS-VPN Feature, on page 31
- Feature Information for BGP Multipath Load Sharing for Both eBGP and iBGP in an MPLS-VPN, on page 32

# BGP Multipath Load Sharing for Both eBGP and iBGP in an **MPLS-VPN**

The BGP Multipath Load Sharing for eBGP and iBGP feature allows you to configure multipath load balancing with both external BGP (eBGP) and internal BGP (iBGP) paths in Border Gateway Protocol (BGP) networks that are configured to use Multiprotocol Label Switching (MPLS) Virtual Private Networks (VPNs). This feature provides improved load balancing deployment and service offering capabilities and is useful for multi-homed autonomous systems and Provider Edge (PE) routers that import both eBGP and iBGP paths from multihomed and stub networks.

## Prerequisites for BGP Multipath Load Sharing for Both eBGP and iBGP in an **MPLS-VPN**

Cisco Express Forwarding (CEF) or distributed CEF (dCEF) must be enabled on all participating devices.

## **Restrictions for BGP Multipath Load Sharing for Both eBGP and iBGP in an MPLS-VPN**

#### Address Family Support

This feature is configured on a per VPN routing and forwarding instance (VRF) basis. This feature can be configured under both IPv4 and IPv6 VRF address families.

#### **Memory Consumption Restriction**

Each BGP multipath routing table entry will use additional memory. We recommend that you do not use this feature on a device with a low amount of available memory and especially if the device carries full Internet routing tables.

#### **Number of Paths Limitation**

The number of paths supported are limited to 2 BGP multipaths. This could either be 2 iBGP multipaths or 1 iBGP multipath and 1 eBGP multipath.

#### **Unsupported Commands**

ip unnumbered command is not supported in MPLS configuration.

# Information About BGP Multipath Load Sharing for Both eBGP and iBGP in an MPLS-VPN

## Multipath Load Sharing Between eBGP and iBGP

A BGP routing process will install a single path as the best path in the routing information base (RIB) by default. The **maximum-paths** command allows you to configure BGP to install multiple paths in the RIB for multipath load sharing. BGP uses the best path algorithm to select a single multipath as the best path and advertise the best path to BGP peers.

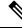

Note

The number of paths of multipaths that can be configured is documented on the maximum-paths command reference page.

Load balancing over the multipaths is performed by CEF. CEF load balancing is configured on a per-packet round robin or on a per session (source and destination pair) basis. For information about CEF, refer to Cisco IOS IP Switching Configuration Guide documentation: IP Switching Cisco Express Forwarding Configuration Guide. The BGP Multipath Load Sharing for Both eBGP and iBGP in an MPLS VPN feature is enabled under the IPv4 VRF address family and IPv6 VRF address family configuration modes. When enabled, this feature can perform load balancing on eBGP and/or iBGP paths that are imported into the VRF. The number of multipaths is configured on a per VRF basis. Separate VRF multipath configurations are isolated by unique route distinguisher.

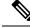

Note

The BGP Multipath Load Sharing for Both eBGP and iBGP in an MPLS VPN feature operates within the parameters of configured outbound routing policy.

## eBGP and iBGP Multipath Load Sharing in a BGP MPLS Network

The following figure shows a service provider BGP MPLS network that connects two remote networks to PE router 1 and PE router 2. PE router 1 and PE router 2 are both configured for VPNv4 unicast iBGP peering.

Network 2 is a multihomed network that is connected to PE router 1 and PE router 2. Network 2 also has extranet VPN services configured with Network 1. Both Network 1 and Network 2 are configured for eBGP peering with the PE routers.

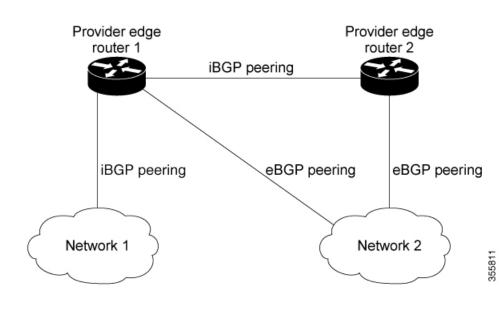

#### Figure 2: Service Provider BGP MPLS Network

PE router 1 can be configured with the BGP Multipath Load Sharing for Both eBGP and iBGP in an MPLS VPN feature so that both iBGP and eBGP paths can be selected as multipaths and imported into the VRF. The multipaths will be used by CEF to perform load balancing. IP traffic that is sent from Network 1 to Network 2, PE router 1 will Load Share with eBGP paths as IP traffic & iBGP path will be sent as MPLS traffic.

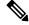

Note

• eBGP session between local CE & local PE is not supported.

- eBGP session from a local PE to a remote CE is supported.
- eiBGP Multipath is supported in per prefix label allocation mode only. It is not supported in other label allocation modes.

#### Benefits of Multipath Load Sharing for Both eBGP and iBGP

The BGP Multipath Load Sharing for Both eBGP and iBGP in an MPLS VPN feature allows multihomed autonomous systems and PE routers to be configured to distribute traffic across both eBGP and iBGP paths.

# How to Configure BGP Multipath Load Sharing for Both eBGP and iBGP in an MPLS-VPN

This section contains the following procedures:

## Configuring Multipath Load Sharing for Both eBGP an iBGP

| Procedure |
|-----------|
|-----------|

|        | Command or Action                                                                                    | Purpose                                                                              |  |
|--------|----------------------------------------------------------------------------------------------------|--------------------------------------------------------------------------------------|--|
| Step 1 | enable                                                                                               | Enables privileged EXEC mode.                                                        |  |
|        | Example:                                                                                             | • Enter your password if prompted.                                                   |  |
|        | Device> <b>enable</b>                                                                                |                                                                                      |  |
| Step 2 | configure { terminal   memory   network }                                                            | Enters global configuration mode.                                                    |  |
|        | Example:                                                                                             |                                                                                      |  |
|        | Device# configure terminal                                                                           |                                                                                      |  |
| Step 3 | router bgp as-number                                                                                 | Enters router configuration mode to create or                                        |  |
|        | Example:                                                                                             | configure a BGP routing process.                                                     |  |
|        | Device(config)# router bgp 40000                                                                     |                                                                                      |  |
| Step 4 | neighbor {ip-address   ipv6-address                                                                  | Accepts and attempts BGP connections to                                              |  |
|        | <pre>peer-group-name }</pre>                                                                         | external peers residing on networks that are no<br>directly connected.               |  |
|        | Example:                                                                                             | directly connected.                                                                  |  |
|        | Device(config-router)# neighbor group192                                                             |                                                                                      |  |
| Step 5 | address-family ipv4 vrfvrf-name                                                                      | Places the router in address family configuratio                                     |  |
|        | Example:                                                                                             | mode.                                                                                |  |
|        | Device(config-router)# address-family<br>ipv4 vrf<br>RED                                             | • Separate VRF multipath configurations are isolated by unique route distinguisher   |  |
| Step 6 | address-family ipv6 vrfvrf-name                                                                      | Places the router in address family configuration                                    |  |
|        | Example:                                                                                             | mode.                                                                                |  |
|        | Device(config-router)# address-family<br>ipv6 vrf<br>RED                                             | • Separate VRF multipath configurations are isolated by unique route distinguisher   |  |
| Step 7 | <b>neighbor</b> { <i>ip-address</i>   <i>ipv6-address</i>                                            | Specifies the link-local address over which th                                       |  |
| -      | <pre>peer-group-name } update-source interface-type interface-name</pre>                             | peering is to occur.                                                                 |  |
|        | Example:                                                                                             |                                                                                      |  |
|        | Device(config-router)# neighbor<br>FE80::1234:BFF:FE0E:A471 update-source<br>Gigabitethernet 1/0/0   |                                                                                      |  |
| Step 8 | <b>neighbor</b> { <i>ip-address</i>   <i>ipv6-address</i>   <i>peer-group-name</i> } <b>activate</b> | Activates the neighbor or listen range peer group for the configured address family. |  |
|        | Example:                                                                                             |                                                                                      |  |
|        | <pre>crample. (config-router)# neighbor group192 activate</pre>                                      |                                                                                      |  |

|        | Command or Action                                         | Purpose                                                 |
|--------|-----------------------------------------------------------|---------------------------------------------------------|
| Step 9 | <b>maximum-paths eibgp</b> [ <i>import-number</i> ]       | Configures the number of parallel iBGP and              |
|        | Example:                                                  | eBGP routes that can be installed into a routing table. |
|        | <pre>(config-router-af) # maximum-paths eibgp<br/>2</pre> |                                                         |

## Verifying Multipath Load Sharing for Both eBGP an iBGP

#### Procedure

|        | Command or Action                                                                   | Purpose                                                                                                    |  |
|--------|-------------------------------------------------------------------------------------|----------------------------------------------------------------------------------------------------|--|
| Step 1 | enable                                                                              | Enables privileged EXEC mode.                                                                                                    |  |
|        | <b>Example:</b><br>Device> <b>enable</b>                                            | • Enter your password if prompted.                                                                                                    |  |
| Step 2 | <pre>show ip bgp neighbors Example: Device# show ip bgp neighbors</pre>             | Displays information about the TCP and BGP connections to neighbors.                                                                                |  |
| Step 3 | <pre>show ip bgp vpnv4 vrfvrf name Example: Device# show ip bgp vpnv4 vrf RED</pre> | Displays VPN address information from the<br>BGP table. This command is used to verify that<br>the VRF has been received by BGP.                    |  |
| Step 4 | <pre>show ip route vrfvrf-name Example: Device# show ip route vrf RED</pre>         | Displays the IP routing table associated with a VRF instance. The show ip route vrf command is used to verify that the VRF is in the routing table. |  |

# Configuration Examples for the BGP Multipath Load Sharing for Both eBGP and iBGP in an MPLS-VPN Feature

The following examples show how to configure and verify this feature:

## eBGP and iBGP Multipath Load Sharing Configuration Example

This following configuration example configures a router in IPv4 address-family mode to select two BGP routes (eBGP or iBGP) as multipaths:

```
Device(config)# router bgp 40000
Device(config-router)# address-family ipv4 vrf RED
Device(config-router-af)# maximum-paths eibgp 2
Device(config-router-af)# end
```

This following configuration example configures a router in IPv6 address-family mode to select two BGP routes (eBGP or iBGP) as multipaths:

```
Device(config)#router bgp 40000
Device(config-router)# address-family ipv6 vrf RED
Device(config-router-af)# maximum-paths eibgp 2
Device(config-router-af)# end
```

# Feature Information for BGP Multipath Load Sharing for Both eBGP and iBGP in an MPLS-VPN

The following table provides release information about the feature or features described in this module. This table lists only the software release that introduced support for a given feature in a given software release train. Unless noted otherwise, subsequent releases of that software release train also support that feature.

| Feature Name                                                           | Releases                    | Feature Information                                                                                                    |
|------------------------------------------------------------------------|-----------------------------|----------------------------------------------------------------------------------------------------|
| BGP Multipath Load Sharing for<br>Both eBGP and iBGP in an<br>MPLS-VPN | Cisco IOS XE Everest 16.6.1 | The BGP Multipath Load Sharing for<br>eBGP and iBGP feature allows you to<br>configure multipath load balancing with<br>both external BGP (eBGP) and internal<br>BGP (iBGP) paths in Border Gateway<br>Protocol (BGP) networks that are<br>configured to use Multiprotocol Label<br>Switching (MPLS) Virtual Private<br>Networks (VPNs). This feature provides<br>improved load balancing deployment<br>and service offering capabilities and is<br>useful for multi-homed autonomous<br>systems and Provider Edge (PE) routers<br>that import both eBGP and iBGP paths<br>from multihomed and stub networks. |

| Table 1: Feature Information for BGP Multi | path Load Sharing for Both eBGP and iBGP in an MPLS-VPN |
|--------------------------------------------|---------------------------------------------------------|
|                                            |                                                         |

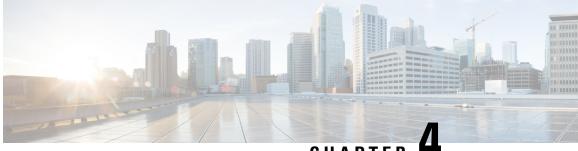

# CHAPTER

# **Configuring EIGRP MPLS VPN PE-CE Site of** Origin

- EIGRP MPLS VPN PE-CE Site of Origin, on page 33
- Information About EIGRP MPLS VPN PE-CE Site of Origin, on page 34
- How to Configure EIGRP MPLS VPN PE-CE Site of Origin Support, on page 35
- Configuration Examples for EIGRP MPLS VPN PE-CE SoO, on page 38
- Feature History for EIGRP MPLS VPN PE-CE Site of Origin, on page 39

# EIGRP MPLS VPN PE-CE Site of Origin

The EIGRP MPLS VPN PE-CE Site of Origin feature introduces the capability to filter Multiprotocol Label Switching (MPLS) Virtual Private Network (VPN) traffic on a per-site basis for Enhanced Interior Gateway Routing Protocol (EIGRP) networks. Site of Origin (SoO) filtering is configured at the interface level and is used to manage MPLS VPN traffic and to prevent transient routing loops from occurring in complex and mixed network topologies. This feature is designed to support the MPLS VPN Support for EIGRP Between Provider Edge (PE) and Customer Edge (CE) feature. Support for backdoor links is provided by this feature when installed on PE routers that support EIGRP MPLS VPNs.

## Prerequisites for EIGRP MPLS VPN PE-CE Site of Origin

This document assumes that Border GatewayProtocol (BGP) is configured in the network core (or the service provider backbone). The following tasks will also need to be completed before you can configure this feature:

- This feature was introduced to support the MPLS VPN Support for EIGRP Between Provider Edge and Customer Edge feature and should be configured after the EIGRP MPLS VPN is created.
- All PE routers that are configured to support the EIGRP MPLS VPN must run Cisco IOS XE Gibraltar 16.11.1 or a later release, which provides support for the SoO extended community.

## **Restrictions for EIGRP MPLS VPN PE-CE Site of Origin**

• If a VPN site is partitioned and the SoO extended community attribute is configured on a backdoor router interface, the backdoor link cannot be used as an alternate path to reach prefixes originated in other partitions of the same site

- A uniqueSoO value must be configured for each individual VPN site. The same value must be configured on all provider edge and customer edge interfaces (if SoO is configured on the CE routers) that support the same VPN site.
- ip unnumbered command is not supported in MPLS configuration.

# **Information About EIGRP MPLS VPN PE-CE Site of Origin**

The following section describes information about EIGRP MPLS VPN PE-CE Site of Origin.

#### EIGRP MPLS VPN PE-CE Site of Origin Support Overview

The EIGRP MPLS VPN PE-CE Site of Origin feature introduces SoO support for EIGRP-to-BGP and BGP-to-EIGRP redistribution. The SoO extended community is a BGP extended community attribute that is used to identify routes that have originated from a site so that the readvertisement of that prefix back to the source site can be prevented. The SoO extended community uniquely identifies the site from which a PE router has learned a route. SoO support provides the capability to filter MPLS VPN traffic on a per-EIGRP-site basis. SoO filtering is configured at the interface level and is used to manage MPLS VPN traffic and to prevent routing loops from occurring in complex and mixed network topologies, such as EIGRP VPN sites that contain both VPN and backdoor links.

The configuration of the SoO extended community allows MPLS VPN traffic to be filtered on a per-site basis. The SoO extended community is configured in an inbound BGP route map on the PE router and is applied to the interface. The SoO extended community can be applied to all exit points at the customer site for more specific filtering but must be configured on all interfaces of PE routers that provide VPN services to CE routers.

## Site of Origin Support for Backdoor Links

The EIGRP MPLS VPN PE-CE Site of Origin (SoO) feature introduces support for backdoor links. A backdoor link or a route is a connection that is configured outside of the VPN between a remote and main site; for example, a WAN leased line that connects a remote site to the corporate network. Backdoor links are typically used as back up routes between EIGRP sites if the VPN link is down or not available. A metric is set on the backdoor link so that the route though the backdoor router is not selected unless there is a VPN link failure.

The SoO extended community is defined on the interface of the backdoor router. It identifies the local site ID, which should match the value that is used on the PE routers that support the same site. When the backdoor router receives an EIGRP update (or reply) from a neighbor across the backdoor link, the router checks the update for an SoO value. If the SoO value in the EIGRP update matches the SoO value on the local backdoor interface, the route is rejected and not added to the EIGRP topology table. This scenario typically occurs when the route with the local SoO valued in the received EIGRP update was learned by the other VPN site and then advertised through the backdoor link by the backdoor router in the other VPN site. SoO filtering on the backdoor link prevents transient routing loops from occurring by filtering out EIGRP updates that contain routes that carry the local site ID.

If this feature is enabled on the PE routers and the backdoor routers in the customer sites, and SoO values are defined on both the PE and backdoor routers, both the PE and backdoor routers will support convergence between the VPN sites. The other routers in the customer sites need only propagate the SoO values carried by the routes, as the routes are forwarded to neighbors. These routers do not otherwise affect or support convergence beyond normal Diffusing Update Algorithm (DUAL) computations.

## **Router Interoperation with the Site of Origin Extended Community**

The configuration of an SoO extended community allows routers that support EIGRP MPLS VPN PE-CE Site of Origin feature to identify the site from which each route originated. When this feature is enabled, the EIGRP routing process on the PE or CE router checks each received route for the SoO extended community and filters based on the following conditions:

- A received route from BGP or a CE router contains an SoO value that matches the SoO value on the receiving interface : If a route is received with an associated SoO value that matches the SoO value that is configured on the receiving interface, the route is filtered because it was learned from another PE router or from a backdoor link. This behavior is designed to prevent routing loops.
- A received route from a CE router is configured with an SoO value that does not match: If a route is received with an associated SoO value that does not match the SoO value that is configured on the receiving interface, the route is added to the EIGRP topology table so that it can be redistributed into BGP. If the route is already installed to the EIGRP topology table but is associated with a different SoO value, the SoO value from the topology table will be used when the route is redistributed into BGP.
- A received route from a CE router does not contain an SoO value: If a route is received without a SoO value, the route is accepted into the EIGRP topology table, and the SoO value from the interface that is used to reach the next hop CE router is appended to the route before it is redistributed into BGP.

When BGP and EIGRP peers that support the SoO extended community receive these routes, they will also receive the associated SoO values and pass them to other BGP and EIGRP peers that support the SoO extended community. This filtering is designed to prevent transient routes from being relearned from the originating site, which prevents transient routing loops from occurring.

## **Redistribution of BGP VPN Routes That Carry the Site of Origin into EIGRP**

When an EIGRP routing process on a PE router redistributes BGP VPN routes into an EIGRP topology table, EIGRP extracts the SoO value (if one is present) from the appended BGP extended community attributes and appends the SoO value to the route before adding it to the EIGRP topology table. EIGRP tests the SoO value for each route before sending updates to CE routers. Routes that are associated with SoO values that match the SoO value configured on the interface are filtered out before they are passed to the CE routers. When an EIGRP routing process receives routes that are associated with different SoO values, the SoO value is passed to the CE router and carried through the CE site.

## **Benefits of the EIGRP MPLS VPN PE-CE Site of Origin Support Feature**

The configuration of the EIGRP MPLS VPN PE-CE Site of Origin Support feature introduces per-site VPN filtering, which improves support for complex topologies, such as MPLS VPNs with backdoor links, CE routers that are dual-homed to different PE routers, and PE routers that support CE routers from different sites within the same virtual routing and forwarding (VRF) instance.

# How to Configure EIGRP MPLS VPN PE-CE Site of Origin Support

The following sections provide information about how to configure EIGRP MPLS VPN PE-CE Site of Origin Support:

## **Configuring the Site of Origin Extended Community**

The configuration of the SoO extended community allows MPLS VPN traffic to be filtered on a per-site basis. The SoO extended community is configured in an inbound BGP route map on the PE router and is applied to the interface. The SoO extended community can be applied to all exit points at the customer site for more specific filtering but must be configured on all interfaces of PE routers that provide VPN services to CE routers.

#### Before you begin

- Confirm that the Border Gateway Protocol (BGP) is configured in the network core (or the service provider backbone).
- Configure an EIGRP MPLS VPN before configuring this feature.
- All PE routers that are configured to support the EIGRP MPLS VPN must support the SoO extended community.
- A unique SoO value must be configured for each VPN site. The same value must be used on the interface of the PE router that connects to the CE router for each VPN site.

#### Procedure

|        | Command or Action                                                                                                    | Purpose                                                                                                    |
|--------|----------------------------------------------------------------------------------------------------|----------------------------------------------------------------------------------------------------|
| Step 1 | enable                                                                                                    | Enables privileged EXEC mode.                                                                                                    |
|        | Example:                                                                                                    | • Enter your password if prompted.                                                                                                    |
|        | Device> enable                                                                                                    |                                                                                                    |
| Step 2 | configure terminal                                                                                                    | Enters global configuration mode.                                                                                                    |
|        | Example:                                                                                                    |                                                                                                    |
|        | Device# configure terminal                                                                                                    |                                                                                                    |
| Step 3 | route-map       map-name         { permit   deny } [sequence-number]                                                                  | Enters route-map configuration mode and creates a route map.                                                                                                    |
|        | Example:<br>Device(config)# route-map Site-of-Origin<br>permit 10                                                                     | • The route map is created in this step so that SoO extended community can be applied.                                                                                                    |
| Step 4 | <pre>set extcommunity<br/>sooextended-community-value<br/>Example:<br/>Device(config-route-map)# set<br/>extcommunity soo 100:1</pre> | <ul> <li>Sets BGP extended community attributes.</li> <li>The soo keyword specifies the site of origin extended community attribute.</li> <li>The extended-community-valueargument specifies the value to be set. The value can be one of the following formats: <ul> <li>autonomous-system-number: network-number</li> <li>ip-address: network-number</li> </ul> </li> </ul> |

|         | Command or Action                                                                                        | Purpose                                                                                                    |
|---------|----------------------------------------------------------------------------------------------------|----------------------------------------------------------------------------------------------------|
|         |                                                                                                    | The colon is used to separate the autonomous system number and network number or IP address and network number.                                                                                                    |
| Step 5  | <pre>exit Example: Device(config-route-map)# exit</pre>                                                  | Exits route-map configuration mode and enters global configuration mode.                                                                                                    |
| Step 6  | <pre>interface type number Example: Device(config) # interface GigabitEthernet 1/0/1</pre>               | Enters interface configuration mode to configure the specified interface.                                                                                                    |
| Step 7  | no switchport<br>Example:<br>Device(config-if)# no switchport                                            | causes the interface to cease operating as a<br>Layer 2 port and become a Cisco-routed (Layer<br>3) port:                                                                                                    |
| Step 8  | <pre>vrf forwarding vrf-name Example: Device(config-if)# vrf forwarding VRF1</pre>                       | <ul> <li>Associates the VRF with an interface or subinterface.</li> <li>The VRF name configured in this step should match the VRF name created for the EIGRP MPLS VPN with the MPLS VPN Support for EIGRP Between Provider Edge and Customer Edge feature.</li> </ul> |
| Step 9  | <pre>ip vrf sitemap route-map-name Example: Device(config-if)# ip vrf sitemap Site-of-Origin</pre>       | <ul> <li>Associates the VRF with an interface or subinterface.</li> <li>The route map name configured in this step should match the route map name created to apply the SoO extended community in Step 3.</li> </ul>                                                  |
| Step 10 | <pre>ip address ip-address subnet-mask Example: Device(config-if)# ip address 10.0.0.1 255.255.255</pre> | <ul><li>Configures the IP address for the interface.</li><li>The IP address needs to be reconfigured after enabling VRF forwarding.</li></ul>                                                                                                    |
| Step 11 | end<br>Example:<br>Device(config-if)# end                                                                | Exits interface configuration mode and enters privileged EXEC mode.                                                                                                    |

#### What to do next

• For mixed EIGRP MPLS VPN network topologies that contain backdoor routes, the next task is to configure the "prebest path" cost community for backdoor routes.

## Verifying the Configuration of the SoO Extended Community

#### Procedure

| Command or Action                                                                   | Purpose                                                                                                    |
|-------------------------------------------------------------------------------------|----------------------------------------------------------------------------------------------------|
| enable                                                                              | Enables privileged EXEC mode.                                                                                                    |
| Example:                                                                            | • Enter your password if prompted.                                                                                                    |
| Device> enable                                                                      |                                                                                                    |
| show ip bgp vpnv4<br>{all   rdvoute-distinguisher   vrfvrf-name } [ip-prefixlength] | Displays VPN address information from the BGP table.                                                                                                    |
| Example:                                                                            | • Use the show ip bgp vpnv4 command with                                                                                                    |
| Device# ip bgp vpnv4 vrf SOO-1<br>20.2.1.1/32                                       | the all keyword to verify that the specified<br>route has been configured with the SoO<br>extended community attribute.                                                   |
|                                                                                     | enable<br>Example:<br>Device> enable<br>show ip bgp vpnv4<br>{all   rdroute-distinguisher   vrfvrf-name} [ip-prefix/length]<br>Example:<br>Device# ip bgp vpnv4 vrf SOO-1 |

# **Configuration Examples for EIGRP MPLS VPN PE-CE SoO**

The following section shows configuration examples for EIGRP MPLS VPN PE-CE SoO:

## Example Configuring the Site of Origin Extended Community

The following example, beginning in global configuration mode, configures SoO extended community on an interface:

```
route-map Site-of-Origin permit 10
set extcommunity soo 100:1
exit
GigabitEthernet1/0/1
vrf forwarding RED
ip vrf sitemap Site-of-Origin
ip address 10.0.0.1 255.255.255.255
end
```

## **Example Verifying the Site of Origin Extended Community**

The following example shows VPN address information from the BGP table and verifies the configuration of the SoO extended community:

```
Device# show ip bgp vpnv4 all 10.0.0.1
BGP routing table entry for 100:1:10.0.0.1/32, version 6
Paths: (1 available, best #1, no table)
Advertised to update-groups:
1
100 300
192.168.0.2 from 192.168.0.2 (172.16.13.13)
Origin incomplete, localpref 100, valid, external, best
Extended Community: SO0:100:1
```

#### Show command Customer Edge Device

```
Device# show ip eigrp topo 20.2.1.1/32
EIGRP-IPv4 Topology Entry for AS(30)/ID(30.0.0.1) for 20.2.1.1/32
 State is Passive, Query origin flag is 1, 2 Successor(s), FD is 131072
  Descriptor Blocks:
  31.1.1.2 (GigabitEthernet1/0/13), from 31.1.1.2, Send flag is 0x0
     Composite metric is (131072/130816), route is External
     Vector metric:
       Minimum bandwidth is 1000000 Kbit
       Total delay is 5020 microseconds
       Reliability is 255/255
       Load is 1/255
       Minimum MTU is 1500
       Hop count is 2
       Originating router is 30.0.0.2
      Extended Community: SoO:100:1
      External data:
       AS number of route is 0
       External protocol is Connected, external metric is 0
       Administrator tag is 0 (0x0000000)
```

#### Show command Provider Edge Device

```
Device# show ip eigrp vrf SOO-1 topology 31.1.1.0/24
EIGRP-IPv4 VR(L3VPN) Topology Entry for AS(30)/ID(2.2.2.22)
           Topology(base) TID(0) VRF(SOO-1)
EIGRP-IPv4(30): Topology base(0) entry for 31.1.1.0/24
  State is Passive, Query origin flag is 1, 1 Successor(s), FD is 1310720
  Descriptor Blocks:
  1.1.1.1, from VPNv4 Sourced, Send flag is 0x0
      Composite metric is (1310720/0), route is Internal (VPNv4 Sourced)
      Vector metric:
        Minimum bandwidth is 1000000 Kbit
        Total delay is 10000000 picoseconds
        Reliability is 255/255
        Load is 1/255
       Minimum MTU is 1500
        Hop count is 0
        Originating router is 1.1.1.11
      Extended Community: SoO:100:1
```

# Feature History for EIGRP MPLS VPN PE-CE Site of Origin

This table provides release and related information for features explained in this module.

These features are available on all releases subsequent to the one they were introduced in, unless noted otherwise.

| Release                     | Feature                                | Feature Information                                                                                                    |
|-----------------------------|----------------------------------------|----------------------------------------------------------------------------------------------------|
| Cisco IOS XE Everest 16.6.1 | EIGRP MPLS VPN PE-CE Site of<br>Origin | The EIGRP MPLS VPN PE-CE<br>Site of Origin feature introduces the<br>capability to filter Multiprotocol<br>Label Switching (MPLS) Virtual<br>Private Network (VPN) traffic on<br>a per-site basis for Enhanced<br>Interior Gateway Routing Protocol<br>(EIGRP) networks. |

Use Cisco Feature Navigator to find information about platform and software image support. To access Cisco Feature Navigator, go to http://www.cisco.com/go/cfn.

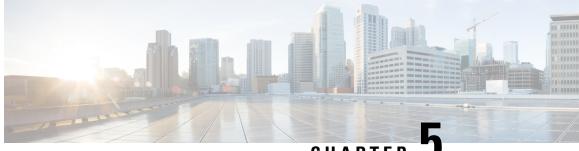

CHAPTER J

# Configuring Ethernet-over-MPLS and Pseudowire Redundancy

- Configuring Ethernet-over-MPLS, on page 41
- Configuring Pseudowire Redundancy, on page 49
- Feature History for Ethernet-over-MPLS and Pseudowire Redundancy, on page 57

# **Configuring Ethernet-over-MPLS**

This section provides information about how to configure Ethernet over Multiprotocol Label Switching (EoMPLS).

## Information About EoMPLS

EoMPLS is one of the Any Transport over MPLS (AToM) transport types. EoMPLS works by encapsulating Ethernet protocol data units (PDUs) in MPLS packets and forwarding them across the MPLS network. Each PDU is transported as a single packet.

Only the following mode is supported:

 Port mode—Allows all traffic on a port to share a single virtual circuit across an MPLS network. Port mode uses virtual circuit type 5.

#### Prerequisites for Ethernet-over-MPLS

Before you configure EoMPLS, ensure that the network is configured as follows:

- Configure IP routing in the core so that the provider edge (PE) devices can reach each other through IP.
- Configure MPLS in the core so that a label switched path (LSP) exists between the PE devices.
- Configure the **no switchport**, **no keepalive**, and **no ip address** commands before configuring Xconnect on the attachment circuit.
- For load-balancing, configuring the port-channel load-balance command is mandatory.
- Subinterfaces must be supported to enable EoMPLS VLAN mode.

• The **mpls ldp graceful-restart** command must be configured to enable the device to protect LDP bindings and MPLS forwarding state during a disruption in service. We recommend you to configure this command (even if you do not want to preserve the forwarding state) to avoid device failure during SSO in a high availability setup with scale configurations.

## **Restrictions for EoMPLS**

- VLAN mode is not supported. Ethernet Flow Point is not supported.
- QoS : Customer DSCP Re-marking is not supported with VPWS and EoMPLS.
- VCCV Ping with explicit null is not supported.
- L2 VPN Interworking is not supported.
- L2 Protocol Tunneling CLI is not supported.
- Untagged, tagged and 802.1Q in 802.1Q are supported as incoming traffic.

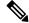

**Note** Flow Load balance for 802.1Q in 802.1Q over EoMPLS is not supported.

- Flow Aware Transport Pseudowire Redundancy (FAT PW) is supported only in Protocol-CLI mode. Supported load balancing parameters are Source IP, Source MAC address, Destination IP and Destination MAC address.
- Enabling or disabling Control word is supported.
- MPLS QoS is supported in Pipe and Uniform Mode. Default mode is Pipe Mode.
- Both the legacy xconnect and Protocol-CLI (interface pseudowire configuration) modes are supported.
- Xconnect and MACSec cannot be configured on the same interface.
- MACSec should be configured on CE devices and Xconnect should be configured on PE devices.
- A MACSec session should be between CE devices.
- By default, EoMPLS PW tunnels all protocols like CDP, STP. EoMPLS PW cannot perform selective protocol tunneling as part of L2 Protocol Tunneling CLI.

#### **Configuring Port-Mode EoMPLS**

Port-Mode EoMPLS can be configured in two modes :

- Xconnect Mode
- Protocol CLI Method

#### **Xconnect Mode**

To configure EoMPLS port mode in Xconnect mode, perform the following task:

#### Procedure

I

|        | Command or Action                                     | Purpose                                                                                |
|--------|-------------------------------------------------------|----------------------------------------------------------------------------------------|
| Step 1 | enable                                                | Enables privileged EXEC mode. Enter your                                               |
|        | Example:                                              | password if prompted.                                                                  |
|        | Device> <b>enable</b>                                 |                                                                                        |
| Step 2 | configure terminal                                    | Enters global configuration mode.                                                      |
|        | Example:                                              |                                                                                        |
|        | Device# configure terminal                            |                                                                                        |
| Step 3 | interface interface-id                                | Defines the interface to be configured as a trunk,                                     |
|        | Example:                                              | and enters interface configuration mode.                                               |
|        | Device(config)# interface<br>TenGigabitEthernet1/0/36 |                                                                                        |
| Step 4 | no switchport                                         | Enters Layer 3 mode for physical ports only.                                           |
|        | Example:                                              |                                                                                        |
|        | Device(config-if)# no switchport                      |                                                                                        |
| Step 5 | no ip address                                         | Ensures that no IP address is assigned to the                                          |
|        | Example:                                              | physical port.                                                                         |
|        | Device(config-if)# <b>no ip address</b>               |                                                                                        |
| Step 6 | no keepalive                                          | Ensures that the device does not send keepalive                                        |
|        | Example:                                              | messages.                                                                              |
|        | Device(config-if)# <b>no keepalive</b>                |                                                                                        |
| Step 7 | xconnect peer-device-id vc-id encapsulation           | Binds the attachment circuit to a pseudowire                                           |
|        | mpls                                                  | virtual circuit (VC). The syntax for this command is the same as for all other Layer 2 |
|        | Example:                                              | transports.                                                                            |
|        | Device(config-if)# xconnect 10.1.1.1 962              |                                                                                        |

|        | Command or Action             | Purpose                                                                 |
|--------|-------------------------------|-------------------------------------------------------------------------|
| Step 8 | end<br>Example:               | Exits interface configuration mode and returns to privileged EXEC mode. |
|        | Device(config-if)# <b>end</b> |                                                                         |

#### **Protocol CLI Method**

To configure EoMPLS port mode in protocol CLI mode, perform the following task:

#### Procedure

|        | Command or Action                                     | Purpose                                                        |
|--------|-------------------------------------------------------|----------------------------------------------------------------|
| Step 1 | enable                                                | Enables privileged EXEC mode. Enter your password if prompted. |
|        | Example:                                              | password if prompted.                                          |
|        | Device> <b>enable</b>                                 |                                                                |
| Step 2 | configure terminal                                    | Enters global configuration mode.                              |
|        | Example:                                              |                                                                |
|        | Device# configure terminal                            |                                                                |
| Step 3 | port-channel load-balance dst-ip                      | Sets the load distribution method to the                       |
|        | Example:                                              | destination IP address.                                        |
|        | Device(config)# port-channel<br>load-balance dst-ip   |                                                                |
| Step 4 | interface interface-id                                | Defines the interface to be configured as a                    |
|        | Example:                                              | trunk, and enters interface configuration mode.                |
|        | Device(config)# interface<br>TenGigabitEthernet1/0/21 |                                                                |
| Step 5 | no switchport                                         | Enters Layer 3 mode for physical ports only.                   |
|        | Example:                                              |                                                                |
|        | Device(config-if)# no switchport                      |                                                                |
|        |                                                       |                                                                |

|         | Command or Action                                                                                                    | Purpose                                                                                                    |
|---------|----------------------------------------------------------------------------------------------------|----------------------------------------------------------------------------------------------------|
| Step 6  | <pre>no ip address Example: Device(config-if)# no ip address</pre>                                                    | Ensures that no IP address is assigned to the physical port.                                                     |
| Step 7  | no keepalive<br>Example:<br>Device(config-if)# no keepalive                                                           | Ensures that the device does not send keepalive messages.                                                        |
| Step 8  | exit<br>Example:<br>Device(config-if)# exit                                                                           | Exits interface configuration mode and returns to global configuration mode.                                     |
| Step 9  | <pre>interface pseudowire number Example: Device(config)# interface pseudowire 17</pre>                               | Establishes a pseudowire interface with a value<br>that you specify and enters pseudowire<br>configuration mode. |
| Step 10 | <pre>encapsulation mpls Example: Device(config-if)# encapsulation mpls</pre>                                          | Specifies the tunneling encapsulation.                                                                           |
| Step 11 | neighbor peer-ip-addr vc-id<br>Example:<br>Device(config-if)# neighbor 10.10.0.10<br>17                               | Specifies the peer IP address and virtual circuit<br>(VC) ID value of a Layer 2 VPN (L2VPN)<br>pseudowire.       |
| Step 12 | l2vpn xconnect context context-name         Example:         Device(config-if)# l2vpn xconnect         context vpws17 | Creates an L2VPN cross connect context and<br>enters Xconnect context configuration mode.                        |

|         | Command or Action                                                                                      | Purpose                                                                             |
|---------|----------------------------------------------------------------------------------------------------|-------------------------------------------------------------------------------------|
| Step 13 | <pre>member interface-id Example: Device(config-if-xconn)# member TenGigabitEthernet1/0/21</pre>       | Specifies interface that forms an L2VPN cross connect.                              |
| Step 14 | <pre>member pseudowire number<br/>Example:<br/>Device(config-if-xconn)# member<br/>pseudowire 17</pre> | Specifies the pseudowire interface that forms<br>an L2VPN cross connect.            |
| Step 15 | <pre>end Example: Device(config-if-xconn)# end</pre>                                                   | Exits Xconnect interface configuration mode<br>and returns to privileged EXEC mode. |

# **Configuration Examples for EoMPLS**

Figure 3: EoMPLS Topology

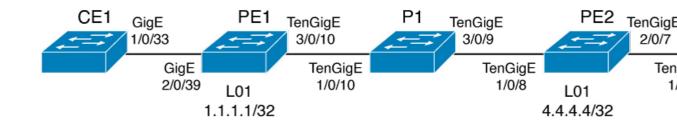

| PE Configuration                                                                                                    | CE Configuration  |
|----------------------------------------------------------------------------------------------------|-------------------|
| mpls ip<br>mpls label protocol ldp<br>mpls ldp graceful-restart<br>mpls ldp router-id loopback 1 force<br>interface Loopback1<br>ip address 1.1.1.1 255.255.255.255                                                          | interface Vlan912 |
| ip ospf 100 area 0<br>router ospf 100<br>router-id 1.1.1.1<br>nsf<br>system mtu 9198<br>port-channel load-balance dst-ip                                                                                                    | 1                 |
| !<br>interface GigabitEthernet2/0/39<br>no switchport<br>no ip address<br>no keepalive<br>!                                                                                                    |                   |
| interface pseudowire101<br>encapsulation mpls<br>neighbor 4.4.4.4 101<br>load-balance flow ip dst-ip<br>load-balance flow-label both<br>12vpn xconnect context pw101<br>member pseudowire101<br>member GigabitEthernet2/0/39 |                   |
| <pre>interface TenGigabitEthernet3/0/10</pre>                                                                                                    |                   |
| switchport trunk allowed vlan 142<br>switchport mode trunk<br>channel-group 42 mode active<br>!                                                                                                    |                   |
| interface Port-channel42<br>switchport trunk allowed vlan 142<br>switchport mode trunk<br>!                                                                                                    |                   |
| interface Vlan142<br>ip address 142.1.1.1 255.255.255.0                                                                                                    |                   |
| ip ospf 100 area 0<br>mpls ip<br>mpls label protocol ldp<br>!                                                                                                    |                   |

The following is a sample output of show mpls 12 vc vcid vc-id detail command:

```
Local interface: Gi1/0/1 up, line protocol up, Ethernet up
Destination address: 1.1.1.1, VC ID: 101, VC status: up
Output interface: V1182, imposed label stack {17 16}
Preferred path: not configured
Default path: active
Next hop: 182.1.1.1
Load Balance: ECMP
flow classification: ip dst-ip
Create time: 06:22:11, last status change time: 05:58:42
Last label FSM state change time: 05:58:42 Signaling protocol:
LDP, peer 1.1.1.1:0 up
Targeted Hello: 4.4.4.4(LDP Id) -> 1.1.1.1, LDP is UP
```

Graceful restart: not configured and not enabled Non stop routing: not configured and not enabled Status TLV support (local/remote) : enabled/supported : enabled LDP route watch : established, LruRru Label/status state machine Last local dataplane status rcvd: No fault Last BFD dataplane status rcvd: Not sent Last BFD peer monitor status rcvd: No fault Last local AC circuit status rcvd: No fault Last local AC circuit status sent: No fault Last local PW i/f circ status rcvd: No fault Last local LDP TLV status sent: No fault status rcvd: No fault Last remote LDP TLV Last remote LDP ADJ status rcvd: No fault MPLS VC labels: local 512, remote 16 Group ID: local n/a, remote 0 MTU: local 9198, remote 9198 Remote interface description: Sequencing: receive disabled, send disabled Control Word: On (configured: autosense) SSO Descriptor: 1.1.1/101, local label: 512 Dataplane: SSM segment/switch IDs: 4096/4096 (used), PWID: 1 VC statistics: transit packet totals: receive 172116845, send 172105364 transit byte totals: receive 176837217071, send 172103349728 transit packet drops: receive 0, seq error 0, send 0

The following is a sample output of **show l2vpn atom vc vcid vc-id detail** command:

```
pseudowire101 is up, VC status is up PW type: Ethernet
Create time: 06:30:41, last status change time: 06:07:12
Last label FSM state change time: 06:07:12
Destination address: 1.1.1.1 VC ID: 101
Output interface: V1182, imposed label stack {17 16}
Preferred path: not configured
Default path: active Next hop: 182.1.1.1
Load Balance: ECMP Flow classification: ip dst-ip
Member of xconnect service pw101
Associated member Gi1/0/1 is up, status is up
Interworking type is Like2Like
                              Service id: 0xe5000001
Signaling protocol: LDP, peer 1.1.1.1:0 up
Targeted Hello: 4.4.4(LDP Id) -> 1.1.1.1, LDP is UP
Graceful restart: not configured and not enabled
Non stop routing: not configured and not enabled
PWid FEC (128), VC ID: 101 Status TLV support (local/remote)
                                                             : enabled/supported
LDP route watch
                                    : enabled
Label/status state machine
                                   : established, LruRru
Local dataplane status received
                                   : No fault
BFD dataplane status received
                                   : Not sent
BFD peer monitor status received
                                    : No fault
Status received from access circuit
                                   : No fault
Status sent to access circuit
                                   : No fault
Status received from pseudowire i/f
                                   : No fault
Status sent to network peer
                                   : No fault
Status sent to network peer
                                   : No fault
Adjacency status of remote peer
                                    : No fault
Sequencing: receive disabled, send disabled Bindings
Parameter Local
                                        Remote
_____
     512
                                        16
Label
Group ID
          n/a
                                        0
Interface
MTU
           9198
                                        9198
```

on

Control word on (configured: autosense)

```
PW type Ethernet
                                          Ethernet
VCCV CV type 0x02
                                          0x02
                  LSPV [2]
                                                LSPV [2]
VCCV CC type 0x06
                                          0x06
                 RA [2], TTL [3]
                                             RA [2], TTL [3]
Status TLV
           enabled
                                          supported
Flow Label T=1, R=1
                                          T=1, R=1
SSO Descriptor: 1.1.1.1/101, local label: 512
Dataplane:
SSM segment/switch IDs: 4096/4096 (used), PWID: 1
Rx Counters 176196691 input transit packets, 181028952597 bytes
0 drops, 0 seq err
Tx Counters 176184928 output transit packets, 176182865992 bytes
0 drops
```

The following is a sample output of **show mpls forwarding-table** command:

| Local | Outgoing | Prefix       | Bytes Label | Outgoing  | Next Hop  |
|-------|----------|--------------|-------------|-----------|-----------|
| Label | Label    | or Tunnel Id | Switched    | interface |           |
| 57    | 18       | 1.1.1/32     | 0           | Po45      | 145.1.1.1 |
|       | No Label | 1.1.1/32     | 0           | Te1/0/2   | 147.1.1.1 |
|       | No Label | 1.1.1/32     | 0           | Te1/0/11  | 149.1.1.1 |
|       | No Label | 1.1.1.1/32   | 0           | Te1/0/40  | 155.1.1.1 |

## **Configuring Pseudowire Redundancy**

This section provides information about how to configure pseudowire redundancy.

#### **Overview of Pseudowire Redundancy**

The L2VPN pseudowire redundancy feature enables you to configure your network to detect a failure in the network and reroute the Layer 2 service to another endpoint that can continue to provide service. This feature provides the ability to recover from a failure either of the remote provider edge (PE) device or of the link between the PE and customer edge (CE) devices.

Pseudowire redundancy can be configured using both the Xconnect and the protocol CLI method.

#### **Prerequisites for Pseudowire Redundancy**

- Configure the **no switchport**, **no keepalive**, and **no ip address** before configuring Xconnect mode to connect the attachment circuit.
- For load-balancing, configure the port-channel load-balance command.
- Subinterfaces must be supported to enable pseudowire redundancy VLAN mode.

#### **Restrictions for Pseudowire Redundancy**

- VLAN mode, EFP (Ethernet Flow Point) and IGMP Snooping is not supported.
- PWR is supported with port mode EoMPLS only.
- Untagged, tagged and 802.1Q in 802.1Q are supported as incoming traffic.

Note Load balance for 802.1Q in 802.1Q with Pseudowire Redundancy is not supported.

- Flow Label for ECMP Load balancing in core network based on customer's source IP, destination IP, source MAC and destination MAC.
- · Enabling or disabling Control word is supported.
- MPLS QoS is supported in Pipe and Uniform Mode. Default mode is Pipe Mode.
- Port-channel as attachment circuit is not supported.
- QoS : Customer DSCP Re-marking is not supported with VPWS and EoMPLS.
- VCCV Ping with explicit null is not supported.
- L2 VPN Interworking is not supported.
- ip unnumbered command is not supported in MPLS configuration.
- Not more than one backup pseudowire supported.
- PW redundancy group switchover is not supported

## **Configuring Pseudowire Redundancy**

Pseudowire Redundancy can be configured in two modes :

- Xconnect Mode
- · Protocol CLI Method

#### **Xconnect Mode**

To configure pseudowire redundancy port mode in Xconnect mode, perform the following task:

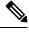

Note To enable load balance, use the corresponding load-balance commands from X connect Mode procedure of the 'How to Configure Ethernet-over-MPLS section.

#### Procedure

|        | Command or Action | Purpose                                  |
|--------|-------------------|------------------------------------------|
| Step 1 | enable            | Enables privileged EXEC mode. Enter your |
|        | Example:          | password if prompted.                    |
|        | Device> enable    |                                          |

|        | Command or Action                                              | Purpose                                                                          |
|--------|----------------------------------------------------------------|----------------------------------------------------------------------------------|
| Step 2 | configure terminal                                             | Enters global configuration mode.                                                |
|        | Example:                                                       |                                                                                  |
|        | Device# configure terminal                                     |                                                                                  |
| Step 3 | interface interface-id                                         | Defines the interface to be configured as a trunk,                               |
|        | Example:                                                       | and enters interface configuration mode.                                         |
|        | Device(config)# interface<br>GigabitEthernet1/0/44             |                                                                                  |
| Step 4 | no switchport                                                  | Enters Layer 3 mode, for physical ports only.                                    |
|        | Example:                                                       |                                                                                  |
|        | Device(config-if)# <b>no switchport</b>                        |                                                                                  |
| Step 5 | no ip address                                                  | Ensures that there is no IP address assigned to                                  |
|        | Example:                                                       | the physical port.                                                               |
|        | Device(config-if)# <b>no ip address</b>                        |                                                                                  |
| Step 6 | no keepalive                                                   | Ensures that the device does not send keepalive                                  |
|        | Example:                                                       | messages.                                                                        |
|        | <pre>Device(config-if)# no keepalive</pre>                     |                                                                                  |
| Step 7 | xconnect peer-device-id vc-id encapsulation                    | Binds the attachment circuit to a pseudowire                                     |
|        | mpls<br>Example:                                               | VC. The syntax for this command is the same as for all other Layer 2 transports. |
|        | Example.                                                       |                                                                                  |
|        | Device(config-if)# xconnect 10.1.1.1 117<br>encapsulation mpls |                                                                                  |
| Step 8 | backup peer peer-router-ip-addr vcid vc-id [                   | Specifies a redundant peer for a pseudowire                                      |
|        | priority value ] Example:                                      | VC.                                                                              |
|        |                                                                |                                                                                  |
|        | Device(config-if) # backup peer                                |                                                                                  |

|        | Command or Action          | Purpose                                                                 |
|--------|----------------------------|-------------------------------------------------------------------------|
|        | 10.11.11.11 118 priority 9 |                                                                         |
| Step 9 | end<br>Example:            | Exits interface configuration mode and returns to privileged EXEC mode. |
|        | Device(config)# <b>end</b> |                                                                         |

#### **Protocol CLI Method**

To configure pseudowire redundancy port mode in protocol CLI mode, perform the following task:

#### Procedure

|        | Command or Action                                                 | Purpose                                         |
|--------|-------------------------------------------------------------------|-------------------------------------------------|
| Step 1 | enable                                                            | Enables privileged EXEC mode. Enter your        |
|        | Example:                                                          | password if prompted.                           |
|        | Device> <b>enable</b>                                             |                                                 |
| Step 2 | configure terminal                                                | Enters global configuration mode.               |
|        | Example:                                                          |                                                 |
|        | Device# <b>configure terminal</b>                                 |                                                 |
| Step 3 | port-channel load-balance dst-ip                                  | Sets the load-distribution method to the        |
|        | Example:                                                          | destination IP address.                         |
|        | Device(config)# <b>port-channel</b><br><b>load-balance dst-ip</b> |                                                 |
| Step 4 | interface interface-id                                            | Defines the interface to be configured as a     |
|        | Example:                                                          | trunk, and enters interface configuration mode. |
|        | Device(config)# interface<br>TenGigabitEthernet1/0/36             |                                                 |
| Step 5 | no switchport                                                     | Enters Layer 3 mode, for physical ports only.   |
|        | Example:                                                          |                                                 |
|        | <pre>Device(config-if)# no switchport</pre>                       |                                                 |
|        |                                                                   |                                                 |

|         | Command or Action                                                                                | Purpose                                                                                                    |
|---------|--------------------------------------------------------------------------------------------------|----------------------------------------------------------------------------------------------------|
| Step 6  | <pre>no ip address Example: Device(config-if)# no ip address</pre>                               | Ensures that there is no IP address assigned to the physical port.                                                       |
| Step 7  | <pre>no keepalive Example: Device(config-if)# no keepalive</pre>                                 | Ensures that the device does not send keepalive messages.                                                                |
| Step 8  | exit<br>Example:<br>Device(config-if)# exit                                                      | Exits interface configuration mode.                                                                                      |
| Step 9  | <pre>interface pseudowire number-active Example: Device (config) # interface pseudowire 17</pre> | Establishes an active pseudowire interface with<br>a value that you specify and enters pseudowire<br>configuration mode. |
| Step 10 | <pre>encapsulation mpls Example: Device(config-if)# encapsulation mpls</pre>                     | Specifies the tunneling encapsulation.                                                                                   |
| Step 11 | neighbor active-peer-ip-addr vc-id<br>Example:<br>Device(config-if)# neighbor 10.10.0.10<br>17   | Specifies the active peer IP address and VC ID value of a L2VPN pseudowire.                                              |
| Step 12 | <pre>exit Example: Device(config-if)# exit</pre>                                                 | Exits interface configuration mode and returns to global configuration mode.                                             |

|         | Command or Action                                                                                                 | Purpose                                                                                                    |
|---------|----------------------------------------------------------------------------------------------------|----------------------------------------------------------------------------------------------------|
| Step 13 | interface pseudowire <i>number-standby</i><br>Example:                                                            | Establishes a standby pseudowire interface<br>with a value that you specify and enters<br>pseudowire configuration mode. |
|         | Device(config)# interface pseudowire 18                                                                           |                                                                                                    |
| Step 14 | encapsulation mpls                                                                                                | Specifies the tunneling encapsulation.                                                                                   |
|         | Example:                                                                                                    |                                                                                                    |
|         | Device(config-if)# encapsulation mpls                                                                             |                                                                                                    |
| Step 15 | neighbor standby-peer-ip-addr vc-id                                                                               | Specifies the standby peer IP address and VC                                                                             |
|         | Example:                                                                                                    | ID value of a L2VPN pseudowire.                                                                                          |
|         | Device(config-if)# neighbor 10.10.0.11<br>18                                                                      |                                                                                                    |
|         |                                                                                                    |                                                                                                    |
| Step 16 | l2vpn xconnect context context-name                                                                               | Creates a L2VPN cross connect context, and attaches the VLAN mode EoMPLS attachmen                                       |
|         | Example:                                                                                                    | circuit to the active and standby pseudowire                                                                             |
|         | <pre>Device(config-if)# 12vpn xconnect context vpws17</pre>                                                       | interfaces.                                                                                                    |
| Step 17 | member interface-id                                                                                               | Specifies interface that forms a L2VPN cross                                                                             |
|         | Example:                                                                                                    | connect.                                                                                                    |
|         | Device(config-if-xconn)# member<br>TenGigabitEthernet1/0/36                                                       |                                                                                                    |
| Step 18 | <b>member pseudowire</b> <i>number-active</i> <b>group</b><br><i>group-name</i> [ <b>priority</b> <i>value</i> ]  | Specifies active pseudowire interface that forms a L2VPN cross connect.                                                  |
|         | Example:                                                                                                    |                                                                                                    |
|         | Device(config-if-xconn)# member<br>pseudowire 17 group pwr10                                                      |                                                                                                    |
| Step 19 | <b>member pseudowire</b> <i>number-standby</i> <b>group</b><br><i>group-name</i> [ <b>priority</b> <i>value</i> ] | Specifies standby pseudowire interface that forms a L2VPN cross connect.                                                 |
|         | Example:                                                                                                    |                                                                                                    |

|         | Command or Action                                                       | Purpose                                                                |
|---------|-------------------------------------------------------------------------|------------------------------------------------------------------------|
|         | Device(config-if-xconn)# member<br>pseudowire 18 group pwr10 priority 6 |                                                                        |
| Step 20 | end<br>Example:                                                         | Exits Xconnect configuration mode and returns to privileged EXEC mode. |
|         | Device(config-if-xconn)# <b>end</b>                                     |                                                                        |

## **Configuration Examples for Pseudowire Redundancy**

| PE Configuration                                                                                                    | CE Configuration                                                                                                    |
|----------------------------------------------------------------------------------------------------|----------------------------------------------------------------------------------------------------|
| <pre>mpls ip<br/>mpls label protocol ldp<br/>mpls ldp graceful-restart<br/>mpls ldp router-id loopback 1 force<br/>!<br/>interface Loopback1<br/>ip address 1.1.1.1 255.255.255.255<br/>ip ospf 100 area 0<br/>router ospf 100<br/>router-id 1.1.1.1<br/>nsf<br/>!<br/>interface GigabitEthernet2/0/39<br/>no switchport<br/>no ip address<br/>no keepalive<br/>!<br/>interface pseudowire101<br/>encapsulation mpls<br/>neighbor 4.4.4.4 101<br/>!<br/>interface pseudowire102<br/>encapsulation mpls<br/>neighbor 3.3.3.3 101<br/>l2vpn xconnect context pw101<br/>member pseudowire101 group pwgrp1 priority 1<br/>member pseudowire102 group pwgrp1 priority 1</pre> | <pre>interface GigabitEthernet1/0/33 switchport trunk allowed vlan 912 switchport mode trunk spanning-tree portfast trunk ! interface Vlan912 ip address 10.91.2.3 255.255.255.0 !</pre> |
| <pre>member GigabitEthernet2/0/39 ! interface TenGigabitEthernet3/0/10 switchport trunk allowed vlan 142 switchport mode trunk channel-group 42 mode active ! interface Port-channel42 switchport trunk allowed vlan 142 switchport mode trunk ! interface Vlan142 ip address 142.1.1.1 255.255.255.0 ip ospf 100 area 0 mpls ip mpls label protocol ldp !</pre>                                                                                                    |                                                                                                    |

The following is sample output of the show mpls l2transport vc vc-id command :

| Device# <b>show</b> | mpls l2transport vc 101 |              |       |        |
|---------------------|-------------------------|--------------|-------|--------|
| Local intf          | Local circuit           | Dest address | VC ID | Status |
| Gi2/0/39            | Ethernet                | 4.4.4.4      | 101   | UP     |
| Device# <b>show</b> | mpls 12transport vc 102 |              |       |        |
| Local intf          | Local circuit           | Dest address | VC ID | Status |
|                     |                         |              |       |        |

| Gi2/0/39 | Ethernet | 3.3.3.3 | 102 | STANDBY |
|----------|----------|---------|-----|---------|
| G12/0/33 | Echernet | 5.5.5.5 | 102 | SIANDBI |

# Feature History for Ethernet-over-MPLS and Pseudowire Redundancy

This table provides release and related information for the features explained in this module.

These features are available in all the releases subsequent to the one they were introduced in, unless noted otherwise.

| Release                     | Feature                                         | Feature Information                                                                                                    |
|-----------------------------|-------------------------------------------------|----------------------------------------------------------------------------------------------------|
| Cisco IOS XE Everest 16.6.1 | Ethernet-over-MPLS and<br>Pseudowire Redundancy | Ethernet-over-MPLS is one of the<br>Any Transport over MPLS (AToM)<br>transport types. EoMPLS works by<br>encapsulating Ethernet protocol<br>data units (PDUs) in MPLS packets<br>and forwarding them across the<br>MPLS network. Each PDU is<br>transported as a single packet.<br>The L2VPN pseudowire<br>redundancy feature enables you to<br>configure your network to detect a<br>failure in the network and reroute<br>the Layer 2 service to another<br>endpoint that can continue to<br>provide service.<br>Port mode support is introduced. |
|                             |                                                 |                                                                                                    |

Use the Cisco Feature Navigator to find information about platform and software image support. To access Cisco Feature Navigator, go to https://cfnng.cisco.com/

http://www.cisco.com/go/cfn.

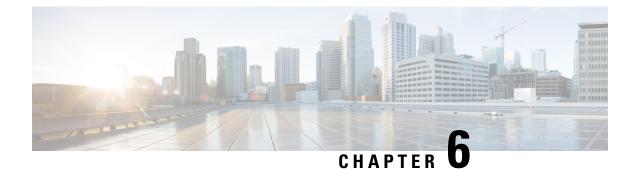

# **Configuring IPv6 Provider Edge over MPLS (6PE)**

- Prerequisites for 6PE, on page 59
- Restrictions for 6PE, on page 59
- Information About 6PE, on page 59
- Configuring 6PE, on page 60
- Configuration Examples for 6PE, on page 63
- Feature History for IPv6 Provider Edge over MPLS (6PE), on page 65

# **Prerequisites for 6PE**

Redistribute PE-CE IGP IPv6 routes into core BGP and vice-versa

# **Restrictions for 6PE**

eBGP as CE-PE is not supported. Static Routes, OSPFv3, ISIS, RIPv2 are supported as CE-PE.

# **Information About 6PE**

6PE is a technique that provides global IPv6 reachability over IPv4 MPLS. It allows one shared routing table for all other devices. 6PE allows IPv6 domains to communicate with one another over the IPv4 without an explicit tunnel setup, requiring only one IPv4 address per IPv6 domain.

While implementing 6PE, the provider edge routers are upgraded to support 6PE, while the rest of the core network is not touched (IPv6 unaware). This implementation requires no reconfiguration of core routers because forwarding is based on labels rather than on the IP header itself. This provides a cost-effective strategy for deploying IPv6. The IPv6 reachability information is exchanged by PE routers using multiprotocol Border Gateway Protocol (mp-iBGP) extensions.

6PE relies on mp-iBGP extensions in the IPv4 network configuration on the PE router to exchange IPv6 reachability information in addition to an MPLS label for each IPv6 address prefix to be advertised. PE routers are configured as dual stacks, running both IPv4 and IPv6, and use the IPv4 mapped IPv6 address for IPv6 prefix reachability exchange. The next hop advertised by the PE router for 6PE and 6VPE prefixes is still the IPv4 address that is used for IPv4 L3 VPN routes. A value of ::FFFF: is prepended to the IPv4 next hop, which is an IPv4-mapped IPv6 address.

The following figure illustrates the 6PE topology.

Figure 4: 6PE Topology

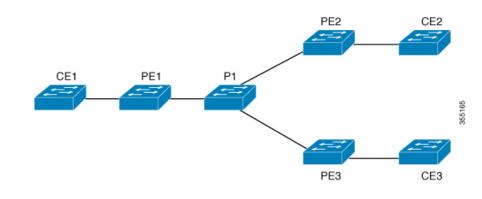

# **Configuring 6PE**

Ensure that you configure 6PE on PE routers participating in both the IPv4 cloud and IPv6 clouds.

BGP running on a PE router should establish (IPv4) neighborhood with BGP running on other PEs. Subsequently, it should advertise the IPv6 prefixes learnt from the IPv6 table to the neighbors. The IPv6 prefixes advertised by BGP would automatically have IPv4-encoded-IPv6 addresses as the nexthop-address in the advertisement.

To configure 6PE, complete the following steps:

#### Procedure

| Command or Action                           | Purpose                                                                                                    |
|---------------------------------------------|----------------------------------------------------------------------------------------------------|
| enable                                      | Enables privileged EXEC mode.                                                                                         |
| Example:                                    | • Enter your password if prompted.                                                                                    |
| Device> <b>enable</b>                       |                                                                                                    |
| configure terminal                          | Enters global configuration mode.                                                                                     |
| Example:                                    |                                                                                                    |
| Device# configure terminal                  |                                                                                                    |
| 3 ipv6 unicast-routing<br>Example:          | Enables the forwarding of IPv6 unicast                                                                                |
|                                             | datagrams.                                                                                                    |
| Device(config)# <b>ipv6 unicast-routing</b> |                                                                                                    |
|                                             | enable Example: Device> enable  configure terminal Example: Device# configure terminal  ipv6 unicast-routing Example: |

|        | Command or Action                                                                                                    | Purpose                                                                                                    |
|--------|----------------------------------------------------------------------------------------------------|----------------------------------------------------------------------------------------------------|
| Step 4 | router bgp <i>as-number</i><br>Example:                                                                                                    | Enters the number that identifies the autonomous system (AS) in which the router resides.                                              |
|        | Device(config)# router bgp 65001                                                                                                    | <i>as-number</i> —Autonomous system number.<br>Range for 2-byte numbers is 1 to 65535. Range for 4-byte numbers is 1.0 to 65535.65535. |
| Step 5 | bgp router-id interface interface-id                                                                                                    | Configures a fixed router ID for the local<br>Border Gateway Protocol (BGP) routing                                                    |
|        | Example:                                                                                                    | process.                                                                                                    |
|        | <pre>Device(config-router)# bgp router-id interface Loopback1</pre>                                                                                    |                                                                                                    |
| Step 6 | bgp log-neighbor-changes                                                                                                    | Enables logging of BGP neighbor resets.                                                                                                |
|        | Example:                                                                                                    |                                                                                                    |
|        | Device(config-router)# <b>bgp</b><br>log-neighbor-changes                                                                                              |                                                                                                    |
| Step 7 | bgp graceful-restart                                                                                                    | Enables the Border Gateway Protocol (BGP)                                                                                              |
|        | Example:                                                                                                    | graceful restart capability globally for all BGH neighbors.                                                                            |
|        | Device(config-router)# <b>bgp</b><br>graceful-restart                                                                                                  |                                                                                                    |
| Step 8 | neighbor { ip-address   ipv6-address             peer-group-name } remote-as as-number                                                                 | Adds an entry to the BGP or multiprotocol BGP neighbor table.                                                                          |
|        | Example:<br>Device(config-router)# neighbor<br>33.33.33.33 remote-as 65001                                                                             | • <i>ip-address</i> —IP address of a peer router with which routing information will be exchanged.                                     |
|        |                                                                                                    | • <i>ipv6-address</i> —IPv6 address of a peer router with which routing information will be exchanged.                                 |
|        |                                                                                                    | • <i>peer-group-name</i> —Name of the BGP peer group.                                                                                  |
|        |                                                                                                    | <ul> <li><i>remote-as</i>—Specifies a remote autonomous system.</li> </ul>                                                             |
|        |                                                                                                    | • <i>as-number</i> —Number of an autonomous system to which the neighbor belongs, ranging from 1 to 65535.                             |
| Step 9 | <b>neighbor</b> { <i>ip-address</i>   <i>ipv6-address</i>  <br><i>peer-group-name</i> } <b>update-source</b><br><i>interface-type interface-number</i> | Configures BGP sessions to use any operational interface for TCP connections.                                                          |
|        | Example:                                                                                                    |                                                                                                    |

|         | Command or Action                                                                                    | Purpose                                                                                |
|---------|----------------------------------------------------------------------------------------------------|----------------------------------------------------------------------------------------|
|         | Device(config-router)# <b>neighbor</b><br>33.33.33.33 update-source Loopback1                        |                                                                                        |
| Step 10 | address-family ipv6                                                                                  | Enters address family configuration mode for                                           |
|         | Example:                                                                                             | configuring routing sessions, such as BGP,<br>that use standard IPv6 address prefixes. |
|         | Device(config-router)# <b>address-family</b><br>ipv6                                                 |                                                                                        |
| Step 11 | redistribute protocol as-number match {                                                              | Redistributes routes from one routing domain                                           |
|         | internal   external 1   external 2                                                                   | into another routing domain.                                                           |
|         | Example:                                                                                             |                                                                                        |
|         | Device(config-router-af)# redistribute<br>ospf 11 match internal external 1                          |                                                                                        |
| Step 12 | <b>neighbor</b> { <i>ip-address</i>   <i>ipv6-address</i>   <i>peer-group-name</i> } <b>activate</b> | Enables the exchange of information with a BGP neighbor.                               |
|         | Example:                                                                                             |                                                                                        |
|         | Device(config-router-af)# <b>neighbor</b><br>33.33.33.33 activate                                    |                                                                                        |
| Step 13 | neighbor { ip-address   ipv6-address         peer-group-name } send-label                            | Sends MPLS labels with BGP routes to a neighboring BGP router.                         |
|         | Example:                                                                                             |                                                                                        |
|         | Device(config-router-af)# neighbor<br>33.33.33.33 send-label                                         |                                                                                        |
| Step 14 | exit-address-family                                                                                  | Exits BGP address-family submode.                                                      |
|         | Example:                                                                                             |                                                                                        |
|         | <pre>Device(config-router-af)# exit-address-family</pre>                                             |                                                                                        |
| Step 15 | end                                                                                                  | Returns to privileged EXEC mode.                                                       |
|         | Example:                                                                                             |                                                                                        |
|         | Device(config)# <b>end</b>                                                                           |                                                                                        |

## **Configuration Examples for 6PE**

Figure 5: 6PE Topology

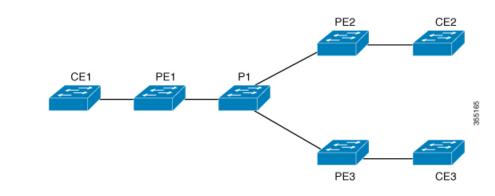

#### PE Configuration

```
router ospfv3 11
ip routing
ipv6 unicast-routing
address-family ipv6 unicast
redistribute bgp 65001
exit-address-family
Т
router bgp 65001
bgp router-id interface Loopback1
bgp log-neighbor-changes
bgp graceful-restart
neighbor 33.33.33.33 remote-as 65001
neighbor 33.33.33.33 update-source Loopback1
1
address-family ipv4
neighbor 33.33.33.33 activate
1
address-family ipv6
redistribute ospf 11 match internal external 1 external 2 include-connected
neighbor 33.33.33.33 activate
neighbor 33.33.33.33 send-label
neighbor 33.33.33.33 send-community extended
1
```

The following is a sample output of **show bgp ipv6 unicast summary** :

```
BGP router identifier 1.1.1.1, local AS number 100
BGP table version is 34, main routing table version 34
4 network entries using 1088 bytes of memory
4 path entries using 608 bytes of memory
4/4 BGP path/bestpath attribute entries using 1120 bytes of memory
0 BGP route-map cache entries using 0 bytes of memory
0 BGP filter-list cache entries using 0 bytes of memory
BGP using 2816 total bytes of memory
BGP activity 6/2 prefixes, 16/12 paths, scan interval 60 secs
```

Neighbor AS MsqRcvd MsqSent V TblVer InQ OutQ Up/Down State/PfxRcd 100 21 21 34 0 2.2.2.2 4 0 00:04:57 2 sh ipv route IPv6 Routing Table - default - 7 entries Codes: C - Connected, L - Local, S - Static, U - Per-user Static route B - BGP, R - RIP, I1 - ISIS L1, I2 - ISIS L2 IA - ISIS interarea, IS - ISIS summary, D - EIGRP, EX - EIGRP external ND - ND Default, NDp - ND Prefix, DCE - Destination, NDr - Redirect RL - RPL, O - OSPF Intra, OI - OSPF Inter, OE1 - OSPF ext 1 OE2 - OSPF ext 2, ON1 - OSPF NSSA ext 1, ON2 - OSPF NSSA ext 2 la - LISP alt, lr - LISP site-registrations, ld - LISP dyn-eid lA - LISP away С 10:1:1:2::/64 [0/0] via Vlan4, directly connected 10:1:1:2::1/128 [0/0] T. via Vlan4, receive LC 11:11:11:11:11/128 [0/0] via Loopback1, receive В 30:1:1:2::/64 [200/0] via 33.33.33.33%default, indirectly connected В 40:1:1:2::/64 [200/0] via 44.44.44.44%default, indirectly connected

The following is a sample output of show bgp ipv6 unicast command :

```
BGP table version is 112, local router ID is 11.11.11.11
Status codes: s suppressed, d damped, h history, * valid, > best, i -
internal,
              r RIB-failure, S Stale, m multipath, b backup-path, f
RT-Filter,
              x best-external, a additional-path, c RIB-compressed,
              t secondary path,
Origin codes: i - IGP, e - EGP, ? - incomplete
RPKI validation codes: V valid, I invalid, N Not found
     Network
                     Next Hop
                                         Metric LocPrf Weight Path
 *>
     10:1:1:2::/64
                                                          32768 ?
                                                Ο
                      ::
 *>i 30:1:1:2::/64
                      ::FFFF:33.33.33.33
                                                              0 ?
                                                0
                                                     100
 *>i 40:1:1:2::/64
                      ::FFFF:44.44.44.44
                                                0
                                                     100
                                                              0 ?
 *>i 173:1:1:2::/64 ::FFFF:33.33.33.33
                                                2
                                                              0 ?
                                                     100
```

The following is a sample output of **show ipv6 cef 40:1:1:2::0/64 detail** command :

```
40:1:1:2::/64, epoch 6, flags [rib defined all labels]
recursive via 44.44.44 label 67
nexthop 1.20.4.2 Port-channel103 label 99-(local:147)
```

## Feature History for IPv6 Provider Edge over MPLS (6PE)

This table provides release and related information for features explained in this module.

These features are available on all releases subsequent to the one they were introduced in, unless noted otherwise.

| Release                     | Feature                               | Feature Information                                                                                                    |
|-----------------------------|---------------------------------------|----------------------------------------------------------------------------------------------------|
| Cisco IOS XE Everest 16.6.1 | IPv6 Provider Edge over MPLS<br>(6PE) | IPv6 Provider Edge over MPLS<br>(6PE) provides global IPv6<br>reachability over IPv4 MPLS and<br>allows one shared routing table for<br>all other devices. |

Use Cisco Feature Navigator to find information about platform and software image support. To access Cisco Feature Navigator, go to http://www.cisco.com/go/cfn.

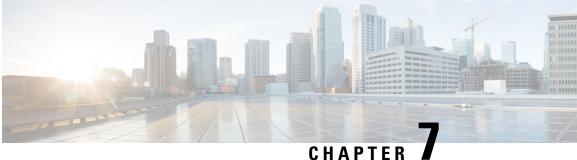

# **Configuring IPv6 VPN Provider Edge over MPLS** (6VPE)

• Configuring 6VPE, on page 67

## **Configuring 6VPE**

This section provides information about Configuring 6VPE on the switch.

### **Restrictions for 6VPE**

- Inter-AS and carrier supporting carrier (CSC) is not supported.
- VRF Route-Leaking is not supported.
- eBGP as CE-PE is not supported.
- EIGRP, OSPFv3, RIP, ISIS, Static Routes are supported as CE-PE.
- MPLS Label Allocation modes supported are Per-VRF and Per-Prefix. Per-Prefix is the default mode.
- IP fragmentation is not supported in the Per-Prefix mode of Layer 3 VPN.
- DHCPv6 is not supported on a 6VPE topology with per-port trust enabled.

### Information About 6VPE

6VPE is a mechanism to use the IPv4 backbone to provide VPN IPv6 services. It takes advantage of operational IPv4 MPLS backbones, eliminating the need for dual-stacking within the MPLS core. This translates to savings in operational costs and addresses the security limitations of the 6PE approach. 6VPE is more like a regular IPv4 MPLS-VPN provider edge, with an addition of IPv6 support within VRF. It provides logically separate routing table entries for VPN member devices.

#### **Components of MPLS-based 6VPE Network**

• VPN route target communities – A list of all other members of a VPN community.

- Multiprotocol BGP (MP-BGP) peering of VPN community PE routers Propagates VRF reachability information to all members of a VPN community.
- MPLS forwarding Transports all traffic between all VPN community members across a VPN service-provider network.

In the MPLS-VPN model a VPN is defined as a collection of sites sharing a common routing table. A customer site is connected to the service provider network by one or more interfaces, where the service provider associates each interface with a VPN routing table–known as the VRF table.

### **Configuration Examples for 6VPE**

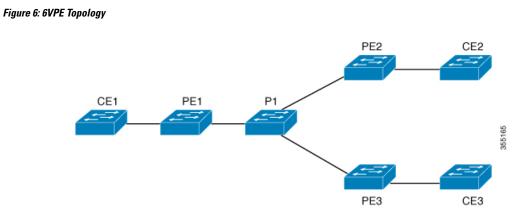

**PE Configuration** 

C

#### **PE Configuration**

```
vrf definition 6VPE-1
rd 65001:11
route-target export 1:1
route-target import 1:1
address-family ipv4
exit-address-family
- 1
address-family ipv6
exit-address-family
interface TenGigabitEthernet1/0/38
no switchport
vrf forwarding 6VPE-1
ip address 10.3.1.1 255.255.255.0
ip ospf 2 area 0
ipv6 address 10:111:111:111:1/64
ipv6 enable
ospfv3 1 ipv6 area 0
1
router ospf 2 vrf 6VPE-1
router-id 1.1.11.11
redistribute bgp 65001 subnets
router ospfv3 1
nsr
graceful-restart
address-family ipv6 unicast vrf 6VPE-1
redistribute bgp 65001
exit-address-family
1
router bgp 65001
bgp router-id interface Loopback1
bgp log-neighbor-changes
bgp graceful-restart
neighbor 33.33.33.33 remote-as 65001
neighbor 33.33.33.33 update-source Loopback1
address-family ipv4 vrf 6VPE-1
 redistribute ospf 2 match internal external 1 external 2
exit-address-family
address-family ipv6 vrf 6VPE-1
 redistribute ospf 1 match internal external 1 external 2 include-connected
exit-address-family
address-family vpnv4
neighbor 33.33.33.33 activate
neighbor 33.33.33.33 send-community both
neighbor 44.44.44 activate
neighbor 44.44.44.44 send-community both
neighbor 55.55.55.55 activate
neighbor 55.55.55.55 send-community both
exit-address-family
address-family vpnv6
neighbor 33.33.33.33 activate
neighbor 33.33.33.33 send-community both
neighbor 44.44.44 activate
neighbor 44.44.44 send-community both
neighbor 55.55.55.55 activate
```

#### **PE Configuration**

```
neighbor 55.55.55.55 send-community both
exit-address-family
!
```

The following is a sample output of show mpls forwarding-table vrf :

```
Local Outgoing Prefix Bytes Label Outgoing Next Hop
Label Label or Tunnel Id Switched interface
29 No Label A:A:A:565::/64[V] \ 0 aggregate/VRF601
32 No Label A:B5:1:5::/64[V] 2474160 V1601 FE80::200:7BFF:FE62:2636
33 No Label A:B5:1:4::/64[V] 2477978 V1601 FE80::200:7BFF:FE62:2636
35 No Label A:B5:1:3::/64[V] 2477442 V1601 FE80::200:7BFF:FE62:2636
36 No Label A:B5:1:2::/64[V] 2476906 V1601 FE80::200:7BFF:FE62:2636
37 No Label A:B5:1:1::/64[V] 2476370 V1601 FE80::200:7BFF:FE62:2636
```

The following is a sample output of **show vrf counter** command :

```
Maximum number of VRFs supported: 256
Maximum number of IPv4 VRFs supported: 256
Maximum number of IPv6 VRFs supported: 256
Maximum number of platform iVRFs supported: 10
Current number of VRFs: 127
Current number of IPv4 VRFs: 6
Current number of IPv6 VRFs: 127
Current number of VRFs in delete state: 0
Current number of platform iVRFs: 1
```

The following is a sample output of **show ipv6 route vrf** command :

IPv6 Routing Table - VRF1 - 8 entries Codes: C - Connected, L - Local, S - Static, U - Per-user Static route B - BGP, R - RIP, I1 - ISIS L1, I2 - ISIS L2 IA - ISIS interarea, IS - ISIS summary, D - EIGRP, EX - EIGRP external ND - ND Default, NDp - ND Prefix, DCE - Destination, NDr -Redirect RL - RPL, O - OSPF Intra, OI - OSPF Inter, OE1 - OSPF ext 1 OE2 - OSPF ext 2, ON1 - OSPF NSSA ext 1, ON2 - OSPF NSSA ext 2 la - LISP alt, lr - LISP site-registrations, ld - LISP dyn-eid lA - LISP away

B 1:1:1:1:1/128 [200/1] via 1.1.1.11%default, indirectly connected O 2:2:2:2:2/128 [110/1] via FE80::A2E0:AFFF:FE30:3E40, TenGigabitEthernet1/0/7 B 3:3:3:3/128 [200/1] via 3.3.3.33%default, indirectly connected B 10:1:1:1::/64 [200/0] via 1.1.1.11%default, indirectly connected C 10:2:2:2::/64 [0/0] via TenGigabitEthernet1/0/7, directly connected L 10:2:2:2::1/128 [0/0] via TenGigabitEthernet1/0/7, receive B 10:3:3:3::/64 [200/0] via 3.3.3.33%default, indirectly connected L FF00::/8 [0/0] via Null0, receive

### Feature History for IPv6 VPN Provider Edge over MPLS (6VPE)

This table provides release and related information for features explained in this module.

These features are available on all releases subsequent to the one they were introduced in, unless noted otherwise.

| Release                     | Feature                                    | Feature Information                                                                                                    |
|-----------------------------|--------------------------------------------|----------------------------------------------------------------------------------------------------|
| Cisco IOS XE Everest 16.6.1 | IPv6 VPN Provider Edge<br>over MPLS (6VPE) | IPv6 VPN Provider Edge over<br>MPLS (6VPE) is a mechanism<br>to use the IPv4 backbone to<br>provide VPN IPv6 services. It<br>takes advantage of operational<br>IPv4 MPLS backbones,<br>eliminating the need for<br>dual-stacking within the MPLS<br>core. |

Use Cisco Feature Navigator to find information about platform and software image support. To access Cisco Feature Navigator, go to http://www.cisco.com/go/cfn.

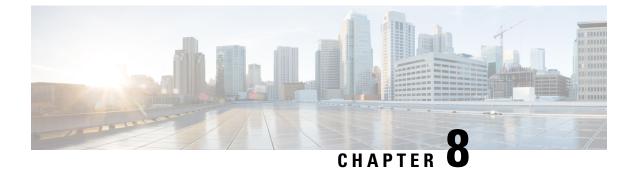

# **Configuring MPLS InterAS Option B**

- Information About MPLS VPN InterAS Options, on page 73
- Configuring MPLS VPN InterAS Option B, on page 75
- Verifying MPLS VPN InterAS Options Configuration, on page 83
- Configuration Examples for MPLS VPN InterAS Options, on page 85
- Additional References for MPLS VPN InterAS Options, on page 97
- Feature History for MPLS VPN InterAS Options, on page 97

## Information About MPLS VPN InterAS Options

The MPLS VPN InterAS Options provide various ways of interconnecting VPNs between different MPLS VPN service providers. This allows sites of a customer to exist on several carrier networks (autonomous systems) and have seamless VPN connectivity between these sites.

### **ASes and ASBRs**

An autonomous system (AS) is a single network or group of networks that is controlled by a common system administration group and using a single, clearly defined protocol. In many cases, VPNs extend to different ASes in different geographical areas. Some VPNs must extend across multiple service providers; these VPNs are called overlapping VPNs. The connection between ASes must be seamless to the customer, regardless of the complexity or location of the VPNs.

An AS boundary router (ASBR) is a device in an AS that is connected by using more than one routing protocol, and exchanges routing information with other ASBRs by using an exterior routing protocol (for example, eBGP), or use static routes, or both.

Separate ASes from different service providers communicate by exchanging information in the form of VPN IP addresses and they use the following protocols to share routing information:

• Within an AS, routing information is shared using iBGP.

iBGP distributes network layer information for IP prefixes within each VPN and each AS.

• Between ASes, routing information is shared using eBGP.

eBGP allows service providers to set up an interdomain routing system that guarantees loop-free exchange of routing information between separate ASes. The primary function of eBGP is to exchange network reachability information between ASes, including information about the list of AS routes. The ASes use

eBGP border edge routers to distribute the routes, which includes label-switching information. Each border edge router rewrites the next-hop and MPLS labels.

MPLS VPN InterAS Options configuration is supported and can include an inter provider VPN, which is MPLS VPNs that include two or more ASes, connected by separate border edge routers. The ASes exchange routes using eBGP, and no iBGP or routing information is exchanged between the ASes.

### **MPLS VPN InterAS Options**

The following options defined in RFC4364 provide MPLS VPN connectivity between different ASes:

InterAS Option B – This option provides VPNv4 route distribution between ASBRs.

### **Next-Hop Self Method**

The following figure shows the label forwarding path for next-hop-self method. The labels get pushed, swapped and popped on the stack as packet makes its way from PE-200 in AS 200 to PE-300 in AS 300. In step 5, ASBR-A300 receives labeled frame, replaces label 164 with label 161 pushes IGP label 162 onto the label stack.

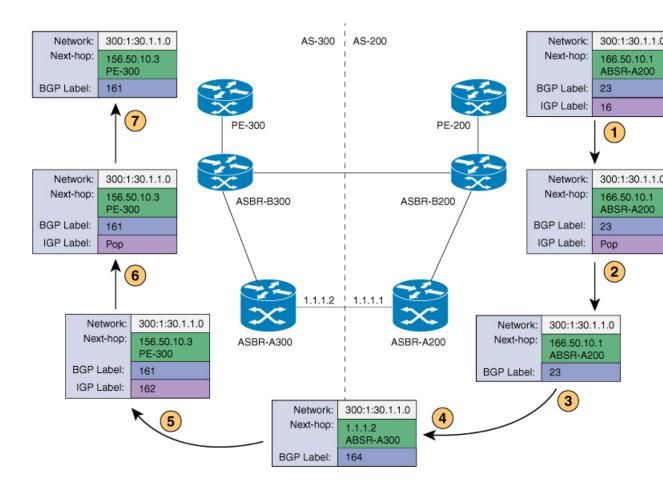

### **Redistribute Connected Subnet Method**

The following figure shows the label forwarding path for Redistribute connected subnets method. The labels get pushed, swapped and popped on the stack as packet travels from PE- 300 in AS 300 to PE-200 in AS 200. In step 5, ASBR-A200 receives frame with BGP label 20, swaps it with label 29 and pushes label 17.

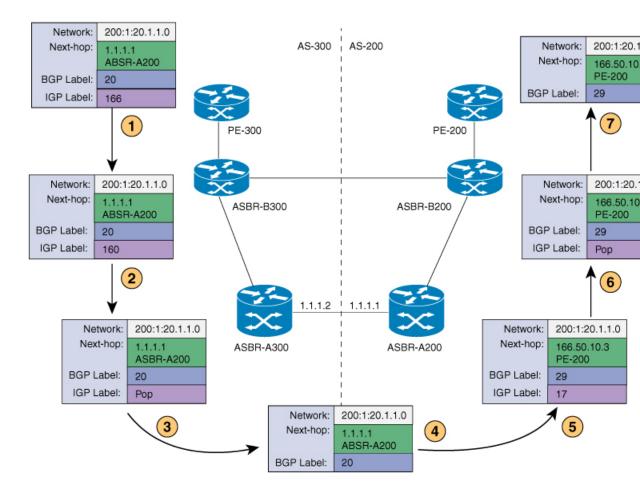

## **Configuring MPLS VPN InterAS Option B**

### **Configuring InterAS Option B using the Next-Hop-Self Method**

To configure interAS Option B on ASBRs using the next-hop-self method, complete the following steps:

#### Procedure

|        | Command or Action | Purpose                            |
|--------|-------------------|------------------------------------|
| Step 1 | enable            | Enables privileged EXEC mode.      |
|        | Example:          | • Enter your password if prompted. |
|        |                   |                                    |

|        | Command or Action                                                                                                    | Purpose                                                                             |
|--------|----------------------------------------------------------------------------------------------------|-------------------------------------------------------------------------------------|
|        | Device> <b>enable</b>                                                                                                    |                                                                                     |
| Step 2 | configure terminal                                                                                                    | Enters global configuration mode.                                                   |
|        | Example:                                                                                                    |                                                                                     |
|        | Device# configure terminal                                                                                                |                                                                                     |
| Step 3 | router ospf process-id                                                                                                    | Configures an OSPF routing process and                                              |
|        | Example:                                                                                                    | assign a process number.                                                            |
|        | Device(config)# router ospf 1                                                                                             |                                                                                     |
| Step 4 | router-id ip-address                                                                                                    | Specifies a fixed router ID.                                                        |
|        | Example:                                                                                                    |                                                                                     |
|        | Device(config)# router-id 4.1.1.1                                                                                         |                                                                                     |
| Step 5 | nsr                                                                                                    | Configures OSPF non-stop routing (NSR).                                             |
|        | Example:                                                                                                    |                                                                                     |
|        | Device(config-router)# <b>nsr</b>                                                                                         |                                                                                     |
| Step 6 | nsf                                                                                                    | Confgures OSPF non-stop forwarding (NSF).                                           |
|        | Example:                                                                                                    |                                                                                     |
|        | Device(config-router)# <b>nsf</b>                                                                                         |                                                                                     |
| Step 7 | redistribute bgp autonomous-system-number                                                                                 | Redistributes routes from a BGP autonomous                                          |
|        | Example:                                                                                                    | system into and OSPF routing process.                                               |
|        | Device(config-router)# redistribute bgp<br>200                                                                            | •                                                                                   |
| Step 8 | <b>passive-interface</b> interface-type interface-number                                                                  | Disables Open Shortest Path First (OSPF) routing updates on an interface.           |
|        | Example:                                                                                                    |                                                                                     |
|        | Device(config-router)# passive-interface<br>GigabitEthernet 1/0/10<br>Device(config-router)# passive-interface<br>Tunnel0 |                                                                                     |
| Step 9 | <b>network</b> <i>ip-address wildcard-mask</i> <b>aread</b> <i>area-id</i>                                                | Defines an interface on which OSPF runs and defines the area ID for that interface. |
|        | Example:                                                                                                    |                                                                                     |
|        | Device(config-router)# <b>network 4.1.1.0</b><br>0.0.0.0.255 area 0                                                       |                                                                                     |

|         | Command or Action                                                  | Purpose                                                        |
|---------|--------------------------------------------------------------------|----------------------------------------------------------------|
| Step 10 | exit                                                               | Exits router configuration mode.                               |
|         | Example:                                                           |                                                                |
|         | Device(config-router)# exit                                        |                                                                |
| Step 11 | router bgp autonomous-system-number                                | Configures a BGP routing process.                              |
|         | Example:                                                           |                                                                |
|         | Device(config)# router bgp 200                                     |                                                                |
| Step 12 | bgp router-id ip-address                                           | Configures a fixed router ID for the BGP                       |
|         | Example:                                                           | routing process.                                               |
|         | Device(config-router)# bgp router-id<br>4.1.1.1                    |                                                                |
| Step 13 | bgp log-neighbor changes                                           | Enables logging of BGP neighbor resets.                        |
|         | Example:                                                           |                                                                |
|         | Device(config-router) # bgp log-neighbor<br>changes                |                                                                |
| Step 14 | no bgp default ipv4-unicast                                        | Disables advertisement of routing information                  |
|         | Example:                                                           | for address family IPv4.                                       |
|         | Device(config-router)# no bgp default<br>ipv4-unicast              |                                                                |
| Step 15 | no bgp default route-target filter                                 | Disables automatic BGP route-target                            |
|         | Example:                                                           | community filtering.                                           |
|         | Device(config-router)# no bgp default<br>route-target filter       |                                                                |
| Step 16 | neighbor ip-address remote-as as-number                            | Configures an entry to the BGP neighbor table.                 |
|         | Example:                                                           |                                                                |
|         | Device(config-router)# neighbor 4.1.1.3<br>remote-as 200           |                                                                |
| Step 17 | neighbor ip-address update-source                                  | Allows Cisco IOS software to use a specific                    |
|         | interface-type interface-number<br>Example:                        | operational interface for TCP connections by the BGP sessions. |
|         | Device(config-router)# neighbor 4.1.1.3<br>update-source Loopback0 |                                                                |

| Command or Action                                                     | Purpose                                                                                                    |
|-----------------------------------------------------------------------|----------------------------------------------------------------------------------------------------|
| neighbor ip-address remote-as as-number                               | Configures an entry to the BGP neighbor table                                                                                                    |
| Example:                                                              |                                                                                                    |
| Device(config-router)# neighbor 4.1.1.3<br>remote-as 300              |                                                                                                    |
| address-family ipv4                                                   | Enters address family configuration mode for                                                                                                    |
| Example:                                                              | configuring BGP routing sessions that use standard IP Version 4 address prefixes.                                                                                                    |
| <pre>Device(config-router)# address-family ipv4</pre>                 |                                                                                                    |
| neighbor <i>ip-address</i> activate                                   | Enables the exchange of information with a                                                                                                    |
| Example:                                                              | BGP neighbor.                                                                                                    |
| <pre>Device(config-router-af)# neighbor 10.32.1.2 activate</pre>      |                                                                                                    |
| neighbor <i>ip-address</i> send-label                                 | Sends MPLS labels with BGP routes to a                                                                                                    |
| Example:                                                              | neighboring BGP router.                                                                                                    |
| <pre>Device(config-router-af)# neighbor 10.32.1.2 send-label</pre>    |                                                                                                    |
| exit address-family                                                   | Exits BGP address-family submode.                                                                                                    |
| Example:                                                              |                                                                                                    |
| <pre>Device(config-router-af)# exit address-family</pre>              |                                                                                                    |
| address-family vpnv4                                                  | Configures the device in address family                                                                                                    |
| Example:                                                              | configuration mode for configuring routing sessions, such as BGP, that use standard                                                                                                    |
| Device(config-router)# address-family<br>vpnv4                        | VPNv4 address prefixes.                                                                                                    |
| neighbor ip-address activate                                          | Enables the exchange of information with a                                                                                                    |
| Example:                                                              | BGP neighbor.                                                                                                    |
| <pre>Device(config-router-af)# neighbor 4.1.1.3 activate</pre>        |                                                                                                    |
| neighbor <i>ip-address</i> send-community<br>extended                 | Specifies that a communities attribute should be sent to a BGP neighbor.                                                                                                    |
| Example:                                                              |                                                                                                    |
| Device(config-router-af)# neighbor<br>4.1.1.3 send-community extended |                                                                                                    |
|                                                                       | <pre>neighbor ip-address remote-as as-number<br/>Example:<br/>Device(config-router) # neighbor 4.1.1.3<br/>remote-as 300<br/>address-family ipv4<br/>Example:<br/>Device(config-router) # address-family<br/>ipv4<br/>neighbor ip-address activate<br/>Example:<br/>Device(config-router-af) # neighbor<br/>10.32.1.2 activate<br/>neighbor ip-address send-label<br/>Example:<br/>Device(config-router-af) # neighbor<br/>10.32.1.2 send-label<br/>Example:<br/>Device(config-router-af) # neighbor<br/>10.32.1.2 send-label<br/>Example:<br/>Device(config-router-af) # exit<br/>address-family<br/>address-family vpnv4<br/>Example:<br/>Device(config-router) # address-family<br/>vpnv4<br/>neighbor ip-address activate<br/>Example:<br/>Device(config-router) # address-family<br/>vpnv4<br/>neighbor ip-address activate<br/>Example:<br/>Device(config-router-af) # neighbor<br/>4.1.1.3 activate<br/>neighbor ip-address send-community<br/>extended<br/>Example:<br/>Device(config-router-af) # neighbor<br/>4.1.1.3 activate<br/>neighbor ip-address send-community<br/>extended<br/>Example:<br/>Device(config-router-af) # neighbor</pre> |

|         | Command or Action                                                                                | Purpose                                                                                                    |
|---------|--------------------------------------------------------------------------------------------------|----------------------------------------------------------------------------------------------------|
| Step 26 | neighbor <i>ip-address</i> next-hop-self<br>Example:                                             | Configure a router as the next hop for a<br>BGP-speaking neighbor. This is the command<br>that implements the part hop solf method |
|         | Device(config-router-af)# neighbor<br>4.1.1.3 next-hop-self                                      | that implements the next-hop-self method.                                                                                          |
| Step 27 | neighbor ip-address activate                                                                     | Enables the exchange of information with a                                                                                         |
|         | Example:                                                                                         | BGP neighbor.                                                                                                    |
|         | Device(config-router-af)# neighbor<br>10.30.1.2 activate                                         |                                                                                                    |
| Step 28 | neighbor <i>ip-address</i> send-community<br>extended                                            | Specifies that a communities attribute should be sent to a BGP neighbor.                                                           |
|         | Example:                                                                                         |                                                                                                    |
|         | Device(config-router-af)# neighbor<br>10.30.1.2 send-community extended                          |                                                                                                    |
| Step 29 | exit address-family                                                                              | Exits BGP address-family submode.                                                                                                  |
|         | Example:                                                                                         |                                                                                                    |
|         | <pre>Device(config-router-af) # exit address-family</pre>                                        |                                                                                                    |
| Step 30 | bgp router-id ip-address                                                                         | Configures a fixed router ID for the BGP                                                                                           |
|         | Example:                                                                                         | routing process.                                                                                                    |
|         | Device(config-router)# bgp router-id<br>4.1.1.3                                                  |                                                                                                    |
| Step 31 | bgp log-neighbor changes                                                                         | Enables logging of BGP neighbor resets.                                                                                            |
|         | Example:                                                                                         |                                                                                                    |
|         | Device(config-router) # bgp log-neighbor<br>changes                                              |                                                                                                    |
| Step 32 | neighbor ip-address remote-as as-number                                                          | Configures an entry to the BGP neighbor table                                                                                      |
|         | Example:                                                                                         |                                                                                                    |
|         | Device(config-router)# neighbor 4.1.1.1<br>remote-as 200                                         |                                                                                                    |
| Step 33 | <b>neighbor</b> <i>ip-address</i> <b>update-source</b><br><i>interface-type interface-number</i> | Allows Cisco IOS software to use a specific operational interface for TCP connections by                                           |
|         | Example:                                                                                         | the BGP sessions.                                                                                                    |
|         | Device(config-router) # neighbor 4.1.1.1<br>update-source Loopback0                              |                                                                                                    |

|         | Command or Action                                                            | Purpose                                                                            |
|---------|------------------------------------------------------------------------------|------------------------------------------------------------------------------------|
| Step 34 | address-family <i>vpnv4</i><br>Example:                                      | Configures the device in address family configuration mode for configuring routing |
|         | Device(config-router)# address-family<br>vpnv4                               | sessions, such as BGP, that use standard VPNv4 address prefixes.                   |
| Step 35 | neighbor ip-address activate                                                 | Enables the exchange of information with a                                         |
|         | Example:                                                                     | BGP neighbor.                                                                      |
|         | <pre>Device(config-router-af)# neighbor 4.1.1.1 activate</pre>               |                                                                                    |
| Step 36 | neighbor <i>ip-address</i> send-community<br>extended                        | Specifies that a communities attribute should be sent to a BGP neighbor.           |
|         | Example:                                                                     |                                                                                    |
|         | Device(config-router-af)# <b>neighbor</b><br>4.1.1.1 send-community extended |                                                                                    |
| Step 37 | exit address-family                                                          | Exits BGP address-family submode.                                                  |
|         | Example:                                                                     |                                                                                    |
|         | <pre>Device(config-router-af)# exit address-family</pre>                     |                                                                                    |

### **Configuring InterAS Option B using Redistribute Connected Method**

To configure interAS Option B on ASBRs using the redistribute connected method, complete the following steps:

#### Procedure

|        | Command or Action          | Purpose                                |
|--------|----------------------------|----------------------------------------|
| Step 1 | enable                     | Enables privileged EXEC mode.          |
|        | Example:                   | • Enter your password if prompted.     |
|        | Device> enable             |                                        |
| Step 2 | configure terminal         | Enters global configuration mode.      |
|        | Example:                   |                                        |
|        | Device# configure terminal |                                        |
| Step 3 | router ospf process-id     | Configures an OSPF routing process and |
|        | Example:                   | assign a process number.               |

|         | Command or Action                                                                  | Purpose                                                                             |
|---------|------------------------------------------------------------------------------------|-------------------------------------------------------------------------------------|
|         | Device(config)# router ospf 1                                                      |                                                                                     |
| Step 4  | router-id ip-address                                                               | Specifies a fixed router ID.                                                        |
|         | Example:                                                                           |                                                                                     |
|         | Device(config)# router-id 5.1.1.1                                                  |                                                                                     |
| Step 5  | nsr                                                                                | Configures OSPF non-stop routing (NSR).                                             |
|         | Example:                                                                           |                                                                                     |
|         | Device(config-router)# <b>nsr</b>                                                  |                                                                                     |
| Step 6  | nsf                                                                                | Confgures OSPF non-stop forwarding (NSF).                                           |
|         | Example:                                                                           |                                                                                     |
|         | Device(config-router)# <b>nsf</b>                                                  |                                                                                     |
| Step 7  | redistribute connected                                                             | Redistributes the next hop address of the                                           |
|         | Example:                                                                           | remote ASBR into the local IGP. This is the command that implements redistribute    |
|         | Device(config-router)# redistribute<br>connected                                   | connected method.                                                                   |
| Step 8  | <b>passive-interface</b> interface-type interface-number                           | Disables Open Shortest Path First (OSPF) routing updates on an interface.           |
|         | Example:                                                                           |                                                                                     |
|         | Device(config-router)# <b>passive-interface</b>                                    |                                                                                     |
|         | <pre>GigabitEthernet 1/0/10 Device(config-router)# passive-interface Tunnel0</pre> |                                                                                     |
| Step 9  | <b>network</b> <i>ip-address wildcard-mask</i> <b>aread</b> <i>area-id</i>         | Defines an interface on which OSPF runs and defines the area ID for that interface. |
|         | Example:                                                                           |                                                                                     |
|         | Device(config-router)# <b>network 5.1.1.0</b><br>0.0.0.0.255 area 0                |                                                                                     |
| Step 10 | exit                                                                               | Exits router configuration mode.                                                    |
|         | Example:                                                                           |                                                                                     |
|         | Device(config-router)# <b>exit</b>                                                 |                                                                                     |
| Step 11 | router bgp autonomous-system-number                                                | Configures a BGP routing process.                                                   |
|         | Example:                                                                           |                                                                                     |
|         | Device(config)# router bgp 300                                                     |                                                                                     |

|         | Command or Action                                                  | Purpose                                                                             |
|---------|--------------------------------------------------------------------|-------------------------------------------------------------------------------------|
| Step 12 | bgp router-id <i>ip-address</i><br>Example:                        | Configures a fixed router ID for the BGP routing process.                           |
|         | Device(config-router)# bgp router-id<br>5.1.1.1                    |                                                                                     |
| Step 13 | bgp log-neighbor changes                                           | Enables logging of BGP neighbor resets.                                             |
|         | Example:                                                           |                                                                                     |
|         | Device(config-router) # bgp log-neighbor<br>changes                |                                                                                     |
| Step 14 | no bgp default ipv4-unicast                                        | Disables advertisement of routing information                                       |
|         | Example:                                                           | for address family IPv4.                                                            |
|         | Device(config-router)# no bgp default<br>ipv4-unicast              |                                                                                     |
| Step 15 | no bgp default route-target filter                                 | Disables automatic BGP route-target                                                 |
|         | Example:                                                           | community filtering.                                                                |
|         | Device(config-router)# no bgp default<br>route-target filter       |                                                                                     |
| Step 16 | neighbor ip-address remote-as as-number                            | Configures an entry to the BGP neighbor table.                                      |
|         | Example:                                                           |                                                                                     |
|         | Device(config-router)# neighbor 5.1.1.3<br>remote-as 300           |                                                                                     |
| Step 17 | neighbor <i>ip-address</i> update-source                           | Allows Cisco IOS software to use a specific                                         |
|         | interface-type interface-number                                    | operational interface for TCP connections by the BGP sessions.                      |
|         | Example:                                                           |                                                                                     |
|         | Device(config-router)# neighbor 4.1.1.3<br>update-source Loopback0 |                                                                                     |
| Step 18 | neighbor ip-address remote-as as-number                            | Configures an entry to the BGP neighbor table.                                      |
|         | Example:                                                           |                                                                                     |
|         | Device(config-router)# neighbor<br>10.30.1.2 remote-as 200         |                                                                                     |
| Step 19 | address-family vpnv4                                               | Configures the device in address family                                             |
|         | Example:                                                           | configuration mode for configuring routing sessions, such as BGP, that use standard |
|         | Device(config-router)# <b>address-family</b><br><b>vpnv4</b>       | VPNv4 address prefixes.                                                             |

|         | Command or Action                                                       | Purpose                                                                  |
|---------|-------------------------------------------------------------------------|--------------------------------------------------------------------------|
| Step 20 | neighbor <i>ip-address</i> activate<br>Example:                         | Enables the exchange of information with a BGP neighbor.                 |
|         | Device(config-router-af)# <b>neighbor</b><br>5.1.1.3 activate           |                                                                          |
| Step 21 | neighbor <i>ip-address</i> send-community<br>extended                   | Specifies that a communities attribute should be sent to a BGP neighbor. |
|         | Example:                                                                |                                                                          |
|         | Device(config-router-af)# neighbor<br>5.1.1.3 send-community extended   |                                                                          |
| Step 22 | neighbor <i>ip-address</i> activate<br>Example:                         | Enables the exchange of information with a BGP neighbor.                 |
|         | Device(config-router-af)# <b>neighbor</b><br>10.30.1.1 activate         |                                                                          |
| Step 23 | neighbor <i>ip-address</i> send-community<br>extended                   | Specifies that a communities attribute should be sent to a BGP neighbor. |
|         | Example:                                                                |                                                                          |
|         | Device(config-router-af)# neighbor<br>10.30.1.2 send-community extended |                                                                          |
| Step 24 | exit address-family                                                     | Exits BGP address-family submode.                                        |
|         | Example:                                                                |                                                                          |
|         | <pre>Device(config-router-af)# exit address-family</pre>                |                                                                          |
| Step 25 | mpls ldp router-id <i>interface-id</i> [force]<br>Example:              | Specifies the preferred interface for determining the LDP router ID.     |
|         | Device(config-router)# mpls ldp<br>router-id Loopback0 force            |                                                                          |

# **Verifying MPLS VPN InterAS Options Configuration**

To verify InterAS option B configuration information, perform one of the following tasks:

| Command                               | Purpose                                                                                                    |
|---------------------------------------|----------------------------------------------------------------------------------------------------|
| ping ip-address source interface-type | Checks the accessibility of devices. Use this command<br>to check the connection between CE1 and CE2 using<br>the loopback interface. |

| Command                                                                   | Purpose                                                                                                    |
|---------------------------------------------------------------------------|----------------------------------------------------------------------------------------------------|
| show bgp vpnv4 unicast labels                                             | Displays incoming and outgoing BGP labels.                                                                                                    |
| show mpls forwarding-table                                                | Display the contents of the MPLS Label Forwarding<br>Information Base.                                                                                                    |
| show ip bgp                                                               | Displays entries in the BGP routing table.                                                                                                    |
| <pre>show { ip   ipv6 } bgp [ vrf vrf-name ]</pre>                        | Displays information about BGP on a VRF.                                                                                                    |
| <pre>show ip route [ ip-address [ mask ]] [ protocol ] vrf vrf-name</pre> | Displays the current state of the routing table. Use the ip-address argument to verify that CE1 has a route to CE2. Verify the routes learned by CE1. Make sure that the route for CE2 is listed. |
| <pre>show { ip   ipv6 } route vrf vrf-name</pre>                          | Displays the IP routing table that is associated with a VRF. Check that the loopback addresses of the local and remote CE routers are in the routing table of the PE routers.                     |
| show running-config bgp                                                   | Displays the running configuration for BGP.                                                                                                    |
| show running-config vrf vrf-name                                          | Displays the running configuration for VRFs.                                                                                                    |
| <b>show vrf</b> vrf-name <b>interface</b> interface-type interface-id     | Verifies the route distinguisher (RD) and interface that are configured for the VRF.                                                                                                    |
| trace destination [ vrf vrf-name ]                                        | Discovers the routes that packets take when traveling<br>to their destination. The <b>trace</b> command can help<br>isolate a problem if two routers cannot communicate.                          |

# **Configuration Examples for MPLS VPN InterAS Options**

### **Next-Hop-Self Method**

Figure 7: Topology for InterAS Option B using Next-Hop-Self Method

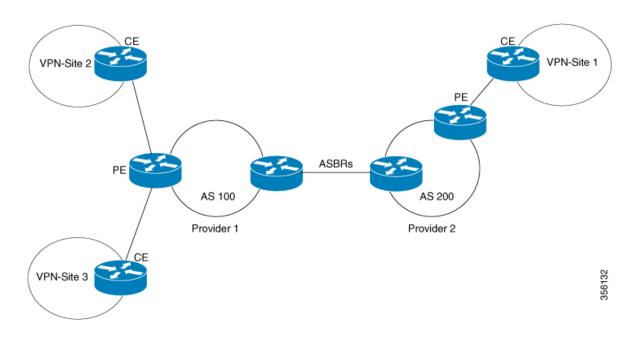

### Configuration for PE1-P1-ASBR1

| PE1 | P1                                                                                                    | ASBR1                                                                            |
|-----|----------------------------------------------------------------------------------------------------|----------------------------------------------------------------------------------|
|     | <pre>interface Loopback0<br/>ip address 4.1.1.2<br/>255.255.255.255<br/>ip ospf 1 area 0<br/>interface GigabitEthernet1/<br/>no switchport<br/>ip address 10.10.1.2<br/>255.255.255.0<br/>ip ospf 1 area 0<br/>mpls label protocol ldp<br/>!<br/>interface<br/>GigabitEthernet1/0/23<br/>no switchport<br/>ip address 10.20.1.1<br/>255.255.255.0<br/>ip ospf 1 area 0<br/>mpls ip<br/>mpls label protocol ldp</pre> | interface Loopback0<br>ip address 4.1.1.1<br>255.255.255.255<br>ip ospf 1 area 0 |

| PE1                                                    | P1 | ASBR1 |
|--------------------------------------------------------|----|-------|
| vrf definition Mgmt-vrf                                |    |       |
| !                                                      |    |       |
| address-family ipv4                                    |    |       |
| exit-address-family !                                  |    |       |
| address-family ipv6                                    |    |       |
| exit-address-family                                    |    |       |
|                                                        |    |       |
| vrf definition vrfl<br>rd 200:1                        |    |       |
| route-target export 200:1                              |    |       |
| route-target import 200:1                              |    |       |
| route-target import 300:1                              |    |       |
| !<br>address-family ipv4                               |    |       |
| exit-address-family                                    |    |       |
| interface Loopback0                                    |    |       |
| ip address 4.1.1.3                                     |    |       |
| 255.255.255.255                                        |    |       |
| ip ospf 1 area 0<br>!                                  |    |       |
| interface Loopback1                                    |    |       |
| vrf forwarding vrfl                                    |    |       |
| ip address 192.1.1.1                                   |    |       |
| 255.255.255.255                                        |    |       |
| ip ospf 200 area 0<br>!                                |    |       |
| interface GigabitEthernet2/0/4                         |    |       |
| no switchport                                          |    |       |
| ip address 10.10.1.1                                   |    |       |
| 255.255.255.0<br>ip ospf 1 area 0                      |    |       |
| mpls ip                                                |    |       |
| mpls label protocol ldp                                |    |       |
| interface GigabitEthernet2/0/9                         | 5  |       |
| description to-IXIA-1:p8                               |    |       |
| no switchport<br>vrf forwarding vrf1                   |    |       |
| ip address 192.2.1.1                                   |    |       |
| 255.255.255.0                                          |    |       |
| ip ospf 200 area 0                                     |    |       |
| router ospf 200 vrf vrf1<br>router-id 192.1.1.1        |    |       |
| nsr                                                    |    |       |
| nsf                                                    |    |       |
| redistribute connected                                 |    |       |
| redistribute bgp 200<br>network 192.1.1.1 0.0.0.0 area |    |       |
|                                                        |    |       |
| network 192.2.1.0 0.0.0.255                            |    |       |
| area 0                                                 |    |       |
| router ospf 1<br>router-id 4.1.1.3                     |    |       |
| nsr                                                    |    |       |
| nsf                                                    |    |       |
| redistribute connected                                 |    |       |
| router bgp 200<br>bgp router-id 4.1.1.3                |    |       |
| bgp log-neighbor-changes                               |    |       |
| neighbor 4.1.1.1 remote-as 200                         |    |       |
| neighbor 4.1.1.1 update-source                         |    |       |
| Loopback0                                              |    |       |

| PE1                                                                                                    | P1 | ASBR1 |
|----------------------------------------------------------------------------------------------------|----|-------|
| !<br>address-family vpnv4<br>neighbor 4.1.1.1 activate<br>neighbor 4.1.1.1<br>send-community extended<br>exit-address-family<br>!<br>address-family ipv4 vrf vrf1<br>redistribute connected<br>redistribute ospf 200<br>maximum-paths ibgp 4<br>exit-address-family |    |       |

### Configuration for ASBR2 – P2 – PE2

#### Table 2:

| PE2 | P2                                                                                                    | ASBR2                                                                                                    |
|-----|----------------------------------------------------------------------------------------------------|----------------------------------------------------------------------------------------------------|
|     | <pre>interface Loopback0<br/>ip address 5.1.1.2<br/>255.255.255.55<br/>ip ospf 1 area 0<br/>interface GigabitEthernet1/0<br/>no switchport<br/>ip address 10.50.1.1<br/>255.255.255.0<br/>ip ospf 1 area 0<br/>mpls ip<br/>mpls label protocol ldp<br/>interface GigabitEthernet2/0<br/>no switchport<br/>ip address 10.40.1.2<br/>255.255.255.0<br/>ip ospf 1 area 0<br/>mpls ip<br/>mpls label protocol ldp</pre> | <pre>interface<br/>GigabitEthernet1/0/37<br/>no switchport<br/>ip address 10.30.1.2<br/>255.255.255.0<br/>mpls bgp forwarding</pre> |

| PE2                                     | P2 | ASBR2 |
|-----------------------------------------|----|-------|
| vrf definition vrf1                     |    |       |
| rd 300:1                                |    |       |
| route-target export 300:1               |    |       |
| route-target import 300:1               |    |       |
| route-target import 200:1               |    |       |
| !<br>address-family ipv4                |    |       |
| exit-address-family                     |    |       |
| interface Loopback0                     |    |       |
| ip address 5.1.1.3                      |    |       |
| 255.255.255.255                         |    |       |
| ip ospf 1 area 0                        |    |       |
| 1                                       |    |       |
| interface Loopback1                     |    |       |
| vrf forwarding vrf1                     |    |       |
| ip address 193.1.1.1<br>255.255.255.255 |    |       |
| ip ospf 300 area 0                      |    |       |
| interface GigabitEthernet1/0/1          |    |       |
| no switchport                           |    |       |
| ip address 10.50.1.2                    |    |       |
| 255.255.255.0                           |    |       |
| ip ospf 1 area 0                        |    |       |
| mpls ip                                 |    |       |
| mpls label protocol ldp                 |    |       |
| !<br>interface GigabitEthernet1/0/2     |    |       |
| no switchport                           |    |       |
| vrf forwarding vrf1                     |    |       |
| ip address 193.2.1.1                    |    |       |
| 255.255.255.0                           |    |       |
| ip ospf 300 area 0                      |    |       |
| router ospf 300 vrf vrf1                |    |       |
| router-id 193.1.1.1                     |    |       |
| nsr                                     |    |       |
| nsf<br>redistribute connected           |    |       |
| redistribute bgp 300                    |    |       |
| network 193.1.1.1 0.0.0.0 area          |    |       |
| 0                                       |    |       |
| network 193.2.1.0 0.0.0.255             |    |       |
| area O                                  |    |       |
| !                                       |    |       |
| router ospf 1                           |    |       |
| router-id 5.1.1.3                       |    |       |
| nsf                                     |    |       |
| redistribute connected                  |    |       |
| router bgp 300                          |    |       |
| bgp router-id 5.1.1.3                   |    |       |
| bgp log-neighbor-changes                |    |       |
| neighbor 5.1.1.1 remote-as 300          |    |       |
| neighbor 5.1.1.1 update-source          |    |       |
| Loopback0                               |    |       |
| :<br>address-family ipv4                |    |       |
| neighbor 5.1.1.1 activate               |    |       |
| neighbor 5.1.1.1 send-label             |    |       |
| exit-address-family                     |    |       |
| !                                       |    |       |
| address-family vpnv4                    |    |       |
| neighbor 5.1.1.1 activate               |    |       |

| PE2                                                                                                    | P2 | ASBR2 |
|----------------------------------------------------------------------------------------------------|----|-------|
| <pre>neighbor 5.1.1.1 send-community extended exit-address-family ! address-family ipv4 vrf vrf1 redistribute connected redistribute ospf 300</pre> |    |       |
| maximum-paths ibgp 4<br>exit-address-family                                                                                                    |    |       |

## **IGP Redistribute Connected Subnets Method**

Figure 8: Topology for InterAS Option B using Redistribute Connected Subnets Method

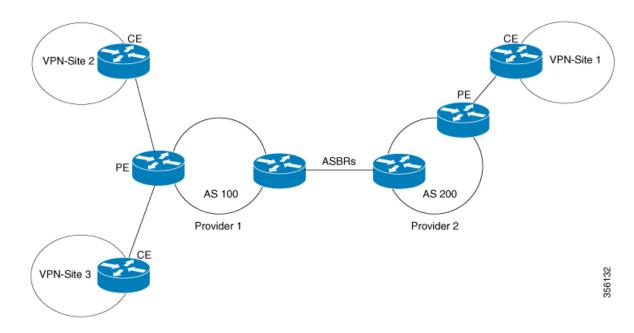

### Configuration for PE1-P1-ASBR1

| PE1 | P1                                                                                                    | ASBR1                                                                                                    |
|-----|----------------------------------------------------------------------------------------------------|----------------------------------------------------------------------------------------------------|
|     | <pre>interface Loopback0<br/>ip address 4.1.1.2<br/>255.255.255.255<br/>ip ospf 1 area 0<br/>interface GigabitEthernet1/0/4<br/>no switchport<br/>ip address 10.10.1.2<br/>255.255.255.0<br/>ip ospf 1 area 0<br/>mpls label protocol ldp<br/>!<br/>interface<br/>GigabitEthernet1/0/23<br/>no switchport<br/>ip address 10.20.1.1<br/>255.255.255.0<br/>ip ospf 1 area 0<br/>mpls ip<br/>mpls label protocol ldp</pre> | router ospf 1<br>router-id 4.1.1.1<br>nsr<br>nsf<br>redistribute connected<br>passive-interface<br>GigabitEthernet1/0/10<br>passive-interface Tunnel0<br>network 4.1.1.0 0.0.0.255 area<br>0<br>router bgp 200<br>bgp router-id 4.1.1.1<br>bgp log-neighbor-changes<br>no bgp default ipv4-unicast<br>no bgp default route-target<br>filter<br>neighbor 4.1.1.3 remote-as 200<br>neighbor 4.1.1.3 update-source<br>Loopback0<br>neighbor 10.30.1.2 remote-as<br>300<br>!<br>address-family vpnv4<br>neighbor 4.1.1.3 activate<br>neighbor 10.30.1.2 activate<br>neighbor 10.30.1.2 activate<br>neighbor 10.30.1.2<br>send-community extended<br>neighbor 10.30.1.2<br>send-community extended<br>exit-address-family<br>mpls ldp router-id Loopback0<br>force |

| PE1                                            | P1 | ASBR1 |
|------------------------------------------------|----|-------|
| vrf definition Mgmt-vrf                        |    |       |
| !                                              |    |       |
| address-family ipv4                            |    |       |
| exit-address-family !                          |    |       |
| :<br>address-family ipv6                       |    |       |
| exit-address-family                            |    |       |
| !                                              |    |       |
| vrf definition vrf1                            |    |       |
| rd 200:1                                       |    |       |
| route-target export 200:1                      |    |       |
| route-target import 200:1                      |    |       |
| route-target import 300:1                      |    |       |
| address-family ipv4                            |    |       |
| exit-address-family                            |    |       |
| interface Loopback0                            |    |       |
| ip address 4.1.1.3                             |    |       |
| 255.255.255.255                                |    |       |
| ip ospf 1 area 0                               |    |       |
| !<br>interface Loopback1                       |    |       |
| vrf forwarding vrf1                            |    |       |
| ip address 192.1.1.1                           |    |       |
| 255.255.255.255                                |    |       |
| ip ospf 200 area 0                             |    |       |
| !                                              |    |       |
| interface GigabitEthernet2/0/4                 |    |       |
| no switchport                                  |    |       |
| ip address 10.10.1.1<br>255.255.255.0          |    |       |
| ip ospf 1 area 0                               |    |       |
| mpls ip                                        |    |       |
| mpls label protocol ldp                        |    |       |
| interface GigabitEthernet2/0/9                 |    |       |
| description to-IXIA-1:p8                       |    |       |
| no switchport                                  |    |       |
| vrf forwarding vrf1                            |    |       |
| ip address 192.2.1.1<br>255.255.255.0          |    |       |
| ip ospf 200 area 0                             |    |       |
| router ospf 200 vrf vrf1                       |    |       |
| router-id 192.1.1.1                            |    |       |
| nsr                                            |    |       |
| nsf                                            |    |       |
| redistribute connected<br>redistribute bgp 200 |    |       |
| network 192.1.1.1 0.0.0.0 area                 |    |       |
|                                                |    |       |
| network 192.2.1.0 0.0.0.255                    |    |       |
| area O                                         |    |       |
| router ospf 1                                  |    |       |
| router-id 4.1.1.3                              |    |       |
| nsr<br>nsf                                     |    |       |
| redistribute connected                         |    |       |
| router bqp 200                                 |    |       |
| bgp router-id 4.1.1.3                          |    |       |
| bgp log-neighbor-changes                       |    |       |
| neighbor 4.1.1.1 remote-as 200                 |    |       |
| neighbor 4.1.1.1 update-source                 |    |       |
| Loopback0                                      | l  |       |

| PE1                                                                                                    | P1 | ASBR1 |
|----------------------------------------------------------------------------------------------------|----|-------|
| !<br>address-family vpnv4<br>neighbor 4.1.1.1 activate<br>neighbor 4.1.1.1<br>send-community extended<br>exit-address-family<br>!<br>address-family ipv4 vrf vrf1<br>redistribute connected<br>redistribute ospf 200<br>maximum-paths ibgp 4<br>exit-address-family |    |       |

| PE2 | P2                                                                                                    | ASBR2                                                                                                    |
|-----|----------------------------------------------------------------------------------------------------|----------------------------------------------------------------------------------------------------|
|     | <pre>interface Loopback0 ip address 5.1.1.2 255.255.255.255 ip ospf 1 area 0 interface GigabitEthernet1/0/1 no switchport ip address 10.50.1.1 255.255.255.0 ip ospf 1 area 0 mpls label protocol ldp interface GigabitEthernet2/0/3 no switchport ip address 10.40.1.2 255.255.255.0 ip ospf 1 area 0 mpls ip mpls label protocol ldp</pre> | passive-interface<br>GigabitEthernet1/0/10<br>passive-interface Tunnel0<br>network 5.1.1.0 0.0.0.255 area<br>0<br>router bgp 300 |

| Configuration for | ASBR2 – | P2 – PE2 |
|-------------------|---------|----------|
|-------------------|---------|----------|

| PE2                                                        | P2 | ASBR2                                 |
|------------------------------------------------------------|----|---------------------------------------|
| vrf definition vrf1                                        |    |                                       |
| rd 300:1                                                   |    |                                       |
| route-target export 300:1                                  |    |                                       |
| route-target import 300:1                                  |    |                                       |
| route-target import 200:1                                  |    |                                       |
| address-family ipv4                                        |    |                                       |
| exit-address-family                                        |    |                                       |
| interface Loopback0                                        |    |                                       |
| ip address 5.1.1.3                                         |    |                                       |
| 255.255.255.255                                            |    |                                       |
| ip ospf 1 area 0                                           |    |                                       |
| !                                                          |    |                                       |
| interface Loopback1<br>vrf forwarding vrf1                 |    |                                       |
| ip address 193.1.1.1                                       |    |                                       |
| 255.255.255.255                                            |    |                                       |
| ip ospf 300 area 0                                         |    |                                       |
| interface GigabitEthernet1/0/1                             |    |                                       |
| no switchport                                              |    |                                       |
| ip address 10.50.1.2                                       |    |                                       |
| 255.255.255.0                                              |    |                                       |
| ip ospf 1 area 0<br>mpls ip                                |    |                                       |
| mpls label protocol ldp                                    |    |                                       |
| !                                                          |    |                                       |
| interface GigabitEthernet1/0/2                             |    |                                       |
| no switchport                                              |    |                                       |
| vrf forwarding vrf1                                        |    |                                       |
| ip address 193.2.1.1                                       |    |                                       |
| 255.255.255.0                                              |    |                                       |
| ip ospf 300 area 0<br>router ospf 300 vrf vrf1             |    |                                       |
| router-id 193.1.1.1                                        |    |                                       |
| nsr                                                        |    |                                       |
| nsf                                                        |    |                                       |
| redistribute connected                                     |    |                                       |
| redistribute bgp 300                                       |    |                                       |
| network 193.1.1.1 0.0.0.0 area                             |    |                                       |
|                                                            |    |                                       |
| network 193.2.1.0 0.0.0.255<br>area 0                      |    |                                       |
| !                                                          |    |                                       |
| router ospf 1                                              |    |                                       |
| router-id 5.1.1.3                                          |    |                                       |
| nsr                                                        |    |                                       |
| nsf                                                        |    |                                       |
| redistribute connected                                     |    |                                       |
| router bgp 300<br>bgp router-id 5.1.1.3                    |    |                                       |
| bgp log-neighbor-changes                                   |    |                                       |
| neighbor 5.1.1.1 remote-as 300                             |    |                                       |
| neighbor 5.1.1.1 update-source                             |    |                                       |
| Loopback0                                                  |    |                                       |
| !                                                          |    |                                       |
| address-family ipv4                                        |    |                                       |
| neighbor 5.1.1.1 activate                                  |    |                                       |
| <pre>neighbor 5.1.1.1 send-label exit-address-family</pre> |    |                                       |
| !                                                          |    |                                       |
| address-family vpnv4                                       |    |                                       |
| neighbor 5.1.1.1 activate                                  |    |                                       |
| 1                                                          |    | · · · · · · · · · · · · · · · · · · · |

L

| PE2                                                                                                    | P2 | ASBR2 |
|----------------------------------------------------------------------------------------------------|----|-------|
| <pre>neighbor 5.1.1.1 send-community extended exit-address-family ! address-family ipv4 vrf vrf1 redistribute connected redistribute ospf 300 maximum-paths ibgp 4 exit-address-family</pre> |    |       |

## **Additional References for MPLS VPN InterAS Options**

#### **Related Documents**

| Related Topic                                                                    | Document Title                                                                                   |
|----------------------------------------------------------------------------------|--------------------------------------------------------------------------------------------------|
| For complete syntax and usage information for the commands used in this chapter. | See the MPLS Commands section of the <i>Command</i><br>Reference (Catalyst 9300 Series Switches) |

## **Feature History for MPLS VPN InterAS Options**

This table provides release and related information for features explained in this module.

These features are available on all releases subsequent to the one they were introduced in, unless noted otherwise.

| Release                        | Feature                   | Feature Information                                                                                                    |
|--------------------------------|---------------------------|----------------------------------------------------------------------------------------------------|
| Cisco IOS XE Gibraltar 16.11.1 | MPLS VPN InterAS Option B | InterAS Options use iBGP and<br>eBGP peering to allow VPNs in<br>different AS to communicate<br>with each other. In an interAS<br>option B network, ASBR ports<br>are connected by one or more<br>interfaces that are enabled to<br>receive MPLS traffic. |

Use Cisco Feature Navigator to find information about platform and software image support. To access Cisco Feature Navigator, go to http://www.cisco.com/go/cfn.

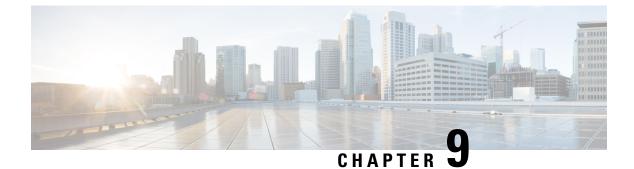

# **Configuring MPLS over GRE**

- Prerequisites for MPLS over GRE, on page 99
- Restrictions for MPLS over GRE, on page 99
- Information About MPLS over GRE, on page 100
- How to Configure MPLS over GRE, on page 101
- Configuration Examples for MPLS over GRE, on page 103
- Additional References for MPLS over GRE, on page 106
- Feature History for MPLS over GRE, on page 106

# **Prerequisites for MPLS over GRE**

Ensure that the following routing protocols are configured and working properly.

- Label Distribution Protocol (LDP)-for MPLS label distribution.
- Routing protocol (ISIS or OSFP) between the core devices P1-P-P2
- MPLS between PE1-P1 and PE2-P2
- Since the ingress traffic enters the IP core from MPLS network and egress traffic leaves the IP core to enter the MPLS network, it is recommended to use QoS group value for defining QoS policies as we traverse the protocol boundary.

# **Restrictions for MPLS over GRE**

### • GRE Tunneling :

- L2VPN over mGRE and L3VPN over mGRE is not supported.
- The tunnel source can only be a loopback or a Layer 3 interface. These interfaces could either be physical interfaces or etherchannels.
- Tunnel interface supports Static Routes, Enhanced Interior Gateway Routing Protocol (EIGRP) and Open Shortest Path First (OSPF) routing protocols.
- GRE Options Sequencing, Checksum and Source Route are not supported.

- IPv6 generic routing encapsulation (GRE) is not supported.
- Carrier Supporting Carrier (CSC) is not supported.
- Tunnel source cannot be a subinterface.

# **Information About MPLS over GRE**

The MPLS over GRE feature provides a mechanism for tunneling Multiprotocol Label Switching (MPLS) packets over a non-MPLS network. This feature allows you to create a generic routing encapsulation (GRE) tunnel across a non-MPLS network. The MPLS packets are encapsulated within the GRE tunnel packets, and the encapsulated packets traverse the non-MPLS network through the GRE tunnel. When GRE tunnel packets are received at the other side of the non-MPLS network, the GRE tunnel packet header is removed and the inner MPLS packet is forwarded to its final destination. The core network between the end-points of the GRE tunnel uses ISIS or OSPF routing protocol whereas the GRE tunnel uses OSPF or EIGRP.

# **PE-to-PE Tunneling**

The provider-edge-to-provider-edge (PE-to-PE) tunneling configuration provides a scalable way to connect multiple customer networks across a non-MPLS network. With this configuration, traffic that is destined to multiple customer networks is multiplexed through a single generic routing encapsulation (GRE) tunnel.

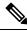

**Note** A similar nonscalable alternative is to connect each customer network through separate GRE tunnels (for example, connecting one customer network to each GRE tunnel).

The PE device on one side of the non-MPLS network uses the routing protocols (that operate within the non-MPLS network) to learn about the PE device on the other side of the non-MPLS network. The learned routes that are established between the PE devices are then stored in the main or default routing table.

The opposing PE device uses OSPF or EIGRP to learn about the routes that are associated with the customer networks that are behind the PE devices. These learned routes are not known to the non-MPLS network.

The following figure shows an end-to-end IP core from one PE device to another through the GRE tunnel that spans the non-MPLS network.

#### Figure 9: PE-to-PE Tunneling

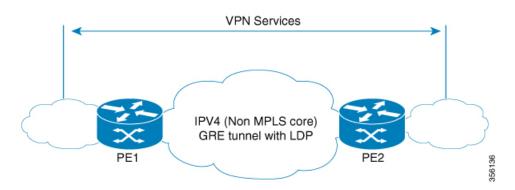

### **P-to-PE Tunneling**

The provider-to-provider-edge (P-to-PE) tunneling configuration provides a way to connect a PE device (P1) to a Multiprotocol Label Switching (MPLS) segment (PE-2) across a non-MPLS network. In this configuration, MPLS traffic that is destined to the other side of the non-MPLS network is sent through a single generic routing encapsulation (GRE) tunnel.

Figure 10: P-to-PE Tunneling

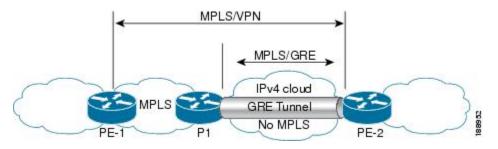

### **P-to-P Tunneling**

As shown in the figure below, the provider-to-provider (P-to-P) configuration provides a method of connecting two Multiprotocol Label Switching (MPLS) segments (P1 to P2) across a non-MPLS network. In this configuration, MPLS traffic that is destined to the other side of the non-MPLS network is sent through a single generic routing encapsulation (GRE) tunnel.

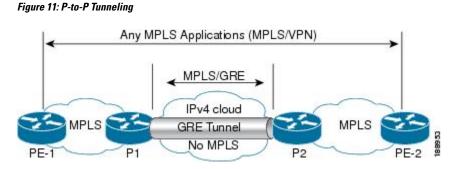

# How to Configure MPLS over GRE

The following section provides the various configuration steps for MPLS over GRE:

# **Configuring the MPLS over GRE Tunnel Interface**

To configure the MPLS over GRE feature, you must create a generic routing encapsulation (GRE) tunnel to span the non-MPLS networks. You must perform the following procedure on the devices located at both ends of the GRE tunnel.

### Procedure

|        | Command or Action                                       | Purpose                                         |  |
|--------|---------------------------------------------------------|-------------------------------------------------|--|
| Step 1 | enable                                                  | Enables privileged EXEC mode.                   |  |
|        | Example:                                                | • Enter your password if prompted.              |  |
|        | Device> enable                                          |                                                 |  |
| Step 2 | configure terminal                                      | Enters global configuration mode.               |  |
|        | Example:                                                |                                                 |  |
|        | Device# configure terminal                              |                                                 |  |
| Step 3 | interface tunnel tunnel-number                          | Creates a tunnel interface and enters interface |  |
|        | Example:                                                | configuration mode.                             |  |
|        | Device(config)# interface tunnel 1                      |                                                 |  |
| Step 4 | ip address ip-address mask                              | Assigns an IP address to the tunnel interface.  |  |
|        | Example:                                                |                                                 |  |
|        | Device(config-if)# ip address 10.0.0.1<br>255.255.255.0 |                                                 |  |
| Step 5 | tunnel source source-address                            | Specifies the tunnel's source IP address.       |  |
|        | Example:                                                |                                                 |  |
|        | Device(config-if)# tunnel source 10.1.1.1               |                                                 |  |
| Step 6 | tunnel destination destination-address                  | Specifies the tunnel's destination IP address.  |  |
|        | Example:                                                |                                                 |  |
|        | Device(config-if)# tunnel destination 10.1.1.2          |                                                 |  |
| Step 7 | mpls ip                                                 | Enables Multiprotocol Label Switching (MPLS)    |  |
|        | Example:                                                | on the tunnel's physical interface.             |  |
|        | Device(config-if)# mpls ip                              |                                                 |  |
| Step 8 | end                                                     | Returns to privileged EXEC mode.                |  |
|        | Example:                                                |                                                 |  |
|        | Device(config-if) # end                                 |                                                 |  |

# **Configuration Examples for MPLS over GRE**

The following section provides configuration examples for MPLS over GRE:

### Example: PE-to-PE Tunneling

The following shows basic MPLS configuration on two Provider Edge (PE) devices, PE-to-PE tunneling, which use GRE tunnel to send traffic over non-MPLS network.

Figure 12: Topology for PE-to-PE Tunneling

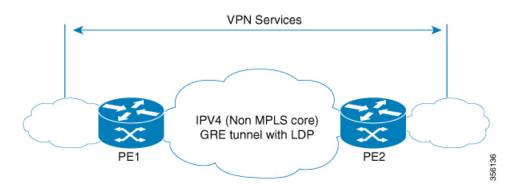

#### **PE1 Configuration**

```
!
mpls ip
!
interface loopback 10
ip address 11.2.2.2 255.255.255.255
ip router isis
interface GigabitEthernet 1/1/1
ip address 1.1.1.1 255.255.255.0
ip router isis
1
interface Tunnel 1
ip address 10.0.0.1 255.255.255.0
ip ospf 1 are 0
tunnel source 11.2.2.2
tunnel destination 11.1.1.1
mpls ip
interface Vlan701
ip address 65.1.1.1 255.255.255.0
ip ospf 1 area 0
1
```

#### **PE2 Configuration**

```
!
mpls ip
!
interface loopback 10
```

ip address 11.1.1.1 255.255.255.255 ip router isis ! interface GigabitEthernet 1/1/1 ip address 2.1.1.1 255.255.255.0 ip router isis interface Tunnel 1 ip address 10.0.0.2 255.255.255.0 ip ospf 1 are 0 tunnel source 11.1.1.1 tunnel destination 11.2.2.2 mpls ip 1 interface Vlan701 ip address 75.1.1.1 255.255.255.0 ip ospf 1 area 0 !

### **Example: P-to-PE Tunneling**

The following shows basic MPLS configuration on two Provider (P) devices, P-to-PE tunneling, which use GRE tunnel to send traffic over non-MPLS network.

#### Figure 13: Topology for P-to-PE Tunneling

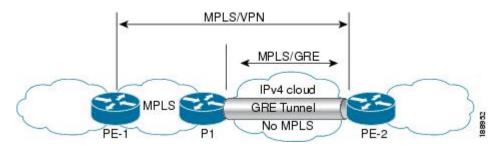

#### **PE1 Configuration**

```
!
mpls ip
!
interface GigabitEthernet 1/1/1
ip address 3.1.1.2 255.255.255.0
ip ospf 1 are 0
mpls ip
!
interface Vlan701
ip address 75.1.1.1 255.255.255.0
ip ospf 1 area 0
!
```

### **P1** Configuration

```
!
mpls ip
!
interface loopback 10
ip address 11.2.2.2 255.255.255.255
```

```
ip router isis
1
interface GigabitEthernet 1/1/1
ip address 1.1.1.1 255.255.255.0
ip router isis
interface GigabitEthernet 1/1/2
ip address 3.1.1.1 255.255.255.0
ip ospf 1 are 0
mpls ip
1
interface Tunnel 1
ip address 10.0.0.1 255.255.255.0
ip ospf 1 are 0
tunnel source 11.2.2.2
tunnel destination 11.1.1.1
mpls ip
!
```

### **PE2 Configuration**

```
!
mpls ip
1
interface loopback 10
ip address 11.1.1.1 255.255.255.255
ip router isis
1
interface GigabitEthernet 1/1/1
ip address 2.2.1.1 255.255.255.0
ip router isis
interface Tunnel 1
ip address 10.0.0.2 255.255.255.0
ip ospf 1 are 0
tunnel source 11.1.1.1
tunnel destination 11.2.2.2
mpls ip
1
interface Vlan701
ip address 75.1.1.1 255.255.255.0
ip ospf 1 area 0
!
```

## **Example: P-to-P Tunneling**

The following example shows basic MPLS configuration on two Provider (P) devices, P-to-P tunneling, which use GRE tunnel to send traffic over non-MPLS network.

#### Figure 14: Topology for P-to-P Tunneling

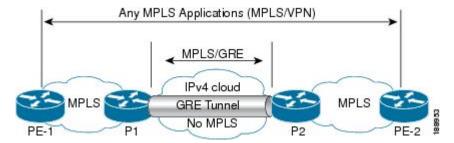

### **P1** Configuration

```
!
interface Loopback10
ip address 10.1.1.1 255.255.255.255
ip router isis
!
interface Tunnel10
ip address 10.10.10.1 255.255.255.252
ip ospf 1 area 0
mpls ip
tunnel source 10.1.1.1
tunnel destination 10.2.1.1
```

#### P2 Configuration

```
!
interface Tunnel10
ip address 10.10.10.2 255.255.255.252
ip ospf 1 area 0
mpls ip
tunnel source 10.2.1.1
tunnel destination 10.1.1.1
!
interface Loopback10
ip address 10.2.1.1 255.255.255.255
ip router isis
```

# **Additional References for MPLS over GRE**

#### **Related Documents**

| Related Topic | Document Title                                                                                          |
|---------------|----------------------------------------------------------------------------------------------------|
|               | See the MPLS Commands section of the <i>Command</i><br><i>Reference (Catalyst 9300 Series Switches)</i> |

# **Feature History for MPLS over GRE**

This table provides release and related information for the features explained in this module.

| Release                        | Feature       | Feature Information                                                                                                    |
|--------------------------------|---------------|----------------------------------------------------------------------------------------------------|
| Cisco IOS XE Gibraltar 16.11.1 | MPLS over GRE | MPLS over GRE feature provides<br>a mechanism for tunneling<br>Multiprotocol Label Switching<br>(MPLS) packets over non-MPLS<br>networks by creating a generic<br>routing encapsulation (GRE)<br>tunnel. The MPLS packets are<br>encapsulated within the GRE tunnel<br>packets, and the encapsulated<br>packets traverse the non-MPLS<br>network through the GRE tunnel.<br>When GRE tunnel packets are<br>received at the other side of the<br>non-MPLS network, the GRE<br>tunnel packet header is removed<br>and the inner MPLS packet is<br>forwarded to its final destination. |

These features are available in all the releases subsequent to the one they were introduced in, unless noted otherwise.

Use the Cisco Feature Navigator to find information about platform and software image support. To access Cisco Feature Navigator, go to https://cfnng.cisco.com/

http://www.cisco.com/go/cfn.

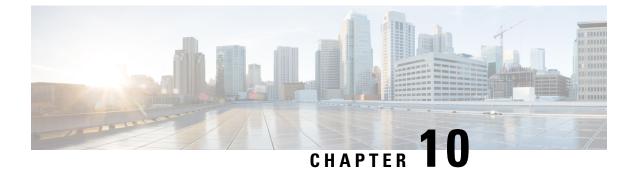

# **MPLS QoS: Classifying and Marking EXP**

• Classifying and Marking MPLS EXP, on page 109

# **Classifying and Marking MPLS EXP**

The QoS EXP Matching feature allows you to classify and mark network traffic by modifying the Multiprotocol Label Switching (MPLS) experimental bits (EXP) field. This module contains conceptual information and the configuration tasks for classifying and marking network traffic using the MPLS EXP field.

### Prerequisites for Classifying and Marking MPLS EXP

• The switch must be configured as an MPLS provider edge (PE) or provider (P) router, which can include the configuration of a valid label protocol and underlying IP routing protocols.

### **Restrictions for Classifying and Marking MPLS EXP**

- MPLS classification and marking can only occur in an operational MPLS Network.
- If a packet is classified by IP type of service (ToS) or class of service (CoS) at ingress, it cannot be reclassified by MPLS EXP at egress (imposition case). However, if a packet is classified by MPLS at ingress it can be reclassified by IP ToS, CoS, or Quality of Service (QoS) group at egress (disposition case).
- To apply QoS on traffic across protocol boundaries, use QoS-group. You can classify and assign ingress traffic to the QoS-group. Thereafter, you can the QoS-group at egress to classify and apply QoS.
- If a packet is encapsulated in MPLS, the MPLS payload cannot be checked for other protocols such as IP for classification or marking. Only MPLS EXP marking affects packets encapsulated by MPLS.

### Information About Classifying and Marking MPLS EXP

This section provides information about classifying and marking MPLS EXP:

### Classifying and Marking MPLS EXP Overview

The QoS EXP Matching feature allows you to organize network traffic by setting values for the MPLS EXP field in MPLS packets. By choosing different values for the MPLS EXP field, you can mark packets so that packets have the priority that they require during periods of congestion. Setting the MPLS EXP value allows you to:

• Classify traffic

The classification process selects the traffic to be marked. Classification accomplishes this by partitioning traffic into multiple priority levels, or classes of service. Traffic classification is the primary component of class-based QoS provisioning. For more information, see the "Classifying Network Traffic" module.

• Police and mark traffic

Policing causes traffic that exceeds the configured rate to be discarded or marked to a different drop level. Marking traffic is a way to identify packet flows to differentiate them. Packet marking allows you to partition your network into multiple priority levels or classes of service. For more information, see the "Marking Network Traffic" module.

### **MPLS Experimental Field**

The MPLS experimental bits (EXP) field is a 3-bit field in the MPLS header that you can use to define the QoS treatment (per-hop behavior) that a node should give to a packet. In an IP network, the DiffServ Code Point (DSCP) (a 6-bit field) defines a class and drop precedence. The EXP bits can be used to carry some of the information encoded in the IP DSCP and can also be used to encode the dropping precedence.

By default, Cisco IOS Software copies the three most significant bits of the DSCP or the IP precedence of the IP packet to the EXP field in the MPLS header. This action happens when the MPLS header is initially imposed on the IP packet. However, you can also set the EXP field by defining a mapping between the DSCP or IP precedence and the EXP bits. This mapping is configured using the **set mpls experimental** or **police** commands. For more information, see the "How to Classify and Mark MPLS EXP" section.

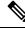

**Note** A policy map configured with **set ip dscp** is not supported on the provider edge device because the policy action for MPLS label imposition node should be based on **set mpls experimental imposition** value. However, a policy map with action **set ip dscp** is supported when both the ingress and egress interfaces are Layer 3 ports.

You can perform MPLS EXP marking operations using table-maps. It is recommended to assign QoS-group to a different class of traffic in ingress policy and translate QoS-group to DSCP and EXP markings in egress policy using table-map.

### **Benefits of MPLS EXP Classification and Marking**

If a service provider does not want to modify the value of the IP precedence field in packets transported through the network, they can use the MPLS EXP field value to classify and mark IP packets.

By choosing different values for the MPLS EXP field, you can mark critical packets so that those packets have priority if network congestion occurs.

I

## How to Classify and Mark MPLS EXP

This section provides information about how to classify and mark MPLS EXP:

### **Classifying MPLS Encapsulated Packets**

You can use the **match mpls experimental topmost** command to define traffic classes based on the packet EXP values, inside the MPLS domain. You can use these classes to define services policies to mark the EXP traffic using the **police** command.

### Procedure

|        | Command or Action                                         | Purpose                                                                                        |
|--------|-----------------------------------------------------------|------------------------------------------------------------------------------------------------|
| Step 1 | enable                                                    | Enables privileged EXEC mode.                                                                  |
|        | Example:                                                  | • Enter your password if prompted.                                                             |
|        | Device> enable                                            |                                                                                                |
| Step 2 | configure terminal                                        | Enters global configuration mode.                                                              |
|        | Example:                                                  |                                                                                                |
|        | Device# configure terminal                                |                                                                                                |
| Step 3 | class-map [match-all   match-any]<br>class-map-name       | Creates a class map to be used for matching traffic to a specified class, and enters class-map |
|        |                                                           | configuration mode.                                                                            |
|        | Example:                                                  | • Enter the class map name.                                                                    |
|        | Device(config)# class-map exp3                            | -                                                                                              |
| Step 4 | match mpls experimental topmost                           | Specifies the match criteria.                                                                  |
|        | mpls-exp-value                                            | Note The match mpls experiments                                                                |
|        | Example:                                                  | <b>topmost</b> command classifies<br>traffic on the basis of the EXP                           |
|        | Device(config-cmap)# match mpls<br>experimental topmost 3 | value in the topmost label header.                                                             |
| Step 5 | end                                                       | (Optional) Returns to privileged EXEC mode.                                                    |
|        | Example:                                                  |                                                                                                |
|        | Device(config-cmap)# end                                  |                                                                                                |

### Marking MPLS EXP on the Outermost Label

Perform this task to set the value of the MPLS EXP field on imposed label entries.

### Before you begin

In typical configurations, marking MPLS packets at imposition is used with ingress classification on IP ToS or CoS fields.

Note

For IP imposition marking, the IP precedence value is copied to the MPLS EXP value by default.

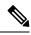

**Note** The egress policy on provider edge works with MPLS EXP class match, only if there is a remarking policy at ingress. The provider edge at ingress is an IP interface and only DSCP value is trusted by default. If you do not configure remarking policy at ingress the label for queueing is generated based on DSCP value and not MPLS EXP value. However, a transit provider router works without configuring remarking policy at ingress as the router works on MPLS interfaces.

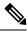

**Note** The **set mpls experimental imposition** command works only on packets that have new or additional MPLS labels added to them.

|        | Command or Action                                            | Purpose                                                                                |
|--------|--------------------------------------------------------------|----------------------------------------------------------------------------------------|
| Step 1 | enable                                                       | Enables privileged EXEC mode.                                                          |
|        | Example:                                                     | • Enter your password if prompted.                                                     |
|        | Device> enable                                               |                                                                                        |
| Step 2 | configure terminal                                           | Enters global configuration mode.                                                      |
|        | Example:                                                     |                                                                                        |
|        | Device# configure terminal                                   |                                                                                        |
| Step 3 | policy-map policy-map-name Example:                          | Specifies the name of the policy map to be created and enters policy-map configuration |
|        |                                                              | mode.                                                                                  |
|        | Device(config)# policy-map mark-up-exp-2                     | • Enter the policy map name.                                                           |
| Step 4 | class class-map-name                                         | Creates a class map to be used for matching                                            |
|        | Example:                                                     | traffic to a specified class, and enters class-map<br>configuration mode.              |
|        | <pre>Device(config-pmap)# class prec012</pre>                | • Enter the class map name.                                                            |
| Step 5 | set mpls experimental imposition                             | Sets the value of the MPLS EXP field on top                                            |
|        | mpls-exp-value                                               | label.                                                                                 |
|        | Example:                                                     |                                                                                        |
|        | Device(config-pmap-c)# set mpls<br>experimental imposition 2 |                                                                                        |

|        | Command or Action                     | Purpose                                     |
|--------|---------------------------------------|---------------------------------------------|
| Step 6 | end                                   | (Optional) Returns to privileged EXEC mode. |
|        | Example:                              |                                             |
|        | <pre>Device(config-pmap-c)# end</pre> |                                             |

### **Marking MPLS EXP on Label Switched Packets**

Perform this task to set the MPLS EXP field on label switched packets.

### Before you begin

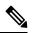

**Note** The **set mpls experimental topmost** command marks EXP for the outermost label of MPLS traffic. Due to this marking at ingress policy, the egress policy must include classification based on the MPLS EXP values.

|        | Command or Action                                         | Purpose                                                                     |
|--------|-----------------------------------------------------------|-----------------------------------------------------------------------------|
| Step 1 | enable                                                    | Enables privileged EXEC mode.                                               |
|        | Example:                                                  | • Enter your password if prompted.                                          |
|        | Device> enable                                            |                                                                             |
| Step 2 | configure terminal                                        | Enters global configuration mode.                                           |
|        | Example:                                                  |                                                                             |
|        | Device# configure terminal                                |                                                                             |
| Step 3 | policy-map policy-map-name                                | Specifies the name of the policy map to be                                  |
|        | Example:                                                  | created and enters policy-map configuration mode.                           |
|        | Device(config)# policy-map mark-up-exp-2                  | • Enter the policy map name.                                                |
| Step 4 | class class-map-name                                      | Creates a class map to be used for matching                                 |
|        | Example:                                                  | traffic to a specified class, and enters class-map configuration mode.      |
|        | Device(config-pmap)# class-map exp012                     | • Enter the class map name.                                                 |
| Step 5 | set mpls experimental topmost<br>mpls-exp-value           | Sets the MPLS EXP field value in the topmost label on the output interface. |
|        | Example:                                                  |                                                                             |
|        | Device(config-pmap-c)# set mpls<br>experimental topmost 2 |                                                                             |

|        | Command or Action          | Purpose                                     |
|--------|----------------------------|---------------------------------------------|
| Step 6 | end                        | (Optional) Returns to privileged EXEC mode. |
|        | Example:                   |                                             |
|        | Device(config-pmap-c)# end |                                             |

### **Configuring Conditional Marking**

To conditionally set the value of the MPLS EXP field on all imposed label, perform the following task:

### Before you begin

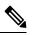

**Note** The **set-mpls-exp-topmost-transmit** action affects MPLS encapsulated packets only. The **set-mpls-exp-imposition-transmit** action affects any new labels that are added to the packet.

|        | Command or Action                                        | Purpose                                                                       |
|--------|----------------------------------------------------------|-------------------------------------------------------------------------------|
| Step 1 | enable                                                   | Enables privileged EXEC mode.                                                 |
|        | Example:                                                 | • Enter your password if prompted.                                            |
|        | Device> enable                                           |                                                                               |
| Step 2 | configure terminal                                       | Enters global configuration mode.                                             |
|        | Example:                                                 |                                                                               |
|        | Device# configure terminal                               |                                                                               |
| Step 3 | policy-map policy-map-name                               | Specifies the name of the policy map to be                                    |
|        | Example:                                                 | created and enters policy-map configuration mode.                             |
|        | Device(config)# policy-map ip2tag                        | • Enter the policy map name.                                                  |
| Step 4 | class class-map-name                                     | Creates a class map to be used for matching                                   |
|        | Example:                                                 | traffic to a specified class, and enters policy-map class configuration mode. |
|        | Device(config-pmap)# class iptcp                         | • Enter the class map name.                                                   |
| Step 5 | police cir bps bc pir bps be                             | Defines a policer for classified traffic and enters                           |
|        | Example:                                                 | policy-map class police configuration mode.                                   |
|        | Device(config-pmap-c)# police cir 1000000<br>pir 2000000 |                                                                               |

|        | Command or Action                                                                                      | Purpose                                                                                                    |
|--------|----------------------------------------------------------------------------------------------------|----------------------------------------------------------------------------------------------------|
| Step 6 | conform-action transmit<br>Example:                                                                    | Defines the action to take on packets that conform to the values specified by the policer.                                                                           |
|        | Device(config-pmap-c-police)#<br>conform-action transmit 3                                             | • In this example, if the packet conforms to<br>the committed information rate (cir) or is<br>within the conform burst (bc) size, the<br>MPLS EXP field is set to 3. |
| Step 7 | exceed-action set-mpls-exp-topmost-transmit<br>dscp table <i>dscp-table-value</i>                      | Defines the action to take on packets that exceed the values specified by the policer.                                                                               |
|        | Example:                                                                                               |                                                                                                    |
|        | Device(config-pmap-c-police)#<br>exceed-action<br>set-mpls-exp-topmost-transmit dscp table<br>dscp2exp |                                                                                                    |
| Step 8 | violate-action drop<br>Example:                                                                        | Defines the action to take on packets whose rate<br>exceeds the peak information rate (pir) and is<br>outside the bc and be ranges.                                  |
|        | Device(config-pmap-c-police)#<br>violate-action drop                                                   | • You must specify the exceed action before you specify the violate action.                                                                                          |
|        |                                                                                                    | • In this example, if the packet rate exceeds the pir rate and is outside the bc and be ranges, the packet is dropped.                                               |
| Step 9 | end                                                                                                    | (Optional) Returns to privileged EXEC mode.                                                                                                    |
|        | Example:                                                                                               |                                                                                                    |
|        | Device(config-pmap-c-police)# end                                                                      |                                                                                                    |

# **Configuration Examples for Classifying and Marking MPLS EXP**

This section provides configuration examples for classifying and marking MPLS EXP:

### **Example: Classifying MPLS Encapsulated Packets**

### **Defining an MPLS EXP Class Map**

The following example defines a class map named exp3 that matches packets that contains MPLS experimental value 3:

```
Device(config) # class-map exp3
Device(config-cmap) # match mpls experimental topmost 3
Device(config-cmap) # exit
```

#### Defining a Policy Map and Applying the Policy Map to an Ingress Interface

The following example uses the class map created in the example above to define a policy map. This example also applies the policy map to a physical interface for ingress traffic.

```
Device(config)# policy-map change-exp-3-to-2
Device(config-pmap)# class exp3
Device(config-pmap-c)# set mpls experimental topmost 2
Device(config-pmap)# exit
Device(config)# interface GigabitEthernet 0/0/0
Device(config-if)# service-policy input change-exp-3-to-2
Device(config-if)# exit
```

#### Defining a Policy Map and Applying the Policy Map to an Egress Interface

The following example uses the class map created in the example above to define a policy map. This example also applies the policy map to a physical interface for egress traffic.

```
Device(config)# policy-map WAN-out
Device(config-pmap)# class exp3
Device(config-pmap-c)# shape average 10000000
Device(config-pmap-c)# exit
Device(config-pmap)# exit
Device(config)# interface GigabitEthernet 0/0/0
Device(config-if)# service-policy output WAN-out
Device(config-if)# exit
```

### Example: Marking MPLS EXP on Outermost Label

#### **Defining an MPLS EXP Imposition Policy Map**

The following example defines a policy map that sets the MPLS EXP imposition value to 2 based on the IP precedence value of the forwarded packet:

```
Device# configure terminal
Enter configuration commands, one per line. End with CNTL/Z.
Device(config)# class-map prec012
Device(config-cmap)# match ip prec 0 1 2
Device(config-cmap)# exit
Device(config)# policy-map mark-up-exp-2
Device(config-pmap)# class prec012
Device(config-pmap-c)# set mpls experimental imposition 2
Device(config-pmap-c)# exit
Device(config-pmap)# exit
```

#### Applying the MPLS EXP Imposition Policy Map to a Main Interface

The following example applies a policy map to Gigabit Ethernet interface 0/0/0:

```
Device# configure terminal
Enter configuration commands, one per line. End with CNTL/Z.
Device(config)# interface GigabitEthernet 0/0/0
Device(config-if)# service-policy input mark-up-exp-2
Device(config-if)# exit
```

MPLS QoS: Classifying and Marking EXP

### Example: Marking MPLS EXP on Label Switched Packets

#### **Defining an MPLS EXP Label Switched Packets Policy Map**

The following example defines a policy map that sets the MPLS EXP topmost value to 2 according to the MPLS EXP value of the forwarded packet:

```
Device# configure terminal
Enter configuration commands, one per line. End with CNTL/Z.
Device(config)# class-map exp012
Device(config-cmap)# match mpls experimental topmost 0 1 2
Device(config-cmap)# exit
Device(config-cmap)# policy-map mark-up-exp-2
Device(config-pmap)# class exp012
Device(config-pmap-c)# set mpls experimental topmost 2
Device(config-pmap-c)# exit
Device(config-pmap)# exit
```

#### Applying the MPLS EXP Label Switched Packets Policy Map to a Main Interface

The following example shows how to apply the policy map to a main interface:

```
Switch# configure terminal
Enter configuration commands, one per line. End with CNTL/Z.
Device(config)# interface GigabitEthernet 0/0/0
Device(config-if)# service-policy input mark-up-exp-2
Device(config-if)# exit
```

### **Example: Configuring Conditional Marking**

The example in this section creates a policer for the **iptcp** class, which is part of the **ip2tag** policy map, and attaches the policy map to the Gigabit Ethernet interface.

```
Device(config)# policy-map ip2tag
Device(config-pmap)# class iptcp
Device(config-pmap-c)# police cir 1000000 pir 2000000
Device(config-pmap-c-police)# conform-action transmit
Device(config-pmap-c-police)# exceed-action set-mpls-exp-imposition-transmit 2
Device(config-pmap-c-police)# violate-action drop
Device(config-pmap-c-police)# exit
Device(config-pmap-c)# exit
Device(config-pmap)# exit
Device(config-pmap)# exit
Device(config)# interface GigabitEthernet 0/0/1
Device(config-if)# service-policy input ip2tag
```

### **Additional References**

### **Related Documents**

| Related Topic | Document Title                                           |
|---------------|----------------------------------------------------------|
| QoS commands  | Cisco IOS Quality of Service Solutions Command Reference |

# Feature History for QoS MPLS EXP

This table provides release and related information for features explained in this module.

These features are available on all releases subsequent to the one they were introduced in, unless noted otherwise.

| Release                      | Feature      | Feature Information                                                                                                    |
|------------------------------|--------------|----------------------------------------------------------------------------------------------------|
| Cisco IOS XE Everest 16.5.1a | QoS MPLS EXP | The QoS EXP Matching feature<br>allows you to classify, mark and<br>queue network traffic by modifying<br>the Multiprotocol Label Switching<br>(MPLS) experimental bits (EXP)<br>field. |

Use Cisco Feature Navigator to find information about platform and software image support. To access Cisco Feature Navigator, go to http://www.cisco.com/go/cfn.

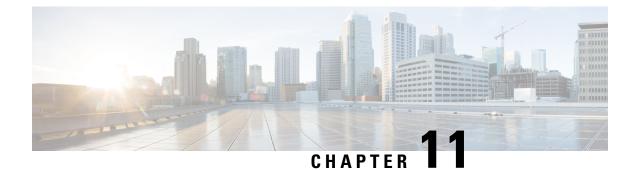

# **Configuring MPLS Static Labels**

• MPLS Static Labels, on page 119

# **MPLS Static Labels**

This document describes the Cisco MPLS Static Labels feature. The MPLS Static Labels feature provides the means to configure statically:

- The binding between a label and an IPv4 prefix
- The contents of an LFIB crossconnect entry

### **Prerequisites for MPLS Static Labels**

The network must support the following Cisco IOS features before you enable MPLS static labels:

- Multiprotocol Label Switching (MPLS)
- Cisco Express Forwarding

### **Restrictions for MPLS Static Labels**

- The trouble shooting process for MPLS static labels is complex.
- On a provider edge (PE) router for MPLS VPNs, there's no mechanism for statically binding a label to a customer network prefix (VPN IPv4 prefix).
- MPLS static crossconnect labels remain in the LFIB even if the router to which the entry points goes down.
- MPLS static crossconnect mappings remain in effect even with topology changes.
- MPLS static labels aren't supported for label-controlled Asynchronous Transfer Mode (lc-atm).
- MPLS static bindings aren't supported for local prefixes.

### Information About MPLS Static Labels

### **MPLS Static Labels Overview**

Generally, label switching routers (LSRs) dynamically learn the labels they should use to label-switch packets. They do this by means of label distribution protocols that include:

- Label Distribution Protocol (LDP), the Internet Engineering Task Force (IETF) standard, used to bind labels to network addresses.
- Resource Reservation Protocol (RSVP) used to distribute labels for traffic engineering (TE)
- Border Gateway Protocol (BGP) used to distribute labels for Multiprotocol Label Switching (MPLS) Virtual Private Networks (VPNs)

To use a learned label to label-switch packets, an LSR installs the label into its Label Forwarding Information Base (LFIB).

The MPLS Static Labels feature provides the means to configure statically:

- The binding between a label and an IPv4 prefix
- The contents of an LFIB crossconnect entry

### **Benefits of MPLS Static Labels**

#### Static Bindings Between Labels and IPv4 Prefixes

You can configure static bindings between labels and IPv4 prefixes to support MPLS hop-by-hop forwarding through neighbor routers that don't implement LDP label distribution.

#### **Static Crossconnects**

You can configure static crossconnects to support MPLS Label Switched Path (LSP) midpoints when neighbor routers don't implement either the LDP or RSVP label distribution, but do implement an MPLS forwarding path.

### **How to Configure MPLS Static Labels**

### Configuring MPLS Static Prefix Label Bindings

To configure MPLS static prefix/label bindings, use the following commands beginning in global configuration mode:

|        | Command or Action | Purpose                                  |
|--------|-------------------|------------------------------------------|
| Step 1 | enable            | Enables privileged EXEC mode. Enter your |
|        | Example:          | password if prompted.                    |
|        | Device> enable    |                                          |

L

|        | Command or Action                                                                                                 | Purpose                                                                                   |
|--------|----------------------------------------------------------------------------------------------------|-------------------------------------------------------------------------------------------|
| Step 2 | configure terminal                                                                                                | Enters global configuration mode.                                                         |
|        | Example:                                                                                                    |                                                                                           |
|        | Device# configure terminal                                                                                        |                                                                                           |
| Step 3 | mpls label range         min-label max-label         [static           min-static-label         max-static-label] | Specifies a range of labels for use with MPLS Static Labels feature.                      |
|        | Example:                                                                                                    | (Default is no labels reserved for static assignment.)                                    |
|        | Device(config)# mpls label range 200<br>100000 static 16 199                                                      |                                                                                           |
| Step 4 | mpls static binding ipv4prefix mask [input]output nexthop] label                                                  | Specifies static binding of labels to IPv4 prefixes.                                      |
|        | Example:                                                                                                    | Bindings specified are installed automatically<br>in the MPLS forwarding table as routing |
|        | Device(config)# mpls static binding ipv4<br>10.0.0.0 255.0.0.0 55                                                 | e e                                                                                       |

### **Verifying MPLS Static Prefix Label Bindings**

To verify the configuration for MPLS static prefix/label bindings, use this procedure:

### Procedure

**Step 1** Enter **show mpls label range** command. The output shows that the new label ranges do not take effect until a reload occurs:

### Example:

Device# show mpls label range

Downstream label pool: Min/Max label: 16/100000 [Configured range for next reload: Min/Max label: 200/100000] Range for static labels: Min/Max/Number: 16/199

The following output from the **show mpls label range** command, executed after a reload, indicates that the new label ranges are in effect:

### Example:

Device# show mpls label range

Downstream label pool: Min/Max label: 200/100000 Range for static labels: Min/Max/Number: 16/199

**Step 2** Enter the **show mpls static binding ipv4** command to show the configured static prefix/label bindings:

#### Example:

Device# show mpls static binding ipv4

**Step 3** Use the **show mpls forwarding-table** command to determine which static prefix/label bindings are currently in use for MPLS forwarding.

#### **Example:**

| Device | Device# show mpls forwarding-table |                |           |           |             |
|--------|------------------------------------|----------------|-----------|-----------|-------------|
| Local  | Outgoing                           | Prefix         | Bytes tag | Outgoing  | Next Hop    |
| tag    | tag or VC                          | or Tunnel Id   | switched  | interface |             |
| 201    | Pop tag                            | 10.18.18.18/32 | 0         | PO1/1/0   | point2point |
|        | 2/35                               | 10.18.18.18/32 | 0         | AT4/1/0.1 | point2point |
| 251    | 18                                 | 10.17.17.17/32 | 0         | P01/1/0   | point2point |

### **Monitoring and Maintaining MPLS Static Labels**

To monitor and maintain MPLS static labels, use one or more of the following commands:

|        | Command or Action                     | Purpose                                          |
|--------|---------------------------------------|--------------------------------------------------|
| Step 1 | enable                                | Enables privileged EXEC mode. Enter your         |
|        | Example:                              | password if prompted.                            |
|        | Devie> enable                         |                                                  |
| Step 2 | show mpls forwarding-table            | Displays the contents of the MPLS LFIB.          |
|        | Example:                              |                                                  |
|        | Device# show mpls forwarding-table    |                                                  |
| Step 3 | show mpls label range                 | Displays information about the static label      |
|        | Example:                              | range.                                           |
|        | Device# show mpls label range         |                                                  |
| Step 4 | show mpls static binding ipv4         | Displays information about the configured static |
|        | Example:                              | prefix/label bindings.                           |
|        | Device# show mpls static binding ipv4 |                                                  |
| Step 5 | show mpls static crossconnect         | Displays information about the configured        |
|        | Example:                              | crossconnects.                                   |
|        | Device# show mpls static crossconnect |                                                  |

### **Configuration Examples for MPLS Static Labels**

### **Example Configuring MPLS Static Prefixes Labels**

In the following output, the **mpls label range** command reconfigures the range used for dynamically assigned labels 16–100000 to 200–100000. It configures a static label range of 16–199.

```
Device# configure terminal
Enter configuration commands, one per line. End with CNTL/Z.
Router(config)# mpls label range 200 100000 static 16 199
% Label range changes take effect at the next reload.
Router(config)# end
```

In the following output, the **show mpls label range** command indicates that the new label ranges don't take effect until a reload occurs:

```
Device# show mpls label range
```

Downstream label pool: Min/Max label: 16/100000 [Configured range for next reload: Min/Max label: 200/100000] Range for static labels: Min/Max/Number: 16/199

In the following output, the **show mpls label range** command, executed after a reload, indicates that the new label ranges are in effect:

```
Device# show mpls label range
```

Downstream label pool: Min/Max label: 200/100000 Range for static labels: Min/Max/Number: 16/199

In the following output, the **mpls static binding ipv4** commands configure static prefix/label bindings. They also configure input (local) and output (remote) labels for various prefixes:

```
Device# configure terminal
Enter configuration commands, one per line. End with CNTL/Z.
Device(config)# mpls static binding ipv4 10.0.0.0 255.0.0.0 55
Device(config)# mpls static binding ipv4 10.0.0.0 255.0.0.0 output 10.0.0.66 2607
Device(config)# mpls static binding ipv4 10.6.0.0 255.255.0.0 input 17
Device(config)# mpls static binding ipv4 10.0.0.0 255.0.0.0 output 10.13.0.8 explicit-null
Device(config)# end
```

In the following output, the **show mpls static binding ipv4** command displays the configured static prefix/label bindings:

Device# show mpls static binding ipv4

```
10.0.0.0/8: Incoming label: none;
Outgoing labels:
10.13.0.8 explicit-null
10.0.0.0/8: Incoming label: 55 (in LIB)
Outgoing labels:
        10.0.0.66 2607
10.666.0.0/16: Incoming label: 17 (in LIB)
Outgoing labels: None
```

## **Additional References**

### **Related Documents**

| Related Topic | Document Title                                  |  |
|---------------|-------------------------------------------------|--|
| MPLS commands | Multiprotocol Label Switching Command Reference |  |

### **Standards**

| Standard                                                                                                    | Title |
|----------------------------------------------------------------------------------------------------|-------|
| No new or modified standards are supported by this feature. Support for existing standards has not been modified by this feature. |       |

#### MIBs

| МІВ                                                                                                    | MIBs Link                                                                                                    |
|----------------------------------------------------------------------------------------------------|----------------------------------------------------------------------------------------------------|
| No new or modified MIBs are supported by this feature, and support for existing MIBs has not been modified by this feature. | To locate and download MIBs for selected platforms, Cisco<br>software releases, and feature sets, use Cisco MIB Locator<br>found at the following URL: |
|                                                                                                    | http://www.cisco.com/go/mibs                                                                                                    |

### **RFC**s

| RFC                                                                                                    | Title |
|----------------------------------------------------------------------------------------------------|-------|
| No new or modified RFCs are supported by this feature, and support for existing RFCs has not been modified by this feature. |       |

### **Technical Assistance**

| Description                                                                                                    | Link |
|----------------------------------------------------------------------------------------------------|------|
| The Cisco Support and Documentation website provides<br>online resources to download documentation, software,<br>and tools. Use these resources to install and configure<br>the software and to troubleshoot and resolve technical<br>issues with Cisco products and technologies. Access to<br>most tools on the Cisco Support and Documentation<br>website requires a Cisco.com user ID and password. |      |

# **Feature History for MPLS Static Labels**

This table provides release and related information for features explained in this module.

I

| Release                      | Feature                  | Feature Information                                                                                                    |
|------------------------------|--------------------------|----------------------------------------------------------------------------------------------------|
| Cisco IOS XE Everest 16.5.1a | MPLS<br>Static<br>Labels | The MPLS Static Labels feature provides the means<br>to configure the binding between a label and an IPv4<br>prefix statically.<br>The following commands were introduced or modified:<br><b>debug mpls static binding, mpls label range, mpls</b><br><b>static binding ipv4, show mpls label range, show</b><br><b>mpls static binding ipv4</b> |

These features are available on all releases subsequent to the one they were introduced in, unless noted otherwise.

Use Cisco Feature Navigator to find information about platform and software image support. To access Cisco Feature Navigator, go to http://www.cisco.com/go/cfn.

Multiprotocol Label Switching (MPLS) Configuration Guide, Cisco IOS XE Gibraltar 16.11.x (Catalyst 9300 Switches)

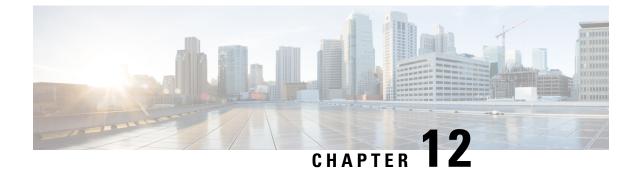

# Configuring Virtual Private LAN Service (VPLS) and VPLS BGP-Based Autodiscovery

- Configuring VPLS, on page 127
- Configuring VPLS BGP-based Autodiscovery, on page 137

# **Configuring VPLS**

The following sections provide information about how to configure VPLS.

## **Information About VPLS**

### **VPLS Overview**

VPLS (Virtual Private LAN Service) enables enterprises to link together their Ethernet-based LANs from multiple sites via the infrastructure provided by their service provider. From the enterprise perspective, the service provider's public network looks like one giant Ethernet LAN. For the service provider, VPLS provides an opportunity to deploy another revenue-generating service on top of their existing network without major capital expenditures. Operators can extend the operational life of equipment in their network.

Virtual Private LAN Service (VPLS) uses the provider core to join multiple attachment circuits together to simulate a virtual bridge that connects the multiple attachment circuits together. From a customer point of view, there is no topology for VPLS. All of the CE devices appear to connect to a logical bridge emulated by the provider core.

Figure 15: VPLS Topology

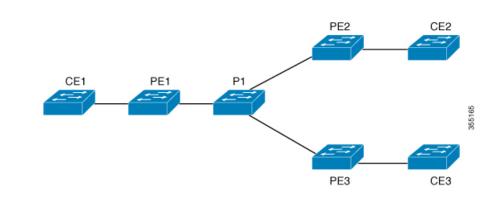

#### **Full-Mesh Configuration**

The full-mesh configuration requires a full mesh of tunnel label switched paths (LSPs) between all the PEs that participate in the VPLS. With full-mesh, signaling overhead and packet replication requirements for each provisioned VC on a PE can be high.

You set up a VPLS by first creating a virtual forwarding instance (VFI) on each participating PE router. The VFI specifies the VPN ID of a VPLS domain, the addresses of other PE devices in the domain, and the type of tunnel signaling and encapsulation mechanism for each peer PE router.

The set of VFIs formed by the interconnection of the emulated VCs is called a VPLS instance; it is the VPLS instance that forms the logic bridge over a packet switched network. The VPLS instance is assigned a unique VPN ID.

The PE devices use the VFI to establish a full-mesh LSP of emulated VCs to all the other PE devices in the VPLS instance. PE devices obtain the membership of a VPLS instance through static configuration using the Cisco IOS CLI.

The full-mesh configuration allows the PE router to maintain a single broadcast domain. Thus, when the PE router receives a broadcast, multicast, or unknown unicast packet on an attachment circuit, it sends the packet out on all other attachment circuits and emulated circuits to all other CE devices participating in that VPLS instance. The CE devices see the VPLS instance as an emulated LAN.

To avoid the problem of a packet looping in the provider core, the PE devices enforce a "split-horizon" principle for the emulated VCs. That means if a packet is received on an emulated VC, it is not forwarded on any other emulated VC.

After the VFI has been defined, it needs to be bound to an attachment circuit to the CE device.

The packet forwarding decision is made by looking up the Layer 2 virtual forwarding instance (VFI) of a particular VPLS domain.

A VPLS instance on a particular PE router receives Ethernet frames that enter on specific physical or logical ports and populates a MAC table similarly to how an Ethernet switch works. The PE router can use the MAC address to switch those frames into the appropriate LSP for delivery to the another PE router at a remote site.

If the MAC address is not in the MAC address table, the PE router replicates the Ethernet frame and floods it to all logical ports associated with that VPLS instance, except the ingress port where it just entered. The PE router updates the MAC table as it receives packets on specific ports and removes addresses not used for specific periods.

## **Restrictions for VPLS**

- Layer 2 protocol tunneling configuration is not supported
- Integrated Routing and Bridging (IRB) configuration is not supported.
- Virtual Circuit Connectivity Verification (VCCV) ping with explicit null is not supported.
- The switch is supported if configured only as a spoke in hierarchical Virtual Private LAN Services (VPLS) and not as a hub.
- Layer 2 VPN interworking functions are not supported.
- ip unnumbered command is not supported in Multiprotocol Label Switching (MPLS) configuration.
- Virtual Circuit (VC) statistics are not displayed for flood traffic in the output of show mpls 12 vc vcid detail command.
- Dot1q tunnel configuration is not supported in the attachment circuit.

# **Configuring Layer 2 PE Device Interfaces to CE Devices**

You must configure Layer 2 PE device interfaces to CE devices. You can either configure 802.1Q trunks on the PE device for tagged traffic from a CE device or configure 802.1Q access ports on the PE device for untagged traffic from a CE device. The following sections provides configuration information for both.

### Configuring 802.10 Trunks on a PE Device for Tagged Traffic from a CE Device

|        | Command or Action                                                | Purpose                                                                                      |  |
|--------|------------------------------------------------------------------|----------------------------------------------------------------------------------------------|--|
| Step 1 | enable                                                           | Enables privileged EXEC mode.                                                                |  |
|        | Example:                                                         | Enter your password if prompted.                                                             |  |
|        | Device> enable                                                   |                                                                                              |  |
| Step 2 | configure terminal                                               | Enters global configuration mode.                                                            |  |
|        | Example:                                                         |                                                                                              |  |
|        | Device# configure terminal                                       |                                                                                              |  |
| Step 3 | interface interface-id                                           | Defines the interface to be configured as a trun<br>and enters interface configuration mode. |  |
|        | Example:                                                         |                                                                                              |  |
|        | Device(config)# interface<br>TenGigabitEthernet1/0/24            |                                                                                              |  |
| Step 4 | <b>no ip address</b> <i>ip_address mask</i> [ <b>secondary</b> ] | Disables IP processing and enters interface                                                  |  |
|        | Example:                                                         | configuration mode.                                                                          |  |

To configure 802.1Q trunks on a PE device, perform this procedure:

### P

|        | Command or Action                                              | Purpose                                                                   |  |
|--------|----------------------------------------------------------------|---------------------------------------------------------------------------|--|
|        | Device(config-if)# no ip address                               |                                                                           |  |
| Step 5 | switchport                                                     | Modifies the switching characteristics of the Layer 2 switched interface. |  |
|        | Example:                                                       | Layer 2 switched interface.                                               |  |
|        | <pre>Device(config-if)# switchport</pre>                       |                                                                           |  |
| Step 6 | switchport trunk encapsulation dot1q                           | Sets the switch port encapsulation format to                              |  |
|        | Example:                                                       | 802.1Q.                                                                   |  |
|        | Device(config-if)# switchport trunk<br>encapsulation dotlq     |                                                                           |  |
| Step 7 | switchport trunk allow vlan vlan_ID                            | Sets the list of allowed VLANs.                                           |  |
|        | Example:                                                       |                                                                           |  |
|        | <pre>Device(config-if)# switchport trunk allow vlan 2129</pre> |                                                                           |  |
| Step 8 | switchport mode trunk                                          | Sets the interface to a trunking VLAN Layer 2                             |  |
|        | Example:                                                       | interface.                                                                |  |
|        | Device(config-if)# switchport mode trunk                       |                                                                           |  |
| Step 9 | end                                                            | Returns to privileged EXEC mode.                                          |  |
|        | Example:                                                       |                                                                           |  |
|        | Device(config-if) # <b>end</b>                                 |                                                                           |  |

### Configuring 802.10 Access Ports on a PE Device for Untagged Traffic from a CE Device

To configure 802.1Q access ports on a PE device, perform this procedure:

### Procedure

|        | Command or Action          | Purpose                           |
|--------|----------------------------|-----------------------------------|
| Step 1 | enable                     | Enables privileged EXEC mode.     |
|        | Example:                   | Enter your password if prompted.  |
|        | Device> enable             |                                   |
| Step 2 | configure terminal         | Enters global configuration mode. |
|        | Example:                   |                                   |
|        | Device# configure terminal |                                   |

I

|        | Command or Action                                                | Purpose                                            |
|--------|------------------------------------------------------------------|----------------------------------------------------|
| Step 3 | interface interface-id                                           | Defines the interface to be configured as a trunk, |
|        | Example:                                                         | and enters interface configuration mode.           |
|        | Device(config)# interface<br>TenGigabitEthernet1/0/24            |                                                    |
| Step 4 | <b>no ip address</b> <i>ip_address mask</i> [ <b>secondary</b> ] | Disables IP processing.                            |
|        | Example:                                                         |                                                    |
|        | Device(config-if)# <b>no ip address</b>                          |                                                    |
| Step 5 | switchport                                                       | Modifies the switching characteristics of the      |
|        | Example:                                                         | Layer 2 switched interface.                        |
|        | Device(config-if)# switchport                                    |                                                    |
| Step 6 | switchport mode access                                           | Sets the interface type to nontrunking and         |
|        | Example:                                                         | nontagged single VLAN Layer 2 interface.           |
|        | Device(config-if) # switchport mode access                       |                                                    |
| Step 7 | switchport access vlan vlan_ID                                   | Sets the VLAN when the interface is in access      |
|        | Example:                                                         | mode.                                              |
|        | Device(config-if)# switchport access vlam<br>2129                |                                                    |
| Step 8 | end                                                              | Returns to privileged EXEC mode.                   |
|        | Example:                                                         |                                                    |
|        | Device(config-if)# end                                           |                                                    |
|        |                                                                  |                                                    |

# **Configuring Layer 2 VLAN Instances on a PE Device**

Configuring the Layer 2 VLAN interface on the PE device, enables the Layer 2 VLAN instance on the PE device to the VLAN database, to set up the mapping between the VPLS and VLANs.

To configure Layer 2 VLAN instance on a PE device, perform this procedure:

|        | Command or Action     | Purpose                          |
|--------|-----------------------|----------------------------------|
| Step 1 | enable                | Enables privileged EXEC mode.    |
|        | Example:              | Enter your password if prompted. |
|        | Device> <b>enable</b> |                                  |

|        | Command or Action                        | Purpose                              |
|--------|------------------------------------------|--------------------------------------|
| Step 2 | configure terminal                       | Enters global configuration mode.    |
|        | Example:                                 |                                      |
|        | Device# configure terminal               |                                      |
| Step 3 | vlan vlan-id                             | Configures a specific VLAN.          |
|        | Example:                                 |                                      |
|        | Device(config)# <b>vlan 2129</b>         |                                      |
| Step 4 | interface vlan vlan-id                   | Configures an interface on the VLAN. |
|        | Example:                                 |                                      |
|        | Device(config-vlan)# interface vlan 2129 |                                      |
| Step 5 | end                                      | Returns to privileged EXEC mode.     |
|        | Example:                                 |                                      |
|        | Device(config-vlan)# <b>end</b>          |                                      |

# **Configuring MPLS on a PE Device**

To configure MPLS on a PE device, perform this procedure:

### Procedure

|        | Command or Action              | Purpose                                           |
|--------|--------------------------------|---------------------------------------------------|
| Step 1 | enable                         | Enables privileged EXEC mode.                     |
|        | Example:                       | Enter your password if prompted.                  |
|        | Device> enable                 |                                                   |
| Step 2 | configure terminal             | Enters global configuration mode.                 |
|        | Example:                       |                                                   |
|        | Device# configure terminal     |                                                   |
| Step 3 | mpls ip                        | Configures MPLS hop-by-hop forwarding.            |
|        | Example:                       |                                                   |
|        | Device(config)# <b>mpls ip</b> |                                                   |
| Step 4 | mpls label protocol ldp        | Specifies the default Label Distribution Protocol |
|        | Example:                       | (LDP) for a platform.                             |

|        | Command or Action                                    | Purpose                                |
|--------|------------------------------------------------------|----------------------------------------|
|        | Device(config) # mpls label protocol ldp             |                                        |
| Step 5 | mpls ldp logging neighbor-changes                    | (Optional) Determines logging neighbor |
|        | Example:                                             | changes.                               |
|        | Device(config)# mpls ldp logging<br>neighbor-changes |                                        |
| Step 6 | end                                                  | Returns to privileged EXEC mode.       |
|        | Example:                                             |                                        |
|        | Device(config)# <b>end</b>                           |                                        |

# **Configuring VFI on a PE Device**

The VFI specifies the VPN ID of a VPLS domain, the addresses of other PE devices in this domain, and the type of tunnel signaling and encapsulation mechanism for each peer device.

To configure VFI and associated VCs on the PE device, perform this procedure:

| Pro   | ced         | ure |
|-------|-------------|-----|
| 1 1 0 | <b>u</b> uu | uic |

|        | Command or Action                         | Purpose                                                                                    |
|--------|-------------------------------------------|--------------------------------------------------------------------------------------------|
| Step 1 | enable                                    | Enables privileged EXEC mode.                                                              |
|        | Example:                                  | Enter your password if prompted.                                                           |
|        | Device> <b>enable</b>                     |                                                                                            |
| Step 2 | configure terminal                        | Enters global configuration mode.                                                          |
|        | Example:                                  |                                                                                            |
|        | Device# configure terminal                |                                                                                            |
| Step 3 | l2 vfi vfi-name manual                    | Enables the Layer 2 VFI manual configura                                                   |
|        | Example:                                  | mode.                                                                                      |
|        | Device(config)# <b>12 vfi 2129 manual</b> |                                                                                            |
| Step 4 | vpn id vpn-id                             | Configures a VPN ID for a VPLS domain. The                                                 |
|        | Example:                                  | emulated VCs bound to this Layer 2 virtual<br>routing and forwarding (VRF) use this VPN IE |
|        | Device(config-vfi)# <b>vpn id 2129</b>    | for signaling.                                                                             |
|        | Device (contrig-vir) # vpn in 2129        | <b>Note</b> <i>vpn-id</i> is the same as <i>vlan-id</i> .                                  |

|        | Command or Action                                                   | Purpose                                                                                        |
|--------|---------------------------------------------------------------------|------------------------------------------------------------------------------------------------|
| Step 5 | <b>neighbor</b> <i>router-id</i> { <b>encapsulation mpls</b> }      | Specifies the remote peering router ID and the                                                 |
|        | Example:                                                            | tunnel encapsulation type or the pseudowire<br>(PW) property to be used to set up the emulated |
|        | Device(config-vfi)# neighbor<br>remote-router-id encapsulation mpls | VC.                                                                                            |
| Step 6 | end                                                                 | Returns to privileged EXEC mode.                                                               |
|        | Example:                                                            |                                                                                                |
|        | Device(config-vfi)# end                                             |                                                                                                |

# Associating the Attachment Circuit with the VFI on the PE Device

After defining the VFI, you must associate it to one or more attachment circuits.

To associate the attachment circuit with the VFI, perform this procedure:

|        | Command or Action                    | Purpose                                                                 |
|--------|--------------------------------------|-------------------------------------------------------------------------|
| Step 1 | enable                               | Enables privileged EXEC mode.                                           |
|        | Example:                             | Enter your password if prompted.                                        |
|        | Device> enable                       |                                                                         |
| Step 2 | configure terminal                   | Enters global configuration mode.                                       |
|        | Example:                             |                                                                         |
|        | Device# configure terminal           |                                                                         |
| Step 3 | interface vlan vlan-id               | Creates or accesses a dynamic switched virtual                          |
|        | Example:                             | interface (SVI).                                                        |
|        | Device(config)# interface vlan 2129  | <b>Note</b> <i>vlan-id</i> is the same as <i>vpn-id</i> .               |
| Step 4 | no ip address                        | Disables IP processing. (You can configure a                            |
|        | Example:                             | Layer 3 interface for the VLAN if you need to configure an IP address.) |
|        | Device(config-if)# no ip address     |                                                                         |
| Step 5 | xconnect vfi vfi-name                | Specifies the Layer 2 VFI that you are binding                          |
|        | Example:                             | to the VLAN port.                                                       |
|        | Device(config-if)# xconnect vfi 2129 |                                                                         |

|        | Command or Action             | Purpose                          |
|--------|-------------------------------|----------------------------------|
| Step 6 | end                           | Returns to privileged EXEC mode. |
|        | Example:                      |                                  |
|        | Device(config-if)# <b>end</b> |                                  |
|        |                               |                                  |

## **Configuration Examples for VPLS**

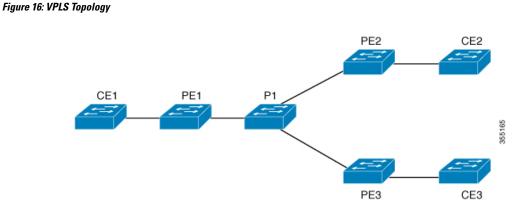

| PE1 Configuration                                                        | PE2 Configuration                                                                     |
|--------------------------------------------------------------------------|---------------------------------------------------------------------------------------|
| pseudowire-class vpls2129                                                | pseudowire-class vpls2129                                                             |
| encapsulation mpls                                                       | encapsulation mpls<br>no control-word                                                 |
| :<br>12 vfi 2129 manual                                                  | !                                                                                     |
| vpn id 2129                                                              | 12 vfi 2129 manual                                                                    |
| neighbor 44.254.44.44 pw-class vpls212                                   | 9 vpn id 2129                                                                         |
| neighbor 188.98.89.98 pw-class vpls212<br>!                              | neighbor 1.1.1.72 pw-class vpls2129<br>9 neighbor 188.98.89.98 pw-class vpls2129<br>! |
| interface TenGigabitEthernet1/0/24<br>switchport trunk allowed vlan 2129 | interface TenGigabitEthernet1/0/47<br>switchport trunk allowed vlan 2129              |
| switchport mode trunk<br>!                                               | switchport mode trunk<br>end                                                          |
| interface Vlan2129                                                       | !                                                                                     |
| no ip address                                                            | interface Vlan2129                                                                    |
| xconnect vfi 2129                                                        | no ip address                                                                         |
| !                                                                        | xconnect vfi 2129<br>!                                                                |

The show mpls 12transport vc detail command provides information the virtual circuits.

```
Local interface: VFI 2129 vfi up
Interworking type is Ethernet
Destination address: 44.254.44.44, VC ID: 2129, VC status: up
Output interface: Gi1/0/9, imposed label stack {18 17}
Preferred path: not configured
Default path: active
```

```
Next hop: 177.77.177.2
  Create time: 19:09:33, last status change time: 09:24:14
    Last label FSM state change time: 09:24:14
  Signaling protocol: LDP, peer 44.254.44.44:0 up
    Targeted Hello: 1.1.1.72(LDP Id) -> 44.254.44.44, LDP is UP
    Graceful restart: configured and enabled
   Non stop routing: not configured and not enabled
    Status TLV support (local/remote) : enabled/supported
     LDP route watch
                                       : enabled
     Label/status state machine
                                       : established, LruRru
     Last local dataplane status rcvd: No fault
Last BFD dataplane status rcvd: Not sent
     Last BFD peer monitor status rcvd: No fault
     Last local AC circuit status rcvd: No fault
     Last local AC circuit status sent: No fault
     Last local PW i/f circ status rcvd: No fault
     Last local LDP TLV status sent: No fault
     Last remote LDP TLV status rcvd: No fault
                          status rcvd: No fault
     Last remote LDP ADJ
MPLS VC labels: local 512, remote 17
    Group ID: local n/a, remote 0
   MTU: local 1500, remote 1500
   Remote interface description:
  Sequencing: receive disabled, send disabled
  Control Word: Off
  SSO Descriptor: 44.254.44.44/2129, local label: 512
  Dataplane:
   SSM segment/switch IDs: 20498/20492 (used), PWID: 2
  VC statistics:
    transit packet totals: receive 0, send 0
    transit byte totals: receive 0, send 0
    transit packet drops: receive 0, seq error 0, send 0
```

The show l2vpn atom vc shows that ATM over MPLS is configured on a VC.

```
pseudowire100005 is up, VC status is up PW type: Ethernet
  Create time: 19:25:56, last status change time: 09:40:37
    Last label FSM state change time: 09:40:37
  Destination address: 44.254.44.44 VC ID: 2129
    Output interface: Gi1/0/9, imposed label stack {18 17}
    Preferred path: not configured
    Default path: active
    Next hop: 177.77.177.2
  Member of vfi service 2129
    Bridge-Domain id: 2129
    Service id: 0x32000003
  Signaling protocol: LDP, peer 44.254.44.44:0 up
    Targeted Hello: 1.1.1.72(LDP Id) -> 44.254.44.44, LDP is UP
    Graceful restart: configured and enabled
    Non stop routing: not configured and not enabled
     PWid FEC (128), VC ID: 2129
```

```
Status TLV support (local/remote) : enabled/supported
     LDP route watch
                                             : enabled
     Label/status state machine
                                             : established, LruRru
     Local dataplane status received : No fault
BFD dataplane status received : Not sent
BFD peer monitor status received : No fault
Status received from access circuit : No fault
                                             : No fault
     Status sent to access circuit
                                              : No fault
     Status received from pseudowire i/f : No fault
Status sent to network peer : No fault
     Status received from network peer : No fault
     Adjacency status of remote peer
                                             : No fault
 Sequencing: receive disabled, send disabled
 Bindings
   Parameter
               Local
                                                Remote
    _____
  _____
   Label
                                                17
                512
   Group ID
               n/a
                                                0
   Interface
           1500
   MTU
                                                1500
   Control word off
                                                off
   PW type Ethernet
                                               Ethernet
   VCCV CV type 0x02
                                               0x02
                  LSPV [2]
                                                 LSPV [2]
   VCCV CC type 0x06
                                                0x06
                                                RA [2], TTL [3]
                  RA [2], TTL [3]
   Status TLV enabled
                                                supported
 SSO Descriptor: 44.254.44.44/2129, local label: 512
 Dataplane:
   SSM segment/switch IDs: 20498/20492 (used), PWID: 2
 Rx Counters
   0 input transit packets, 0 bytes
   0 drops, 0 seq err
 Tx Counters
   0 output transit packets, 0 bytes
    0 drops
```

## **Configuring VPLS BGP-based Autodiscovery**

The following sections provide information about how to configure VPLS BGP-based Autodiscovery.

## Information About VPLS BGP-Based Autodiscovery

### **VPLS BGP Based Autodiscovery**

VPLS Autodiscovery enables each Virtual Private LAN Service (VPLS) provider edge (PE) device to discover other PE devices that are part of the same VPLS domain. VPLS Autodiscovery also tracks PE devices when they are added to or removed from a VPLS domain. As a result, with VPLS Autodiscovery enabled, you no longer need to manually configure a VPLS domain and maintain the configuration when a PE device is added or deleted. VPLS Autodiscovery uses the Border Gateway Protocol (BGP) to discover VPLS members and set up and tear down pseudowires in a VPLS domain

BGP uses the Layer 2 VPN (L2VPN) Routing Information Base (RIB) to store endpoint provisioning information, which is updated each time any Layer 2 virtual forwarding instance (VFI) is configured. The prefix and path information is stored in the L2VPN database, which allows BGP to make decisions about the best path. When BGP distributes the endpoint provisioning information in an update message to all its BGP neighbors, this endpoint information is used to configure a pseudowire mesh to support L2VPN-based services.

The BGP autodiscovery mechanism facilitates the configuration of L2VPN services, which are an integral part of the VPLS feature. VPLS enables flexibility in deploying services by connecting geographically dispersed sites as a large LAN over high-speed Ethernet in a robust and scalable IP Multiprotocol Label Switching (MPLS) network.

## **Enabling VPLS BGP-based Autodiscovery**

To enabling VPLS BGP-based autodiscovery, perform this procedure:

|        | Command or Action                           | Purpose                                   |
|--------|---------------------------------------------|-------------------------------------------|
| Step 1 | enable                                      | Enables privileged EXEC mode.             |
|        | Example:                                    | Enter your password if prompted.          |
|        | Device> enable                              |                                           |
| Step 2 | configure terminal                          | Enters global configuration mode.         |
|        | Example:                                    |                                           |
|        | Device# configure terminal                  |                                           |
| Step 3 | 12 vfi vfi-name autodiscovery               | Enables VPLS autodiscovery on a PE device |
|        | Example:                                    | and enters L2 VFI configuration mode.     |
|        | Device (config) # 12 vfi 2128 autodiscovery | ,                                         |
| Step 4 | vpn id vpn-id                               | Configures a VPN ID for the VPLS domain.  |
|        | Example:                                    |                                           |

### Procedure

|        | Command or Action                      | Purpose                          |
|--------|----------------------------------------|----------------------------------|
|        | Device(config-vfi)# <b>vpn id 2128</b> |                                  |
| Step 5 | end                                    | Returns to privileged EXEC mode. |
|        | Example:                               |                                  |
|        | Device(config-vfi)# end                |                                  |

## **Configuring BGP to Enable VPLS Autodiscovery**

To configure BGP to enable VPLS autodiscovery, perform this procedure:

### Procedure

|        | Command or Action                   | Purpose                                      |
|--------|-------------------------------------|----------------------------------------------|
| Step 1 | enable                              | Enables privileged EXEC mode.                |
|        | Example:                            | Enter your password if prompted.             |
|        | Device> <b>enable</b>               |                                              |
| Step 2 | configure terminal                  | Enters global configuration mode.            |
|        | Example:                            |                                              |
|        | Device# configure terminal          |                                              |
| Step 3 | router bgp autonomous-system-number | Enters router configuration mode for the     |
|        | Example:                            | specified routing process.                   |
|        | Device(config)# router bgp 1000     |                                              |
| Step 4 | no bgp default ipv4-unicast         | Disables the IPv4 unicast address family for |
|        | Example:                            | the BGP routing process.                     |

|        | Command or Action                                                                                                    | Purpose                                                                                                    |  |
|--------|----------------------------------------------------------------------------------------------------|----------------------------------------------------------------------------------------------------|--|
|        | Device(config-router)# no bgp default<br>ipv4-unicast                                                                                                    | NoteRouting information for the IPv4<br>unicast address family is<br>advertised by default for each<br>BGP routing session configured<br>                                                                                                    |  |
| Step 5 | bgp log-neighbor-changes                                                                                                    | Enables logging of BGP neighbor resets.                                                                                                    |  |
|        | Example:                                                                                                    |                                                                                                    |  |
|        | Device(config-router)# <b>bgp</b><br>log-neighbor-changes                                                                                                    |                                                                                                    |  |
| Step 6 | <pre>neighbor remote-as { ip-address   peer-group-name } remote-as autonomous-system-number Example: Device (config-router) # neighbor 44.254.44.44 remote-as 1000</pre> | <ul> <li>Adds the IP address or peer group name of the neighbor in the specified autonomous system to the IPv4 multiprotocol BGP neighbor table of the local device.</li> <li>If the <i>autonomous-system-number</i> argument matches the autonomous system number specified in the <b>router bgp</b> command, the neighbor is an internal neighbor.</li> <li>If the <i>autonomous-system-number</i> argument does not match the autonomous system number specified in the <b>router bgp</b> command, the neighbor is an external neighbor.</li> </ul> |  |
| Step 7 | neighbor { <i>ip-address</i>   <i>peer-group-name</i> }<br>update-source <i>interface-type interface-number</i><br>Example:                                              | (Optional) Configures a device to select a specific source or interface to receive routing table updates.                                                                                                    |  |
| Step 8 | Device (config-router) # neighbor<br>44.254.44.44 update-source Loopback300<br>Repeat Steps 6 and 7 to configure other BGP                                               | Exits interface configuration mode.                                                                                                    |  |
| •      | neighbors.                                                                                                    |                                                                                                    |  |
| Step 9 | address-family l2vpn [vpls]<br>Example:                                                                                                    | Specifies the Layer 2 VPN address family and<br>enters address family configuration mode.                                                                                                    |  |

|         | Command or Action                                                                                  | Purpose                                                                                                    |
|---------|----------------------------------------------------------------------------------------------------|----------------------------------------------------------------------------------------------------|
|         | Device(config-router)# address-family<br>l2vpn vpls                                                | The optional <b>vpls</b> keyword specifies that the VPLS endpoint provisioning information is to be distributed to BGP peers. |
| Step 10 | <b>neighbor</b> { <i>ip-address</i>   <i>peer-group-name</i> } <b>activate</b>                     | Enables the exchange of information with a BGP neighbor.                                                                      |
|         | Example:                                                                                           |                                                                                                    |
|         | Device(config-router-af)# <b>neighbor</b><br>44.254.44.44 activate                                 |                                                                                                    |
| Step 11 | <pre>neighbor { ip-address   peer-group-name } send-community { both   standard   extended }</pre> | Specifies that a communities attribute should be sent to a BGP neighbor.                                                      |
|         | Example:                                                                                           |                                                                                                    |
|         | Device(config-router-af)# neighbor<br>44.254.44.44 send-community both                             |                                                                                                    |
| Step 12 | Repeat Steps 10 and 11 to activate other BGP neighbors under an L2VPN address family.              |                                                                                                    |
| Step 13 | exit-address-family                                                                                | Exits address family configuration mode and                                                                                   |
|         | Example:                                                                                           | returns to router configuration mode.                                                                                         |
|         | <pre>Device(config-router-af)# exit-address-family</pre>                                           |                                                                                                    |
| Step 14 | end                                                                                                | Exits router configuration mode and returns to                                                                                |
|         | Example:                                                                                           | privileged EXEC mode.                                                                                                    |
|         | Device(config-router)# <b>end</b>                                                                  |                                                                                                    |
|         |                                                                                                    |                                                                                                    |

## **Configuration Examples for VPLS BGP-AD**

### **PE Configuration**

```
router bgp 1000
bgp log-neighbor-changes
bgp graceful-restart
neighbor 44.254.44.44 remote-as 1000
neighbor 44.254.44.44 update-source Loopback300
!
address-family 12vpn vpls
neighbor 44.254.44.44 activate
neighbor 44.254.44.44 send-community both
exit-address-family
!
12 vfi 2128 autodiscovery
vpn id 2128
interface Vlan2128
no ip address
xconnect vfi 2128
!
```

The following is a sample output of **show platform software fed sw 1 matm macTable vlan 2000** command :

```
VLAN
     MAC
                       Type
                                 Seq#
                                        macHandle
                                                            siHandle
                        *a time *e time ports
      diHandle
2000
     2852.6134.05c8
                       0X8002 0 0xffbba312c8
                                                            0xffbb9ef938
                        0
                                 0
      0x5154
                                            Vlan2000
                                  32627 0xffbb665ec8
2000
      0000.0078.9012
                       0X1
                                                            0xffbb60b198
      0xffbb653f98
                       300
                                 278448
                                            Port-channel11
2000
      2852.6134.0000
                                 32651 0xffba15e1a8
                                                            0xff454c2328
                       0X1
      0xffbb653f98
                         300
                                  63
                                            Port-channel11
2000
      0000.0012.3456
                       0X2000001 32655 0xffba15c508
                                                            0xff44f9ec98
                         300
                                            2000:33.33.33.33
      0 \times 0
                                  1
Total Mac number of addresses:: 4
*a time=aging time(secs)                            *e time=total elapsed time(secs)
Type:
MAT DYNAMIC ADDR
                     0x1
                               MAT STATIC ADDR
                                                      0x2
                               MAT DISCARD_ADDR
MAT CPU ADDR
                     0x4
                                                      0x8
MAT ALL VLANS
                     0x10
                               MAT NO FORWARD
                                                      0x20
                     0x40
                               MAT RESYNC
MAT IPMULT ADDR
                                                      0x80
MAT DO NOT AGE
                     0x100
                               MAT SECURE ADDR
                                                      0x200
MAT NO PORT
                               MAT DROP_ADDR
                     0x400
                                                      0x800
MAT DUP ADDR
                     0x1000
                               MAT NULL DESTINATION 0x2000
MAT DOT1X ADDR
                     0x4000
                               MAT ROUTER ADDR
                                                      0x8000
MAT WIRELESS ADDR
                     0x10000
                               MAT SECURE CFG ADDR
                                                      0x20000
MAT OPQ DATA PRESENT 0x40000
                               MAT WIRED TUNNEL ADDR 0x80000
MAT DLR ADDR
                     0x100000
                               MAT MRP ADDR
                                                      0x200000
MAT MSRP ADDR
                     0x400000
                               MAT LISP LOCAL ADDR
                                                      0x800000
MAT LISP REMOTE ADDR 0x1000000 MAT VPLS ADDR
                                                      0x2000000
```

The following is a sample output of show bgp l2vpn vpls all command :

BGP table version is 6, local router ID is 222.5.1.1 Status codes: s suppressed, d damped, h history, \* valid, > best, i internal, r RIB-failure, S Stale, m multipath, b backup-path, f RT-Filter, x best-external, a additional-path, c RIB-compressed, t secondary path, Origin codes: i - IGP, e - EGP, ? - incomplete RPKI validation codes: V valid, I invalid, N Not found Metric LocPrf Weight Path Network Next Hop Route Distinguisher: 1000:2128 1000:2128:1.1.1.72/96 \*> 32768 ? 0.0.0.0 \*>i 1000:2128:44.254.44.44/96 44.254.44.44 0 100 0 ?

## **Feature Information for VPLS and VPLS BGP-Based Autodiscovery**

The following table provides release information about the feature or features described in this module. This table lists only the software release that introduced support for a given feature in a given software release train. Unless noted otherwise, subsequent releases of that software release train also support that feature.

| Feature Name                                         | Releases                     | Feature Information                                                                                                    |
|------------------------------------------------------|------------------------------|----------------------------------------------------------------------------------------------------|
| Configuring VPLS and VPLS<br>BGP-based Autodiscovery | Cisco IOS XE Everest 16.5.1a | VPLS enables enterprises to link<br>together their Ethernet-based LANs<br>from multiple sites via the<br>infrastructure provided by their<br>service provider.<br>VPLS Autodiscovery enables each<br>PE device to discover other PE<br>devices that are part of the same<br>VPLS domain. |

Table 3: Feature Information for VPLS and VPLS BGP-based Autodiscovery

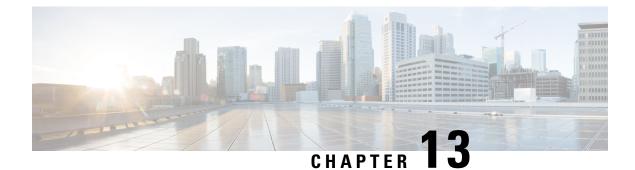

## **Configuring MPLS VPN Route Target Rewrite**

- Prerequisites for MPLS VPN Route Target Rewrite, on page 145
- Restrictions for MPLS VPN Route Target Rewrite, on page 145
- Information About MPLS VPN Route Target Rewrite, on page 145
- How to Configure MPLS VPN Route Target Rewrite, on page 146
- Configuration Examples for MPLS VPN Route Target Rewrite, on page 153
- Feature History for MPLS VPN Route Target Rewrite, on page 153

## **Prerequisites for MPLS VPN Route Target Rewrite**

- You should know how to configure Multiprotocol Label Switching (MPLS) Virtual Private Networks (VPNs).
- You need to identify the RT replacement policy and target device for the autonomous system (AS).

## **Restrictions for MPLS VPN Route Target Rewrite**

Route Target Rewrite can only be implemented in a single AS topology. **ip unnumbered** command is not supported in MPLS configuration.

## **Information About MPLS VPN Route Target Rewrite**

This section provides information about MPLS VPN Route Target Rewrite:

## **Route Target Replacement Policy**

Routing policies for a peer include all configurations that may impact inbound or outbound routing table updates. The MPLS VPN Route Target Rewrite feature can influence routing table updates by allowing the replacement of route targets on inbound and outbound Border Gateway Protocol (BGP) updates. Route targets are carried as extended community attributes in BGP Virtual Private Network IP Version 4 (VPNv4) updates. Route target extended community attributes are used to identify a set of sites and VPN routing and forwarding (VRF) instances that can receive routes with a configured route target.

You can configure the MPLS VPN Route Target Rewrite feature on provider edge (PE) devices.

The figure below shows an example of route target replacement on PE devices in an Multiprotocol Label Switching (MPLS) VPN single autonomous system topology. This example includes the following configurations:

- PE1 is configured to import and export RT 65000:1 for VRF Customer A and to rewrite all inbound VPNv4 prefixes with RT 65000:1 to RT 65000:2.
- PE2 is configured to import and export RT 65000:2 for VRF Customer B and to rewrite all inbound VPNv4 prefixes with RT 65000:2 to RT 65000:1.

#### Figure 17: Route Target Replacement on Provide Edge(PE) devices in a single MPLS VPN Autonomous System Topology

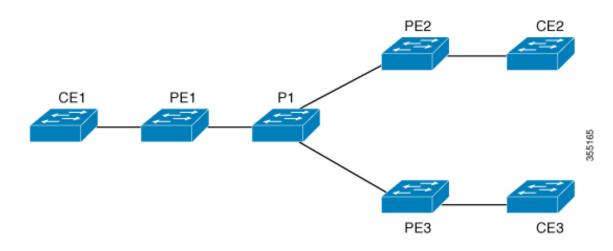

### **Route Maps and Route Target Replacement**

The MPLS VPN Route Target Rewrite feature extends the Border Gateway Protocol (BGP) inbound/outbound route map functionality to enable route target replacement. The **set extcomm-list delete** command entered in route-map configuration mode allows the deletion of a route target extended community attribute based on an extended community list.

## How to Configure MPLS VPN Route Target Rewrite

This section provides the configuration steps for MPLS VPN Route Target Rewrite:

## **Configuring a Route Target Replacement Policy**

Perform this task to configure a route target (RT) replacement policy for your internetwork.

If you configure a provider edge (PE) device to rewrite RT x to RT y and the PE has a virtual routing and forwarding (VRF) instance that imports RT x, you need to configure the VRF to import RT y in addition to RT x.

### Procedure

|        | Command or Action                                                                    | Purpose                                                                                                    |
|--------|--------------------------------------------------------------------------------------|----------------------------------------------------------------------------------------------------|
| Step 1 | enable                                                                               | Enables privileged EXEC mode.                                                                                                    |
|        | Example:                                                                             | • Enter your password if prompted.                                                                                                    |
|        | Device> enable                                                                       |                                                                                                    |
| Step 2 | configure terminal                                                                   | Enters global configuration mode.                                                                                                    |
|        | Example:                                                                             |                                                                                                    |
|        | Device# configure terminal                                                           |                                                                                                    |
| Step 3 |                                                                                      | Creates an extended community access list an controls access to it.                                                                                                    |
|        | [regular-expression] [rt   soo                                                       | • The <i>standard-list-number</i> argument is a                                                                                                    |
|        | extended-community-value]                                                            | integer from 1 to 99 that identifies one of                                                                                                    |
|        | <pre>Example:<br/>Device(config)# ip extcommunity-list 1<br/>permit rt 65000:2</pre> | more permit or deny groups of extended communities.                                                                                                    |
|        |                                                                                      | • The <i>expanded-list-number</i> argument is a integer from 100 to 500 that identifies on or more permit or deny groups of extende communities. Regular expressions can b configured with expanded lists but not standard lists.       |
|        |                                                                                      | • The <b>permit</b> keyword permits access for matching condition.                                                                                                    |
|        |                                                                                      | • The <b>deny</b> keyword denies access for a matching condition.                                                                                                    |
|        |                                                                                      | • The <i>regular-expression</i> argument<br>specifies an input string pattern to match<br>against. When you use an expanded<br>extended community list to match route<br>targets, include the pattern RT: in the<br>regular expression. |
|        |                                                                                      | • The <b>rt</b> keyword specifies the route targe<br>extended community attribute. The <b>rt</b><br>keyword can be configured only with<br>standard extended community lists and no<br>expanded community lists.                        |
|        |                                                                                      | • The <b>soo</b> keyword specifies the site of<br>origin (SOO) extended community<br>attribute. The <b>soo</b> keyword can be<br>configured only with standard extended<br>community lists and not expanded<br>community lists.         |

|        | Command or Action                                                   | Purpose                                                                                                    |
|--------|---------------------------------------------------------------------|----------------------------------------------------------------------------------------------------|
|        |                                                                     | • The <i>extended-community-value</i> argument specifies the route target or site of origin. The value can be one of the following combinations:                                                                                                    |
|        |                                                                     | • autonomous-system-number.network-number                                                                                                    |
|        |                                                                     | • ip-address:network-number                                                                                                    |
|        |                                                                     | The colon is used to separate the autonomous system number and network number or IP address and network number.                                                                                                    |
| Step 4 | route-map map-name [permit   deny]<br>[sequence-number]<br>Example: | Defines the conditions for redistributing routes<br>from one routing protocol into another or<br>enables policy routing and enables route-map<br>configuration mode.                                                                                                    |
|        | Device(config)# route-map rtrewrite<br>permit 10                    | • The <i>map-name</i> argument defines a meaningful name for the route map. The <b>redistribute</b> router configuration command uses this name to reference this route map. Multiple route maps can share the same map name.                                                                                                    |
|        |                                                                     | • If the match criteria are met for this route<br>map, and the <b>permit</b> keyword is specified,<br>the route is redistributed as controlled by<br>the set actions. In the case of policy<br>routing, the packet is policy routed.                                                                                                    |
|        |                                                                     | If the match criteria are not met, and the <b>permit</b><br>keyword is specified, the next route map with<br>the same map tag is tested. If a route passes<br>none of the match criteria for the set of route<br>maps sharing the same name, it is not<br>redistributed by that set.                                                                                    |
|        |                                                                     | The <b>permit</b> keyword is the default.                                                                                                    |
|        |                                                                     | • If the match criteria are met for the route<br>map and the <b>deny</b> keyword is specified,<br>the route is not redistributed. In the case<br>of policy routing, the packet is not policy<br>routed, and no further route maps sharing<br>the same map tag name will be examined.<br>If the packet is not policy routed, the<br>normal forwarding algorithm is used. |
|        |                                                                     | • The <i>sequence-number</i> argument is a number that indicates the position a new route map will have in the list of route maps already configured with the same                                                                                                    |

|        | Command or Action                                                                                   | Purpose                                                                                                    |
|--------|----------------------------------------------------------------------------------------------------|----------------------------------------------------------------------------------------------------|
|        |                                                                                                    | name. If given with the <b>no</b> form of this<br>command, the position of the route map<br>should be deleted.                                                                                                    |
| Step 5 | match extcommunity {standard-list-number             expanded-list-number}                          | Matches the Border Gateway Protocol (BGP) extended community list attributes.                                                                                                    |
|        | <pre>Example:<br/>Device(config-route-map)# match<br/>extcommunity 1</pre>                          | • The <i>standard-list-number</i> argument is a number from 1 to 99 that identifies one or more permit or deny groups of extended community attributes.                                                                                 |
|        | <pre>Example:<br/>Device(config-route-map)# match<br/>extcommunity 101</pre>                        | • The <i>expanded-list-number</i> argument is a number from 100 to 500 that identifies one or more permit or deny groups of extended community attributes.                                                                              |
| Step 6 | set extcomm-list<br>extended-community-list-number delete<br>Example:                               | Removes a route target from an extended<br>community attribute of an inbound or outbound<br>BGP Virtual Private Network Version 4<br>(VPNv4) update.                                                                                    |
|        | Device(config-route-map)# set<br>extcomm-list 1 delete                                              | • The <i>extended-community-list-number</i> argument specifies the extended community list number.                                                                                                    |
| Step 7 | <pre>set extcommunity {rt extended-community-value [additive]   soo extended-community-value}</pre> | <ul> <li>Sets BGP extended community attributes.</li> <li>The <b>rt</b> keyword specifies the route target extended community attribute.</li> </ul>                                                                                     |
|        | <pre>Example:<br/>Device(config-route-map)# set<br/>extcommunity rt 65000:1 additive</pre>          | <ul> <li>The soo keyword specifies the site of origin extended community attribute.</li> <li>The <i>extended-community-value</i> argument specifies the value to be set. The value can be one of the following combinations:</li> </ul> |
|        |                                                                                                    | <ul> <li>autonomous-system-number :<br/>network-number</li> <li>ip-address : network-number</li> </ul>                                                                                                    |
|        |                                                                                                    | The colon is used to separate the autonomous system number and network number or IP address and network number.                                                                                                    |
|        |                                                                                                    | • The <b>additive</b> keyword adds a route target<br>to the existing route target list without<br>replacing any existing route targets.                                                                                                 |

|        | Command or Action             | Purpose                                                             |
|--------|-------------------------------|---------------------------------------------------------------------|
| Step 8 | end                           | (Optional) Returns to privileged EXEC mode.                         |
|        | Example:                      |                                                                     |
|        | Device(config-route-map)# end |                                                                     |
| Step 9 | show route-map map-name       | (Optional) Verifies that the match and set entries                  |
|        | <b>Example:</b> are correct.  | are correct.                                                        |
|        | Device# show route-map extmap | • The <i>map-name</i> argument is the name of a specific route map. |

## **Applying the Route Target Replacement Policy**

Perform the following tasks to apply the route target replacement policy to your network:

### **Associating Route Maps with Specific BGP Neighbors**

### Procedure

|        | Command or Action                                                                                   | Purpose                                                                                                    |
|--------|----------------------------------------------------------------------------------------------------|----------------------------------------------------------------------------------------------------|
| Step 1 | enable                                                                                              | Enables privileged EXEC mode.                                                                                                    |
|        | Example:                                                                                            | • Enter your password if prompted.                                                                                                    |
|        | Device> enable                                                                                      |                                                                                                    |
| Step 2 | configure terminal                                                                                  | Enters global configuration mode.                                                                                                    |
|        | Example:                                                                                            |                                                                                                    |
|        | Device# configure terminal                                                                          |                                                                                                    |
| Step 3 | router bgp as-number                                                                                | Configures a Border Gateway Protocol (BGP)                                                                                                    |
|        | Example:                                                                                            | routing process and places the device in router configuration mode.                                                                                                    |
|        | Device(config)# router bgp 100                                                                      | • The <i>as-number</i> argument indicates the number of an autonomous system that identifies the device to other BGP devices and tags the routing information passed along. |
|        |                                                                                                    | The range is 0 to 65535. Private autonomous system numbers that can be used in internal networks range from 64512 to 65535.                                                 |
| Step 4 | <b>neighbor</b> { <i>ip-address</i>   <i>peer-group-name</i> }<br><b>remote-as</b> <i>as-number</i> | Adds an entry to the BGP or multiprotocol BGP neighbor table.                                                                                                    |
|        | Example:                                                                                            |                                                                                                    |

|        | Command or Action                                                                            | Purpose                                                                                                    |
|--------|----------------------------------------------------------------------------------------------|----------------------------------------------------------------------------------------------------|
|        | Device(config-router)# neighbor<br>172.10.0.2 remote-as 200                                  | <ul> <li>The <i>ip-address</i> argument specifies the IF address of the neighbor.</li> <li>The <i>peer-group-name</i> argument specifies the name of a BGP peer group.</li> <li>The <i>as-number</i> argument specifies the autonomous system to which the neighbor belongs.</li> </ul> |
| С4-т Г |                                                                                              |                                                                                                    |
| Step 5 | address-family vpnv4 [unicast]<br>Example:                                                   | Enters address family configuration mode for<br>configuring routing sessions, such as BGP, tha<br>use standard Virtual Private Network Version<br>4 (VPNv4) address prefixes.                                                                                                    |
|        | Device(config-router)# address-family<br>vpnv4                                               | • The optional <b>unicast</b> keyword specifies<br>VPNv4 unicast address prefixes.                                                                                                    |
| Step 6 | neighbor {ip-address   peer-group-name}       activate                                       | Enables the exchange of information with a neighboring BGP device.                                                                                                    |
|        | Example:                                                                                     | • The <i>ip-address</i> argument specifies the II address of the neighbor.                                                                                                    |
|        | Device(config-router-af)# neighbor<br>172.16.0.2 activate                                    | • The <i>peer-group-name</i> argument specifie the name of a BGP peer group.                                                                                                    |
| Step 7 | neighbor {ip-address   peer-group-name}           send-community [both   extended   standard | Specifies that a communities attribute should<br>be sent to a BGP neighbor.                                                                                                    |
|        | Example:                                                                                     | • The <i>ip-address</i> argument specifies the I address of the BGP-speaking neighbor.                                                                                                    |
|        | Device(config-router-af)# neighbor<br>172.16.0.2 send-community extended                     | • The <i>peer-group-name</i> argument specifie the name of a BGP peer group.                                                                                                    |
|        |                                                                                              | • The <b>both</b> keyword sends standard and extended community attributes.                                                                                                    |
|        |                                                                                              | • The <b>extended</b> keyword sends an extende community attribute.                                                                                                    |
|        |                                                                                              | • The <b>standard</b> keyword sends a standard community attribute.                                                                                                    |
| Step 8 | neighbor {ip-address   peer-group-name}         route-map map-name {in   out}                | Apply a route map to incoming or outgoing routes                                                                                                    |
|        | Example:                                                                                     | • The <i>ip-address</i> argument specifies the I address of the neighbor.                                                                                                    |
|        | Device(config-router-af)# neighbor<br>172.16.0.2 route-map extmap in                         |                                                                                                    |

|        | Command or Action             | Purpose                                                                                        |
|--------|-------------------------------|------------------------------------------------------------------------------------------------|
|        |                               | • The <i>peer-group-name</i> argument specifies the name of a BGP or multiprotocol peer group. |
|        |                               | • The <i>map-name</i> argument specifies the name of a route map.                              |
|        |                               | • The <b>in</b> keyword applies route map to incoming routes.                                  |
|        |                               | • The <b>out</b> keyword applies route map to outgoing routes.                                 |
| Step 9 | end                           | (Optional) Returns to privileged EXEC mode.                                                    |
|        | Example:                      |                                                                                                |
|        | Device(config-router-af)# end |                                                                                                |

## Verifying the Route Target Replacement Policy

### Procedure

```
Step 1 enable
```

Enables privileged EXEC mode. Enter your password if prompted.

Example:

Device> **enable** Device#

### **Step 2 show ip bgp vpnv4 vrf** *vrf-name*

Verifies that Virtual Private Network Version 4 (VPNv4) prefixes with a specified route target (RT) extended community attribute are replaced with the proper RT extended community attribute to verify that the provider edge (PE) devices receive the rewritten RT extended community attributes.

Verify route target replacement on PE1:

#### Example:

```
Device# show ip bgp vpnv4 vrf Customer_A 192.168.1.1/32 internal
BGP routing table entry for 65000:1:192.168.1.1/32, version 6901
Paths: (1 available, best #1, table Customer_A)
Advertised to update-groups:
    5
    Refresh Epoch 1
    650002
    3.3.3.3 (metric 3) (via default) from 3.3.3.3 (55.5.4.1)
    Origin IGP, metric 0, localpref 100, valid, internal, best
    Extended Community: RT:65000:1
    mpls labels in/out nolabel/3025
```

rx pathid: 0, tx pathid: 0x0
net: 0xFFB0A72E38, path: 0xFFB0E6A370, pathext: 0xFFB0E5D970
flags: net: 0x0, path: 0x7, pathext: 0x181

### Step 3 exit

Returns to user EXEC mode:

#### Example:

Device# **exit** Device>

## **Configuration Examples for MPLS VPN Route Target Rewrite**

The following section provides configuration examples for MPLS VPN Route Target Rewrite:

## **Examples: Applying Route Target Replacement Policies**

### Examples: Associating Route Maps with Specific BGP Neighbor

This example shows the association of route map extmap with a Border Gateway Protocol (BGP) neighbor. The BGP inbound route map is configured to replace route targets (RTs) on incoming updates.

```
router bgp 1
address-family vpnv4
neighbor 2.2.2.2 route-map rtrewrite in
```

This example shows the association of the same route map with the outbound BGP neighbor. The route map is configured to replace RTs on outgoing updates.

```
router bgp 1
address-family vpnv4
neighbor 2.2.2.2 route-map rtrewrite out
```

## Feature History for MPLS VPN Route Target Rewrite

This table provides release and related information for features explained in this module.

These features are available on all releases subsequent to the one they were introduced in, unless noted otherwise.

| Release                     | Feature                       | Feature Information                                                                                                    |
|-----------------------------|-------------------------------|----------------------------------------------------------------------------------------------------|
| Cisco IOS XE Everest 16.6.1 | MPLS VPN Route Target Rewrite | The MPLS VPN Route Target<br>Rewrite feature can influence<br>routing table updates by allowing<br>the replacement of route targets on<br>inbound and outbound Border<br>Gateway Protocol (BGP) updates. |

Use Cisco Feature Navigator to find information about platform and software image support. To access Cisco Feature Navigator, go to http://www.cisco.com/go/cfn.

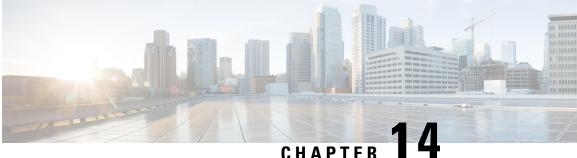

## **Configuring MPLS VPN-Inter-AS-IPv4 BGP Label** Distribution

- MPLS VPN Inter-AS IPv4 BGP Label Distribution, on page 155
- Restrictions for MPLS VPN Inter-AS IPv4 BGP Label Distribution, on page 156
- Information About MPLS VPN Inter-AS IPv4 BGP Label Distribution, on page 156
- How to Configure MPLS VPN Inter-AS IPv4 BGP Label Distribution, on page 158
- Creating Route Maps, on page 164
- Verifying the MPLS VPN Inter-AS IPv4 BGP Label Distribution Configuration, on page 169
- Configuration Examples for MPLS VPN Inter-AS IPv4 BGP Label Distribution, on page 175
- Feature History for Configuring MPLS VPN Inter-AS IPv4 BGP Label Distribution, on page 190

## MPLS VPN Inter-AS IPv4 BGP Label Distribution

This feature enables you to set up a Virtual Private Network (VPN) service provider network. In this network, the Autonomous System Boundary Routers (ASBRs) exchange IPv4 routes with Multiprotocol Label Switching (MPLS) labels of the provider edge (PE) routers. Route reflectors (RRs) exchange VPNv4 routes by using multihop, multiprotocol, External Border Gateway Protocol (EBGP). This configuration saves the ASBRs from having to store all the VPNv4 routes. Using the route reflectors to store the VPNv4 routes and forward them to the PE routers results in improved scalability.

The MPLS VPN—Inter-AS—IPv4 BGP Label Distribution feature has the following benefits:

- Having the route reflectors store VPNv4 routes results in improved scalability—This configuration scales better than configurations where the ASBR holds all the VPNv4 routes and forwards the routes based on VPNv4 labels. With this configuration, route reflectors hold the VPNv4 route, which simplifies the configuration at the border of the network.
- Enables a non-VPN core network to act as a transit network for VPN traffic—You can transport IPv4 routes with MPLS labels over a non MPLS VPN service provider.
- Eliminates the need for any other label distribution protocol between adjacent LSRs-If two adjacent label switch routers (LSRs) are also BGP peers, BGP can handle the distribution of the MPLS labels. No other label distribution protocol is needed between the two LSRs.
- Includes EBGP multipath support to enable load balancing for IPv4 routes across autonomous system (AS) boundaries.

## **Restrictions for MPLS VPN Inter-AS IPv4 BGP Label Distribution**

This feature includes the following restrictions:

- For networks configured with EBGP multihop, a labeled switched path (LSP) must be established between nonadjacent devices. (RFC 3107)
- The PE devices must run images that support BGP label distribution. Otherwise, you cannot run EBGP between them.
- Point-to-Point Protocol (PPP) encapsulation on the ASBRs is not supported with this feature.
- The physical interfaces that connect the BGP speakers must support Cisco Express Forwarding (CEF) or distributed CEF and MPLS

## Information About MPLS VPN Inter-AS IPv4 BGP Label Distribution

To configure MPLS VPN Inter-AS IPv4 BGP Label Distribution, you need the following information:

## MPLS VPN Inter-AS IPv4 BGP Label Distribution Overview

This feature enables you to set up a VPN service provider network to exchange IPv4 routes with MPLS labels. You can configure the VPN service provider network as follows:

- Route reflectors exchange VPNv4 routes by using multihop, multiprotocol EBGP. This configuration also preserves the next hop information and the VPN labels across the autonomous systems.
- A local PE router (for example, PE1 in Figure 1) needs to know the routes and label information for the remote PE router (PE2). This information can be exchanged between the PE routers and ASBRs in one of two ways:
  - Internal Gateway Protocol (IGP) and Label Distribution Protocol (LDP): The ASBR can redistribute the IPv4 routes and MPLS labels it learned from EBGP into IGP and LDP and vice versa.
  - Internal Border Gateway Protocol (IBGP) IPv4 label distribution: The ASBR and PE router can use direct IBGP sessions to exchange VPNv4 and IPv4 routes and MPLS labels.

Alternatively, the route reflector can reflect the IPv4 routes and MPLS labels learned from the ASBR to the PE routers in the VPN. This is accomplished by enabling the ASBR to exchange IPv4 routes and MPLS labels with the route reflector. The route reflector also reflects the VPNv4 routes to the PE routers in the VPN (as mentioned in the first bullet). For example, in VPN1, RR1 reflects to PE1 the VPNv4 routes and MPLS labels learned and IPv4 routes and MPLS labels learned from ASBR1. Using the route reflectors to store the VPNv4 routes and forward them through the PE routers and ASBRs allows for a scalable configuration.

• ASBRs exchange IPv4 routes and MPLS labels for the PE routers by using EBGP. This enables load balancing across CSC boundaries.

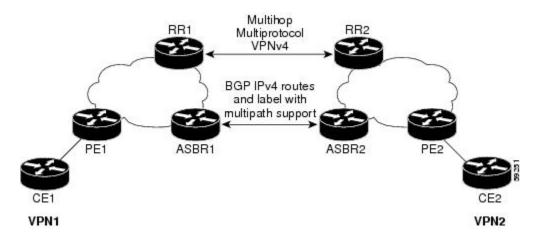

#### Figure 18: VPNs Using EBGP and IBGP to Distribute Routes and MPLS Labels

### **BGP Routing Information**

BGP routing information includes the following items:

- A network number (prefix), which is the IP address of the destination.
- Autonomous system (AS) path, which is a list of the other ASs through which a route passes on its way to the local router. The first autonomous system in the list is closest to the local router. The last autonomous system in the list is farthest from the local router and usually the autonomous system where the route began.
- Path attributes, which provide other information about the autonomous system path, for example, the next hop.

## How BGP Sends MPLS Labels with Routes

When BGP (EBGP and IBGP) distributes a route, it can also distribute an MPLS label that is mapped to that route. The MPLS label-mapping information for the route is carried in the BGP update message that contains the information about the route. If the next hop is not changed, the label is preserved.

When you issue the **neighbor send-label** command on both BGP routers, the routers advertise to each other that they can then send MPLS labels with the routes. If the routers successfully negotiate their ability to send MPLS labels, the routers add MPLS labels to all outgoing BGP updates.

## **Using Route Maps to Filter Routes**

When both routers are configured to distribute routes with MPLS labels, all the routes are encoded with the multiprotocol extensions and contain an MPLS label. You can use a route map to control the distribution of MPLS labels between routers. Route maps enable you to specify the following:

- For a router distributing MPLS labels, you can specify which routes are distributed with an MPLS label.
- For a router receiving MPLS labels, you can specify which routes are accepted and installed in the BGP table.

## How to Configure MPLS VPN Inter-AS IPv4 BGP Label Distribution

The figure below shows the following configuration:

- The configuration consists of two VPNs.
- The ASBRs exchange the IPv4 routes with MPLS labels.
- The route reflectors exchange the VPNv4 routes using multi-hop MPLS EBGP.
- The route reflectors reflect the IPv4 and VPNv4 routes to the other routers in its autonomous system.

#### Figure 19: Configuring Two VPN Service Providers to Exchange IPv4 Routes and MPLS Labels

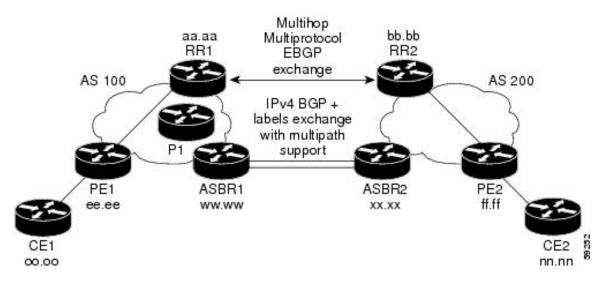

## **Configuring the ASBRs to Exchange IPv4 Routes and MPLS Labels**

Perform this task to configure the ASBRs so that they can distribute BGP routes with MPLS labels.

### Procedure

|        | Command or Action          | Purpose                            |
|--------|----------------------------|------------------------------------|
| Step 1 | enable                     | Enables privileged EXEC mode.      |
|        | Example:                   | • Enter your password if prompted. |
|        | Device> enable             |                                    |
| Step 2 | configure terminal         | Enters global configuration mode.  |
|        | Example:                   |                                    |
|        | Device# configure terminal |                                    |

|        | Command or Action                                                                                   | Purpose                                                                                                    |
|--------|----------------------------------------------------------------------------------------------------|----------------------------------------------------------------------------------------------------|
| Step 3 | router bgp as-number                                                                                | Enters router configuration mode.                                                                                                    |
|        | <b>Example:</b><br>Device(config)# router bgp 100                                                   | • as-number—Number of an autonomous<br>system that identifies the router to other<br>BGP routers and tags the routing<br>information that is passed along. The<br>valid values range from 1 through 65535<br>Private autonomous system numbers tha<br>can be used in internal networks range<br>from 64512 through 65535. |
| Step 4 | <b>neighbor</b> { <i>ip-address</i>   <i>peer-group-name</i> }<br><b>remote-as</b> <i>as-number</i> | Adds an entry to the BGP or multiprotocol BGP neighbor table.                                                                                                    |
|        | Example:<br>Device(config)# neighbor 209.165.201.2                                                  | • The <i>ip-address</i> argument specifies the IF address of the neighbor.                                                                                                    |
|        | remote-as 200                                                                                       | • The <i>peer-group-name</i> argument specifies the name of a BGP peer group.                                                                                                    |
|        |                                                                                                    | • The <i>as-number</i> argument specifies the autonomous system to which the neighbor belongs.                                                                                                    |
| Step 5 | address-family ipv4<br>[multicast   unicast   vrfvrf-name]                                          | Enters address family configuration mode for<br>configuring routing sessions such as BGP that<br>use standard IPv4 address prefixes.                                                                                                    |
|        | <b>Example:</b><br>Device(config-router)# address-family<br>ipv4                                    | • The <b>multicast</b> keyword specifies IPv4 multicast address prefixes.                                                                                                    |
|        |                                                                                                    | <ul> <li>The unicastkeyword specifies IPv4<br/>unicast address prefixes.</li> </ul>                                                                                                    |
|        |                                                                                                    | • The vrf vrf-name keyword and argumen<br>specifies the name of the VPN<br>routing/forwarding instance (VRF) to<br>associate with subsequent IPv4 address<br>family configuration mode commands.                                                                                                    |
| Step 6 | maximum-paths number-paths Example:                                                                 | (Optional) Controls the maximum number of<br>parallel routes an IP routing protocol can<br>support.                                                                                                    |
|        | Device(config-router)# maximum-paths 2                                                              | The number-paths argument specifies the maximum number of parallel routes an IP routing protocol installs in a routing table, in the range from 1 through 6.                                                                                                    |
| Step 7 | <b>neighbor</b> { <i>ip-address</i>   <i>peer-group-name</i> } <b>activate</b>                      | Enables the exchange of information with a neighboring router.                                                                                                    |
|        | Example:                                                                                            |                                                                                                    |

|         | Command or Action                                            | Purpose                                                                       |
|---------|--------------------------------------------------------------|-------------------------------------------------------------------------------|
|         | Device(config-router-af)# neighbor<br>209.165.201.2 activate | • The ip-address argument specifies the IP address of the neighbor.           |
|         |                                                              | • The peer-group-name argument specifies the name of a BGP peer group.        |
| Step 8  | neighbor ip-addresssend-label                                | Enables a BGP router to send MPLS labels                                      |
|         | Example:                                                     | with BGP routes to a neighboring BGP router.                                  |
|         | Device(config-router-af)# neighbor<br>10.0.0.1 send-label    | • The ip-address argument specifies the IP address of the neighboring router. |
| Step 9  | exit-address-family                                          | Exits from the address family submode.                                        |
|         | Example:                                                     |                                                                               |
|         | <pre>Device(config-router-af)# exit-address-family</pre>     |                                                                               |
| Step 10 | end                                                          | (Optional) Exits to privileged EXEC mode.                                     |
|         | Example:                                                     |                                                                               |
|         | Device(config-router-af)# end                                |                                                                               |

## **Configuring the Route Reflectors to Exchange VPNv4 Routes**

### Before you begin

Perform this task to enable the route reflectors to exchange VPNv4 routes by using multihop, multiprotocol EBGP.

This procedure also specifies that the next hop information and the VPN label are preserved across the autonomous systems. This procedure uses RR1 as an example.

| Procedure |
|-----------|
|-----------|

|        | Command or Action              | Purpose                                    |
|--------|--------------------------------|--------------------------------------------|
| Step 1 | enable                         | Enables privileged EXEC mode.              |
|        | Example:                       | • Enter your password if prompted.         |
|        | Device> enable                 |                                            |
| Step 2 | configure terminal             | Enters global configuration mode.          |
|        | Example:                       |                                            |
|        | Device# configure terminal     |                                            |
| Step 3 | router bgp as-number           | Enters router configuration mode.          |
|        | Example:                       | • as-number—Number of an autonomous        |
|        | Device(config)# router bgp 100 | system that identifies the router to other |

I

|        | Command or Action                                                                                   | Purpose                                                                                                    |
|--------|----------------------------------------------------------------------------------------------------|----------------------------------------------------------------------------------------------------|
|        |                                                                                                    | BGP routers and tags the routing<br>information that is passed along. The<br>valid values range from 1through 65535.<br>Private autonomous system numbers that<br>can be used in internal networks range<br>from 64512 through 65535. |
|        |                                                                                                    | The autonomous system number identifies<br>RR1 to routers in other autonomous<br>systems.                                                                                                    |
| Step 4 | <b>neighbor</b> { <i>ip-address</i>   <i>peer-group-name</i> }<br><b>remote-as</b> <i>as-number</i> | Adds an entry to the BGP or multiprotocol<br>BGP neighbor table.                                                                                                    |
|        | Example:<br>Device(config)# neighbor 192.0.2.1<br>remote-as 200                                     | • The <i>ip-address</i> argument specifies the IP address of the neighbor.                                                                                                    |
|        |                                                                                                    | • The <i>peer-group-name</i> argument specifies the name of a BGP peer group.                                                                                                    |
|        |                                                                                                    | • The <i>as-number</i> argument specifies the autonomous system to which the neighbor belongs.                                                                                                    |
| Step 5 | address-family vpnv4[unicast]<br>Example:<br>Device(config-router)# address-family<br>vpnv4         | Enters address family configuration mode for<br>configuring routing sessions, such as BGP,<br>that uses standard Virtual Private Network<br>Version 4 (VPNv4) address prefixes.<br>• The optional <b>unicast</b> keyword specifies    |
|        |                                                                                                    | VPNv4 unicast address prefixes.                                                                                                    |
| Step 6 | <pre>neighbor { ip-address   peer-group-name } ebgp-multihop [ttl] Example:</pre>                   | Accepts and attempts BGP connections to external peers residing on networks that are not directly connected.                                                                                                    |
|        | Device(config-router-af)# neighbor<br>192.0.2.1 ebgp-multihop 255                                   | • The <i>ip-address</i> argument specifies the IP address of the BGP-speaking neighbor.                                                                                                    |
|        |                                                                                                    | • The <i>peer-group-name</i> argument specifies the name of a BGP peer group.                                                                                                    |
|        |                                                                                                    | • The <i>ttl</i> argument specifies the time-to-live in the range from 1 through 255 hops.                                                                                                    |
| Step 7 | neighbor { <i>ip-address</i>   <i>peer-group-name</i> }<br>activate                                 | Enables the exchange of information with a neighboring router.                                                                                                    |
|        | <b>Example:</b><br>Device(config-router-af)# neighbor                                               | • The <i>ip-address</i> argument specifies the IP address of the neighbor.                                                                                                    |
|        | 192.0.2.1 activate                                                                                  | • The <i>peer-group-name</i> argument specifies the name of a BGP peer group.                                                                                                    |

|         | Command or Action                                                                    | Purpose                                                                                                    |
|---------|--------------------------------------------------------------------------------------|----------------------------------------------------------------------------------------------------|
| Step 8  | <pre>neighbor {ip-address   peer-group-name } next-hop unchanged</pre>               | Enables an External BGP (EBGP) multihop peer to propagate the next hop unchanged.                                                                                                    |
|         | <b>Example:</b><br>Device(config-router-af)# neighbor<br>10.0.0.2 next-hop unchanged | <ul> <li>The <i>ip-address</i> argument specifies the IP address of the next hop.</li> <li>The <i>peer-group-name</i> argument specifies the name of a BGP peer group that is the next hop.</li> </ul> |
| Step 9  | exit-address-family                                                                  | Exits from the address family submode.                                                                                                    |
|         | Example:                                                                             |                                                                                                    |
|         | <pre>Device(config-router-af)# exit-address-family</pre>                             |                                                                                                    |
| Step 10 | end                                                                                  | (Optional) Exits to privileged EXEC mode.                                                                                                    |
|         | Example:                                                                             |                                                                                                    |
|         | Device(config-router-af)# end                                                        |                                                                                                    |

# Configuring the Route Reflectors to Reflect Remote Routes in Its autonomous system

Perform this task to enable the RR to reflect the IPv4 routes and labels that are learned by the ASBR to the PE routers in the autonomous system.

This is accomplished by making the ASBR and PE router the route reflector clients of the RR. This procedure also explains how to enable the RR to reflect the VPNv4 routes.

|        | Command or Action              | Purpose                                                                                                    |
|--------|--------------------------------|----------------------------------------------------------------------------------------------------|
| Step 1 | enable                         | Enables privileged EXEC mode.                                                                                           |
|        | Example:                       | • Enter your password if prompted.                                                                                      |
|        | Device> enable                 |                                                                                                    |
| Step 2 | configure terminal             | Enters global configuration mode.                                                                                       |
|        | Example:                       |                                                                                                    |
|        | Device# configure terminal     |                                                                                                    |
| Step 3 | router bgp as-number           | Enters router configuration mode.                                                                                       |
|        | Example:                       | • as-number—Number of an autonomous                                                                                     |
|        | Device(config)# router bgp 100 | system that identifies the router to other<br>BGP routers and tags the routing<br>information that is passed along. The |

### Procedure

|        | Command or Action                                                                                                    | Purpose                                                                                                    |
|--------|----------------------------------------------------------------------------------------------------|----------------------------------------------------------------------------------------------------|
|        |                                                                                                    | valid values range from 1 through 65535.<br>Private autonomous system numbers that<br>can be used in internal networks range<br>from 64512 through 65535.                                                                                           |
|        |                                                                                                    | The autonomous system number identifies<br>RR1 to routers in other autonomous<br>systems.                                                                                                    |
| Step 4 | <pre>address-family ipv4 [multicast   unicast   vrfvrf-name] Example: Device(config-router)# address-family</pre>                  | Enters address family configuration mode for<br>configuring routing sessions, such as BGP,<br>that use standard IPv4 address prefixes.<br>• The <b>multicast</b> keyword specifies IPv4                                                             |
|        | ipv4                                                                                                    | <ul> <li>multicast address prefixes.</li> <li>The unicastkeyword specifies IPv4 unicast address prefixes.</li> </ul>                                                                                                    |
|        |                                                                                                    | • The vrf vrf-name keyword and argument<br>specifies the name of the VPN<br>routing/forwarding instance (VRF) to<br>associate with subsequent IPv4 address<br>family configuration mode commands.                                                   |
| Step 5 | <b>neighbor</b> { <i>ip-address</i>   <i>peer-group-name</i> } activate                                                            | Enables the exchange of information with a neighboring router.                                                                                                    |
|        | <pre>Example:<br/>Device(config-router-af)# neighbor<br/>203.0.113.1 activate</pre>                                                | <ul> <li>The <i>ip-address</i> argument specifies the IP address of the neighbor.</li> <li>The <i>peer-group-name</i> argument specifies the name of a BGP peer group.</li> </ul>                                                                   |
| Step 6 | <pre>neighborip-addressroute-reflector-client Example: Device(config-router-af)# neighbor 203.0.113.1 route-reflector-client</pre> | <ul> <li>Configures the router as a BGP route reflector<br/>and configures the specified neighbor as its<br/>client.</li> <li>The ip-address argument specifies the IP<br/>address of the BGP neighbor being<br/>identified as a client.</li> </ul> |
| Step 7 | <pre>neighborip-addresssend-label Example: Device(config-router-af)# neighbor 203.0.113.1 send-label</pre>                         | Enables a BGP router to send MPLS labels<br>with BGP routes to a neighboring BGP router.<br>• The ip-address argument specifies the IP<br>address of the neighboring router.                                                                        |
| Step 8 | exit-address-family                                                                                                    | Exits from the address family submode.                                                                                                    |
|        | Example:                                                                                                    |                                                                                                    |

|                                                                 | Command or Action                                                                                                    | Purpose                                                                                                    |
|-----------------------------------------------------------------|----------------------------------------------------------------------------------------------------|----------------------------------------------------------------------------------------------------|
|                                                                 | <pre>Device(config-router-af)# exit-address-family</pre>                                                                             |                                                                                                    |
| Step 9                                                          | <pre>address-family vpnv4 [unicast] Example: Device(config-router)# address-family vpnv4</pre>                                       | <ul> <li>Enters address family configuration mode for configuring routing sessions, such as BGP, that use standard VPNv4 address prefixes.</li> <li>The optional <b>unicast</b> keyword specifies VPNv4 unicast address prefixes.</li> </ul> |
| Step 10                                                         | <b>neighbor</b> { <i>ip-address</i>   <i>peer-group-name</i> }<br><b>activate</b>                                                    | Enables the exchange of information with a neighboring router.                                                                                                    |
| Example:<br>Device(config-router-af)# n<br>203.0.113.1 activate | Device(config-router-af)# neighbor                                                                                                   | <ul> <li>The <i>ip-address</i> argument specifies the IP address of the neighbor.</li> <li>The <i>peer-group-name</i> argument specifies the name of a BGP peer group.</li> </ul>                                                            |
| Step 11                                                         | <pre>neighbor ip-address route-reflector-client Example: Device(config-router-af)# neighbor 203.0.113.1 route-reflector-client</pre> | Enables the RR to pass IBGP routes to the neighboring router.                                                                                                    |
| Step 12                                                         | <pre>exit-address-family Example: Device(config-router-af)# exit-address-family</pre>                                                | Exits from the address family submode.                                                                                                    |
| Step 13                                                         | end<br>Example:<br>Device(config-router-af)# end                                                                                     | (Optional) Exits to privileged EXEC mode.                                                                                                    |

## **Creating Route Maps**

Route maps enable you to specify which routes are distributed with MPLS labels. Route maps also enable you to specify which routes with MPLS labels a router receives and adds to its BGP table.

Route maps work with access lists. You enter the routes into an access list and then specify the access list when you configure the route map.

The following procedures enable the ASBRs to send MPLS labels with the routes specified in the route maps. Further, the ASBRs accept only the routes that are specified in the route map.

## **Configuring a Route Map for Arriving Routes**

Perform this task to create a route map to filter arriving routes. You create an access list and specify the routes that the router accepts and adds to the BGP table.

|        | Command or Action                                                                                                 | Purpose                                                                                                    |
|--------|----------------------------------------------------------------------------------------------------|----------------------------------------------------------------------------------------------------|
| Step 1 | enable                                                                                                    | Enables privileged EXEC mode.                                                                                                    |
|        | Example:                                                                                                    | • Enter your password if prompted.                                                                                                    |
|        | Device> enable                                                                                                    |                                                                                                    |
| Step 2 | configure terminal                                                                                                | Enters global configuration mode.                                                                                                    |
|        | Example:                                                                                                    |                                                                                                    |
|        | Device# configure terminal                                                                                        |                                                                                                    |
| Step 3 | router bgp as-number                                                                                              | Enters router configuration mode.                                                                                                    |
|        | <b>Example:</b><br>Device(config)# router bgp 100                                                                 | • as-number—Number of an autonomous<br>system that identifies the router to other<br>BGP routers and tags the routing<br>information that is passed along. The vali<br>values range from 1 through 65535. Privat<br>autonomous system numbers that can be<br>used in internal networks range from<br>64512 through 65535. |
|        |                                                                                                    | The autonomous system number identifie<br>RR1 to routers in other autonomous<br>systems.                                                                                                    |
| Step 4 | route-map name [permit   deny]                                                                                    | Creates a route map with the name you specify                                                                                                    |
|        | [sequence-number] <b>Example:</b>                                                                                 | • The <b>permit</b> keyword allows the actions t happen if all conditions are met.                                                                                                    |
|        | Device(config-router)# route-map IN<br>permit 11                                                                  | <ul> <li>The denykeyword prevents any actions<br/>from happening if all conditions are met</li> </ul>                                                                                                    |
|        |                                                                                                    | • The <i>sequence-number</i> argument allows<br>you to prioritize route maps. If you have<br>multiple route maps and want to prioritiz<br>them, assign each one a number. The rout<br>map with the lowest number is<br>implemented first, followed by the route<br>map with the second lowest number, and<br>so on.       |
| Step 5 | match ip address         {access-list-number   access-list-name }         [access-list-number  access-list-name ] | Distributes any routes that have a destination<br>network number address that is permitted by<br>standard or extended access list, or performs<br>policy routing on packets.                                                                                                    |
|        | <pre>Example:<br/>Device(config-route-map)# match ip<br/>address 2</pre>                                          | • The <i>access-list-number</i> argument is a number of a standard or extended access                                                                                                    |

### Procedure

I

|                | Command or Action                                     | Purpose                                                                                                    |
|----------------|-------------------------------------------------------|----------------------------------------------------------------------------------------------------|
|                |                                                       | list. It can be an integer from 1 through 199.                                                                                   |
|                |                                                       | • The <i>access-list-name</i> argument is a name of a standard or extended access list. It can be an integer from 1 through 199. |
| Step 6 match m | match mpls-label                                      | Redistributes routes that include MPLS labels                                                                                    |
|                | Example:                                              | if the routes meet the conditions that are specified in the route map.                                                           |
|                | <pre>Device(config-route-map)# match mpls-label</pre> | specifica în die foue map.                                                                                                    |
| Step 7         | end                                                   | (Optional) Exits to privileged EXEC mode.                                                                                        |
|                | Example:                                              |                                                                                                    |
|                | Device(config-router-af)# end                         |                                                                                                    |

## **Configuring a Route Map for Departing Routes**

Perform this task to create a route map to filter departing routes. You create an access list and specify the routes that the router distributes with MPLS labels.

|        | Command or Action                                 | Purpose                                                                                                    |
|--------|---------------------------------------------------|----------------------------------------------------------------------------------------------------|
| Step 1 | enable                                            | Enables privileged EXEC mode.                                                                                                    |
|        | Example:                                          | • Enter your password if prompted.                                                                                                    |
|        | Device> enable                                    |                                                                                                    |
| Step 2 | configure terminal                                | Enters global configuration mode.                                                                                                    |
|        | Example:                                          |                                                                                                    |
|        | Device# configure terminal                        |                                                                                                    |
| Step 3 | router bgp as-number                              | Enters router configuration mode.                                                                                                    |
|        | <b>Example:</b><br>Device(config)# router bgp 100 | <ul> <li>as-number—Number of an autonomous<br/>system that identifies the router to other<br/>BGP routers and tags the routing<br/>information that is passed along. The valid<br/>values range from 1 through 65535. Private<br/>autonomous system numbers that can be<br/>used in internal networks range from<br/>64512 through 65535.</li> <li>The AS number identifies RR1 to routers<br/>in other autonomous systems.</li> </ul> |

### Procedure

|        | Command or Action                                                                                                    | Purpose                                                                                                    |
|--------|----------------------------------------------------------------------------------------------------|----------------------------------------------------------------------------------------------------|
| Step 4 | <pre>route-map name [permit deny] [sequence-number] Example: Device(config-router)# route-map OUT permit 10</pre>                                                 | <ul> <li>Creates a route map with the name you specify.</li> <li>The permit keyword allows the actions to happen if all conditions are met.</li> <li>The denykeyword prevents any actions from happening if all conditions are met.</li> <li>The sequence-number argument allows you to prioritize route maps. If you have multiple route maps and want to prioritize them, assign each one a number. The route map with the lowest number is implemented first, followed by the route map with the second lowest number, and so on.</li> </ul> |
| Step 5 | <pre>match ip address {access-list-number   access-list-name } [access-list-number  access-list-name] Example: Device (config-route-map) # match 10.0.0.2 1</pre> | <ul> <li>Distributes any routes that have a destination network number address that is permitted by a standard or extended access list, or performs policy routing on packets.</li> <li>The <i>access-list-number</i> argument is a number of a standard or extended access list. It can be an integer from 1 through 199.</li> <li>The <i>access-list-name</i> argument is a name of a standard or extended access list. It can be an integer from 1 through 199.</li> </ul>                                                                   |
| Step 6 | <pre>set mpls-label Example: Device(config-route-map)# set mpls-label</pre>                                                                                       | Enables a route to be distributed with an MPLS<br>label if the route matches the conditions that<br>are specified in the route map.                                                                                                    |
| Step 7 | <pre>end Example: Device(config-router-af)# end</pre>                                                                                                    | (Optional) Exits to privileged EXEC mode.                                                                                                    |

## Applying the Route Maps to the ASBRs

Perform this task to enable the ASBRs to use the route maps.

### Procedure

|        | Command or Action | Purpose                            |
|--------|-------------------|------------------------------------|
| Step 1 | enable            | Enables privileged EXEC mode.      |
|        | Example:          | • Enter your password if prompted. |

|        | Command or Action                                                                          | Purpose                                                                                                    |
|--------|--------------------------------------------------------------------------------------------|----------------------------------------------------------------------------------------------------|
|        | Device> enable                                                                             |                                                                                                    |
| Step 2 | configure terminal                                                                         | Enters global configuration mode.                                                                                                    |
|        | Example:                                                                                   |                                                                                                    |
|        | Device# configure terminal                                                                 |                                                                                                    |
| Step 3 | router bgp as-number                                                                       | Enters router configuration mode.                                                                                                    |
|        | <b>Example:</b><br>Device(config)# router bgp 100                                          | <ul> <li>as-number—Number of an autonomous<br/>system that identifies the router to other<br/>BGP routers and tags the routing<br/>information that is passed along. The valid<br/>values range from 1 through 65535. Private<br/>autonomous system numbers that can be<br/>used in internal networks range from<br/>64512 through 65535.</li> </ul> |
|        |                                                                                            | The autonomous system number identifies<br>RR1 to routers in other autonomous<br>systems.                                                                                                    |
| Step 4 | address-family ipv4<br>[multicast   unicast   vrf <i>vrf-name</i> ]<br>Example:            | Enters address family configuration mode for<br>configuring routing sessions such as BGP that<br>use standard IPv4 address prefixes.                                                                                                    |
|        | Device(config-router)# address-family<br>ipv4                                              | • The <b>multicast</b> keyword specifies IPv4 multicast address prefixes.                                                                                                    |
|        |                                                                                            | The unicastkeyword specifies IPv4 unicast address prefixes.                                                                                                    |
|        |                                                                                            | • The vrf vrf-name keyword and argument<br>specifies the name of the VPN<br>routing/forwarding instance (VRF) to<br>associate with subsequent IPv4 address<br>family configuration mode commands.                                                                                                    |
| Step 5 | neighborip-addressroute-maproute-map-nameout                                               | Applies a route map to incoming routes.                                                                                                    |
|        | <b>Example:</b><br>Device(config-router-af)# neighbor<br>209.165.200.225 route-map OUT out | • The <i>ip-address</i> argument specifies the device to which the route map is to be applied.                                                                                                    |
|        |                                                                                            | • The <i>route-map-name</i> argument specifies the name of the route map.                                                                                                    |
|        |                                                                                            | • The <b>out</b> keyword applies the route map to outgoing routes.                                                                                                    |

|        | Command or Action                                                | Purpose                                                                                         |
|--------|------------------------------------------------------------------|-------------------------------------------------------------------------------------------------|
| Step 6 | neighbor <i>ip-address</i> send-label                            | Advertises the ability of the router to send                                                    |
|        | Example:                                                         | MPLS labels with routes.                                                                        |
|        | Device(config-router-af)# neighbor<br>209.165.200.225 send-label | • The ip-address argument specifies the router that is enabled to send MPLS labels with routes. |
| Step 7 | exit-address-family                                              | Exits from the address family submode.                                                          |
|        | Example:                                                         |                                                                                                 |
|        | <pre>Device(config-router-af)# exit-address-family</pre>         |                                                                                                 |
| Step 8 | end                                                              | (Optional) Exits to privileged EXEC mode.                                                       |
|        | Example:                                                         |                                                                                                 |
|        | Device(config-router-af)# end                                    |                                                                                                 |

## Verifying the MPLS VPN Inter-AS IPv4 BGP Label Distribution Configuration

The following figure is a reference for the configuration.

Figure 20: Configuring Two VPN Service Providers to Exchange IPv4 Routes and MPLS Labels

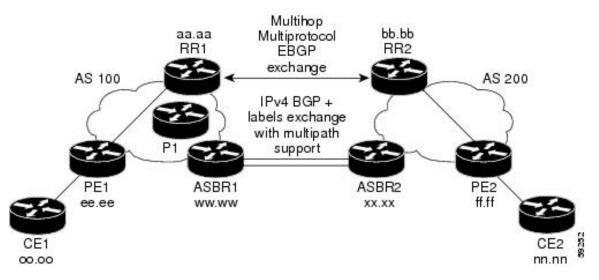

If you use route reflectors to distribute the VPNv4 routes and use the ASBRs to distribute the IPv4 labels, use the following procedures to help verify the configuration:

## Verifying the Route Reflector Configuration

Perform this task to verify the route reflector configuration.

|        | Command or Action                                                           | Purpose                                                                                                    |
|--------|-----------------------------------------------------------------------------|----------------------------------------------------------------------------------------------------|
| Step 1 | enable                                                                      | Enables privileged EXEC mode.                                                                                                    |
|        | Example:                                                                    | • Enter your password if prompted.                                                                                                    |
|        | Device> enable                                                              |                                                                                                    |
| Step 2 | <pre>show ip bgp vpnv4 {all   rd route-distinguisher   vrf vrf-name }</pre> | (Optional) Displays VPN address information from the BGP table.                                                                                                  |
|        | [summary] [labels]                                                          | • Use the <b>show ip bgp vpnv4</b> command                                                                                                    |
|        | Example:                                                                    | with the all and summary keywords to                                                                                                    |
|        | Device# show ip bgp vpnv4 all summary                                       | verify that a multihop, multiprotocol,<br>EBGP session exists between the route                                                                                  |
|        | Example:                                                                    | reflectors and that the VPNv4 routes ar<br>being exchanged between the route<br>reflectors.                                                                      |
|        | Device# show ip bgp vpnv4 all labels                                        |                                                                                                    |
|        |                                                                             | • The last two lines of the command output show the following information:                                                                                       |
|        |                                                                             | • Prefixes are being learned from PE1 and then passed to RR2.                                                                                                    |
|        |                                                                             | • Prefixes are being learned from RR2 and then passed to PE1.                                                                                                    |
|        |                                                                             | • Use the <b>show ip bgp vpnv4</b> command<br>with the all and labels keywords to verify<br>that the route reflectors are exchanging<br>VPNv4 label information. |
| Step 3 | disable                                                                     | (Optional) Exits to user EXEC mode.                                                                                                    |
|        | Example:                                                                    |                                                                                                    |
|        | Device# disable                                                             |                                                                                                    |

### Procedure

## Verifying that CE1 Has Network Reachability Information for CE2

Perform this task to verify that router CE1 has NLRI for router CE2.

### Procedure

|        | Command or Action | Purpose                            |
|--------|-------------------|------------------------------------|
| Step 1 | enable            | Enables privileged EXEC mode.      |
|        | Example:          | • Enter your password if prompted. |
|        | Device> enable    |                                    |

|        | Command or Action                                                                                   | Purpose                                                                                                    |
|--------|----------------------------------------------------------------------------------------------------|----------------------------------------------------------------------------------------------------|
| Step 2 | <pre>show ip route [ip-address [mask] [longer</pre>                                                 | Displays the current state of the routing table.                                                                       |
|        | <b>prefixes</b> ]]   [protocol [process-id]]   [ <b>list</b> access-list-number   access-list-name] | • Use the <b>show ip route</b> command with the ip-address argument to verify that CE1 has                             |
|        | Example:                                                                                            | a route to CE2.                                                                                                    |
|        | Device# show ip route 209.165.201.1                                                                 | • Use the <b>show ip route</b> command to verify<br>the routes learned by CE1. Make sure to<br>list the route for CE2. |
| Step 3 | disable                                                                                             | (Optional) Exits to user EXEC mode.                                                                                    |
|        | Example:                                                                                            |                                                                                                    |
|        | Device# disable                                                                                     |                                                                                                    |
|        |                                                                                                    |                                                                                                    |

## Verifying that PE1 Has Network Layer Reachability Information for CE2

Perform this task to verify that router PE1 has NLRI for router CE2.

#### Procedure

|        | Command or Action                                                                                                    | Purpose                                                                                                    |
|--------|----------------------------------------------------------------------------------------------------|----------------------------------------------------------------------------------------------------|
| Step 1 | enable                                                                                                    | Enables privileged EXEC mode.                                                                                                    |
|        | Example:                                                                                                    | • Enter your password if prompted.                                                                                                    |
|        | Device> enable                                                                                                    |                                                                                                    |
| Step 2 | <pre>show ip route vrf vrf-name [connected] [protocols [as-number] [tag] [output-modifiers] ] [list number[output-modifiers]][profile][static[output-modifiers]] [summary [output-modifiers]][supernets-only [output-modifiers]][traffic engineering [output-modifiers]] Example: Device# show ip route vrf vpn1 209.165.201.1</pre> | <ul> <li>(Optional) Displays the IP routing table that is associated with a VRF.</li> <li>Use the show ip route vrf command to verify that router PE1 learns routes from router CE2 (nn.nn.nn).</li> </ul>              |
| Step 3 | <pre>show ip bgp vpnv4 {all   rd route-distinguisher   vrf vrf-name } {ip-prefix/length [longer-prefixes] [output-modifiers]] [network-address [mask] [longer-prefixes] [output-modifiers]] [cidr-only] [community] [community-list] [dampened-paths] [filter-list] [flap-statistics] [inconsistent-as]</pre>                        | <ul> <li>(Optional) Displays VPN address information from the BGP table.</li> <li>Use the show ip bgp vpnv4 command with the vrf or all keyword to verify that router PE2 is the BGP next-hop to router CE2.</li> </ul> |

|        | Command or Action                                                                                                    | Purpose                                                                                                    |
|--------|----------------------------------------------------------------------------------------------------|----------------------------------------------------------------------------------------------------|
|        | [neighbors] [path [line] ] [peer-group]<br>[quote-regexp] [regexp] [summary]<br>[tags]                                                                                                    |                                                                                                    |
|        | Example:<br>Device# show ip bgp vpnv4 vrf vpn1<br>209.165.201.1                                                                                                    |                                                                                                    |
| Step 4 | <pre>show ip cef [vrf vrf-name] [network [mask]] [longer-prefixes] [detail] Example:</pre>                                                                                                    | (Optional) Displays entries in the forwarding<br>information base (FIB) or displays a summary<br>of the FIB.                                                                                                    |
|        | Device# show ip cef vrf vpn1<br>209.165.201.1                                                                                                    | • Use the <b>show ip cef</b> command to verify that the Cisco Express Forwarding (CEF) entries are correct.                                                                                                    |
| Step 5 | <pre>show mpls forwarding-table [{network {mask length}  labels label[-label]  interface interface   next-hop address  lsp-tunnel [tunnel-id] }][detail] Example: Device# show mpls forwarding-table</pre> | <ul> <li>(Optional) Displays the contents of the MPLS forwarding information base (LFIB).</li> <li>Use the show mpls forwarding-table command to verify the IGP label for the BGP next hop router (autonomous system boundary).</li> </ul> |
| Step 6 | <pre>show ip bgp [network] [network-mask] [longer-prefixes] Example: Device# show ip bgp 209.165.202.129</pre>                                                                                             | <ul> <li>(Optional) Displays entries in the BGP routing table.</li> <li>Use the show ip bgp command to verify the label for the remote egress PE router (PE2).</li> </ul>                                                                  |
| Step 7 | <pre>show ip bgp vpnv4 {all   rd route-distinguisher   vrf vrf-name } [summary] [labels] Example: Device# show ip bgp vpnv4 all labels</pre>                                                               | <ul> <li>(Optional) Displays VPN address information from the BGP table.</li> <li>Use the show ip bgp vpnv4 all summary command to verify the VPN label of CE2, as advertised by PE2.</li> </ul>                                           |
| Step 8 | disable<br>Example:<br>Device# disable                                                                                                    | (Optional) Exits to user EXEC mode.                                                                                                    |

## Verifying that PE2 Has Network Reachability Information for CE2

Perform this task to ensure that PE2 can access CE2.

|        | Command or Action                                                                                                    | Purpose                                                                                                    |  |
|--------|----------------------------------------------------------------------------------------------------|----------------------------------------------------------------------------------------------------|--|
| Step 1 | enable                                                                                                    | Enables privileged EXEC mode.                                                                                                    |  |
|        | Example:                                                                                                    | • Enter your password if prompted.                                                                                                    |  |
|        | Device> enable                                                                                                    |                                                                                                    |  |
| Step 2 | show ip route vrf vrf-name [connected]         [protocol [as-number] [tag]         [output-modifiers] ] [list number         [output-modifiers] ] [profile]         [static [output-modifiers] ] [summary         [output-modifiers] ] [supernets-only         [output-modifiers] ] [traffic-engineering         [output-modifiers] ]         [static = output-modifiers] ]         [supernets-only         [output-modifiers] ]         [between the show if the show if | <ul> <li>(Optional) Displays the IP routing table that is associated with a VRF.</li> <li>Use the show ip route vrf command to check the VPN routing and forwarding table for CE2. The output provides next hop information.</li> </ul>                                      |  |
| Step 3 | <pre>show mpls forwarding-table [vrf vpn-name] [{network {mask   length }   labels label[-label]   interface interface   next-hop address   lsp-tunnel [tunnel-id] }] [detail] Example: Device# show mpls forwarding-table vrf vpn1 209.165.201.1</pre>                                                                                                    | <ul> <li>(Optional) Displays the contents of the LFIB.</li> <li>Use the show mpls forwarding-table command with the vrf keyword to check the VPN routing and forwarding table for CE2. The output provides the label for CE2 and the outgoing interface.</li> </ul>          |  |
| Step 4 | <pre>show ip bgp vpnv4 {all   rd route-distinguisher   vrf vrf-name} [summary] [labels] Example: Device# show ip bgp vpnv4 all labels</pre>                                                                                                    | <ul> <li>(Optional) Displays VPN address information from the BGP table.</li> <li>Use the show ip bgp vpnv4 command with the all and labels keywords to check the VPN label for CE2 in the multiprotocol BGP table.</li> </ul>                                               |  |
| Step 5 | <pre>show ip cef [vrf vrf-name ] [network [mask]] [longer-prefixes] [detail] Example: Device# show ip cef <vrf-name> 209.165.201.1</vrf-name></pre>                                                                                                    | <ul> <li>(Optional) Displays entries in the forwarding information base (FIB) or displays a summary of the FIB.</li> <li>Use the show ip cef command to check the CEF entry for CE2. The command output shows the local label for CE2 and the outgoing interface.</li> </ul> |  |
| Step 6 | disable                                                                                                    | (Optional) Exits to user EXEC mode.                                                                                                    |  |
|        | <b>Example:</b><br>Device# disable                                                                                                    |                                                                                                    |  |

#### Procedure

## Verifying the ASBR Configuration

Perform this task to verify that the ASBRs exchange IPv4 routes with MPLS labels or IPv4 routes without labels as prescribed by a route map.

#### Procedure

|        | Command or Action                                                                 | Purpose                                                                                                    |  |
|--------|-----------------------------------------------------------------------------------|----------------------------------------------------------------------------------------------------|--|
| Step 1 | enable                                                                            | Enables privileged EXEC mode.                                                                                                    |  |
|        | Example:                                                                          | • Enter your password if prompted.                                                                                                    |  |
|        | Device> enable                                                                    |                                                                                                    |  |
| Step 2 | <pre>show ip bgp [network] [network-mask] [longer-prefixes]</pre>                 | (Optional) Displays entries in the BGP routing table.                                                                                                    |  |
|        | Example:<br>Device# show ip bgp 209.165.202.129                                   | • Use the <b>show ip bgp</b> command to verify that                                                                                                    |  |
|        | Example:<br>Device# show ip bgp 192.0.2.1                                         | • ASBR1 receives an MPLS label for PE2 from ASBR2.                                                                                                    |  |
|        |                                                                                   | • ASBR1 received from ASBR2 IPv4<br>routes for RR2 without labels. If the<br>command output does not display the<br>MPLS label information, the route<br>was received without an MPLS label |  |
|        |                                                                                   | • ASBR2 distributes an MPLS label fo<br>PE2 to ASBR1.                                                                                                    |  |
|        |                                                                                   | • ASBR2 does not distribute a label fo<br>RR2 to ASBR1.                                                                                                    |  |
| Step 3 | <pre>show ip cef [vrf vrf-name] [network [mask]] [longer-prefixes] [detail]</pre> | (Optional) Displays entries in the forwarding<br>information base (FIB) or displays a summary<br>of the FIB.                                                                                |  |
|        | Example:                                                                          | • Use the <b>show ip cef</b> command from                                                                                                    |  |
|        | Device# show ip cef 209.165.202.129                                               | ASBR1 and ASBR2 to check that                                                                                                    |  |
|        | <b>Example:</b><br>Device# show ip cef 192.0.2.1                                  | • The CEF entry for PE2 is correct.                                                                                                    |  |
|        |                                                                                   | • The CEF entry for RR2 is correct.                                                                                                    |  |
| Step 4 | disable                                                                           | (Optional) Exits to the user EXEC mode.                                                                                                    |  |
|        | Example:                                                                          |                                                                                                    |  |
|        | Device# disable                                                                   |                                                                                                    |  |

## Configuration Examples for MPLS VPN Inter-AS IPv4 BGP Label Distribution

Configuration examples for MPLS VPN Inter-AS IPv4 BGP Label Distribution feature include the following:

# Configuration Examples for Inter-AS Using BGP to Distribute Routes and MPLS Labels Over an MPLS VPN Service Provider

The figure shows two MPLS VPN service providers. The service provider distributes the VPNv4 routes between the route reflectors. They distribute the IPv4 routes with MPLS labels between the ASBRs.

#### Multihop bb.bb aa aa Multiprotocol RR1 RR2 EBGP exchange AS 100 AS 200 IPv4 BGP + labels exchange with multipath support PE<sub>2</sub> PF1 ASBR1 SBR2 ff.ff ee.ee WW.WW XX.XX 00 00 nn nn

Figure 21: Distributing IPv4 Routes and MPLS Labels Between MPLS VPN Service Providers

The configuration examples show the two techniques that you can use to distribute the VPNv4 routes and the IPv4 routes with MPLS labels, from the remote RRs and PEs to the local RRs and PEs:

- Autonomous system 100 uses the RRs to distribute the VPNv4 routes learned from the remote RRs. The RRs also distribute the remote PE address and label that is learned from ASBR1 using IPv4 + labels.
- In autonomous system 200, the IPv4 routes that ASBR2 learned are redistributed into IGP.

The configuration examples in this section are as follow:

#### Example: Route Reflector 1 (MPLS VPN Service Provider)

The configuration example for RR1 specifies the following:

- RR1 exchanges VPNv4 routes with RR2 using multiprotocol, multihop EBGP.
- The VPNv4 next hop information and the VPN label preserved across the autonomous systems.
- RR1 reflects to PE1:
  - The VPNv4 routes learned from RR2.

• The IPv4 routes and MPLS labels learned from ASBR1

```
ip subnet-zero
 ip cef
 1
interface Loopback0
 ip address 10.0.0.1 255.255.255.255
 no ip directed-broadcast
 Т
 interface Serial1/2
 ip address 209.165.201.8 255.0.0.0
  no ip directed-broadcast
 clockrate 124061
 router ospf 10
 log-adjacency-changes
  auto-cost reference-bandwidth 1000
  network 10.0.0.1 0.0.0.0 area 100
 network 209.165.201.9 0.255.255.255 area 100
!
 router bgp 100
 bop cluster-id 1
 bgp log-neighbor-changes
 timers bgp 10 30
 neighbor 203.0.113.1 remote-as 100
 neighbor 203.0.113.1 update-source Loopback0
 neighbor 209.165.200.225 remote-as 100
 neighbor 209.165.200.225 update-source Loopback0
  neighbor 192.0.2.1 remote-as 200
 neighbor 192.0.2.1 ebgp-multihop 255
 neighbor 192.0.2.1 update-source Loopback0
 no auto-summary
  1
 address-family ipv4
 neighbor 203.0.113.1 activate
 neighbor 203.0.113.1 route-reflector-client
                                                             !IPv4+labels session to PE1
  neighbor 203.0.113.1 send-label
  neighbor 209.165.200.225 activate
  neighbor 209.165.200.225 route-reflector-client
                                                                  !IPv4+labels session to
ASBR1
 neighbor 209.165.200.225 send-label
  no neighbor 192.0.2.1 activate
 no auto-summary
 no synchronization
  exit-address-family
  1
 address-family vpnv4
 neighbor 203.0.113.1 activate
 neighbor 203.0.113.1 route-reflector-client
                                                              !VPNv4 session with PE1
 neighbor 203.0.113.1 send-community extended
  neighbor 192.0.2.1 activate
 neighbor 192.0.2.1 next-hop-unchanged
                                                           !MH-VPNv4 session with RR2
 neighbor 192.0.2.1 send-community extended
                                                              !with next hop unchanged
 exit-address-family
 1
 ip default-gateway 3.3.0.1
no ip classless
 1
snmp-server engineID local 0000009020000D0584B25C0
 snmp-server community public RO
 snmp-server community write RW
 no snmp-server ifindex persist
 snmp-server packetsize 2048
```

! end

#### Configuration Example: ASBR1 (MPLS VPN Service Provider)

ASBR1 exchanges IPv4 routes and MPLS labels with ASBR2.

In this example, ASBR1 uses route maps to filter routes.

- A route map called OUT specifies that ASBR1 should distribute the PE1 route (ee.ee) with labels and the RR1 route (aa.aa) without labels.
- A route map called IN specifies that ASBR1 should accept the PE2 route (ff.ff) with labels and the RR2 route (bb.bb) without labels.

```
ip subnet-zero
mpls label protocol tdp
1
interface Loopback0
 ip address 209.165.200.225 255.255.255.255
 no ip directed-broadcast
 no ip route-cache
 no ip mroute-cache
1
interface Ethernet0/2
 ip address 209.165.201.6 255.0.0.0
 no ip directed-broadcast
 no ip mroute-cache
1
interface Ethernet0/3
 ip address 209.165.201.18 255.0.0.0
 no ip directed-broadcast
 no ip mroute-cache
 mpls label protocol ldp
 mpls ip
 !router ospf 10
 log-adjacency-changes
 auto-cost reference-bandwidth 1000
 redistribute connected subnets
 passive-interface Ethernet0/2
 network 209.165.200.225 0.0.0.0 area 100
 network 209.165.201.9 0.255.255.255 area 100
router bgp 100
 bgp log-neighbor-changes
 timers bgp 10 30
 neighbor 10.0.0.1 remote-as 100
 neighbor 10.0.0.1 update-source Loopback0
 neighbor 209.165.201.2 remote-as 200
 no auto-summary
address-family ipv4
                                           ! Redistributing IGP into BGP
 redistribute ospf 10
                                           ! so that PE1 & RR1 loopbacks
 neighbor 10.0.0.1 activate
                                       ! get into the BGP table
 neighbor 10.0.0.1 send-label
 neighbor 209.165.201.2 activate
 neighbor 209.165.201.2 advertisement-interval 5
 neighbor 209.165.201.2 send-label
 neighbor 209.165.201.2 route-map IN in
                                                ! accepting routes in route map IN.
 neighbor 209.165.201.2 route-map OUT out
                                                ! distributing routes in route map OUT.
 neighbor 209.165.201.3 activate
 neighbor 209.165.201.3 advertisement-interval 5
 neighbor 209.165.201.3 send-label
```

```
neighbor 209.165.201.3 route-map IN in
                                               ! accepting routes in route map IN.
neighbor 209.165.201.3 route-map OUT out
                                               ! distributing routes in route map OUT.
no auto-summary
no synchronization
exit-address-family
ip default-gateway 3.3.0.1
ip classless
access-list 1 permit 203.0.113.1 log
                                                    !Setting up the access lists
access-list 2 permit 209.165.202.129 log
access-list 3 permit 10.0.0.1 log
access-list 4 permit 192.0.2.1 log
route-map IN permit 10
                                                    !Setting up the route maps
match ip address 2
match mpls-label
route-map IN permit 11
match ip address 4
1
route-map OUT permit 12
match ip address 3
1
route-map OUT permit 13
match ip address 1
set mpls-label
!
end
```

#### Configuration Example: Route Reflector 2 (MPLS VPN Service Provider)

RR2 exchanges VPNv4 routes with RR1 through multihop, multiprotocol EBGP. This configuration also specifies that the next hop information and the VPN label are preserved across the autonomous systems.

```
ip subnet-zero
ip cef
 1
interface Loopback0
 ip address 192.0.2.1 255.255.255.255
 no ip directed-broadcast
interface Serial1/1
 ip address 209.165.201.10 255.0.0.0
 no ip directed-broadcast
 no ip mroute-cache
 1
router ospf 20
 log-adjacency-changes
 network 192.0.2.1 0.0.0.0 area 200
 network 209.165.201.20 0.255.255.255 area 200
 1
router bgp 200
 bgp cluster-id 1
 bgp log-neighbor-changes
 timers bgp 10 30
 neighbor 10.0.0.1 remote-as 100
 neighbor 10.0.0.1 ebgp-multihop 255
 neighbor 10.0.0.1 update-source Loopback0
 neighbor 209.165.202.129 remote-as 200
 neighbor 209.165.202.129 update-source Loopback0
  no auto-summary
  address-family vpnv4
```

```
neighbor 10.0.0.1 activate
neighbor 10.0.0.1 next-hop-unchanged
neighbor 10.0.0.1 send-community extended
neighbor 209.165.202.129 activate
neighbor 209.165.202.129 route-reflector-client
neighbor 209.165.202.129 send-community extended
exit-address-family
!
ip default-gateway 3.3.0.1
no ip classless
!
end
```

#### Configuration Example: ASBR2 (MPLS VPN Service Provider)

ASBR2 exchanges IPv4 routes and MPLS labels with ASBR1. However, in contrast to ASBR1, ASBR2 does not use the RR to reflect IPv4 routes and MPLS labels to PE2. ASBR2 redistributes the IPv4 routes and MPLS labels learned from ASBR1 into IGP. PE2 can now reach these prefixes.

```
ip subnet-zero
 ip cef
 1
mpls label protocol tdp
 1
interface Loopback0
 ip address 209.165.200.226 255.255.255.255
 no ip directed-broadcast
 1
 interface Ethernet1/0
 ip address 209.165.201.2 255.0.0.0
 no ip directed-broadcast
 no ip mroute-cache
interface Ethernet1/2
 ip address 209.165.201.4 255.0.0.0
 no ip directed-broadcast
 no ip mroute-cache
 mpls label protocol tdp
 mpls ip
 1
router ospf 20
 log-adjacency-changes
 auto-cost reference-bandwidth 1000
 redistribute connected subnets
 redistribute bgp 200 subnets
                                         ! Redistributing the routes learned from
 passive-interface Ethernet1/0
                                            ! ASBR1(EBGP+labels session) into IGP
 network 209.165.200.226 0.0.0.0 area 200
                                                 ! so that PE2 will learn them
 network 209.165.201.5 0.255.255.255 area 200
 router bgp 200
 bgp log-neighbor-changes
 timers bgp 10 30
 neighbor 192.0.2.1 remote-as 200
 neighbor 192.0.2.1 update-source Loopback0
 neighbor 209.165.201.6 remote-as 100
 no auto-summarv
  Т
address-family ipv4
 redistribute ospf 20
                                               ! Redistributing IGP into BGP
  neighbor 209.165.201.6 activate
                                                   ! so that PE2 & RR2 loopbacks
 neighbor 209.165.201.6 advertisement-interval 5 ! will get into the BGP-4 table.
 neighbor 209.165.201.6 route-map IN in
  neighbor 209.165.201.6 route-map OUT out
```

```
neighbor 209.165.201.6 send-label
 neighbor 209.165.201.7 activate
 neighbor 209.165.201.7 advertisement-interval 5
 neighbor 209.165.201.7 route-map IN in
 neighbor 209.165.201.7 route-map OUT out
 neighbor 209.165.201.7 send-label
 no auto-summary
 no synchronization
  exit-address-family
 1
 address-family vpnv4
 neighbor 192.0.2.1 activate
 neighbor 192.0.2.1 send-community extended
  exit-address-family
  1
ip default-gateway 3.3.0.1
ip classless
access-list 1 permit 209.165.202.129 log
                                                  !Setting up the access lists
access-list 2 permit 203.0.113.1 log
access-list 3 permit 192.0.2.1 log
access-list 4 permit 10.0.0.1 log
route-map IN permit 11
                                              !Setting up the route maps
 match ip address 2
 match mpls-label
 1
route-map IN permit 12
 match ip address 4
 1
route-map OUT permit 10
 match ip address 1
 set mpls-label
 1
route-map OUT permit 13
 match ip address 3
```

## Configuration Examples: Inter-AS Using BGP to Distribute Routes and MPLS Labels Over a Non MPLS VPN Service Provider

The figure shows two MPLS VPN service providers that are connected through a non MPLS VPN service provider. The autonomous system in the middle of the network is configured as a backbone autonomous system that uses Label Distribution Protocol (LDP) or Tag Distribution Protocol (TDP) to distribute MPLS labels. You can also use traffic engineering tunnels instead of TDP or LDP to build the LSP across the non MPLS VPN service provider.

end

L

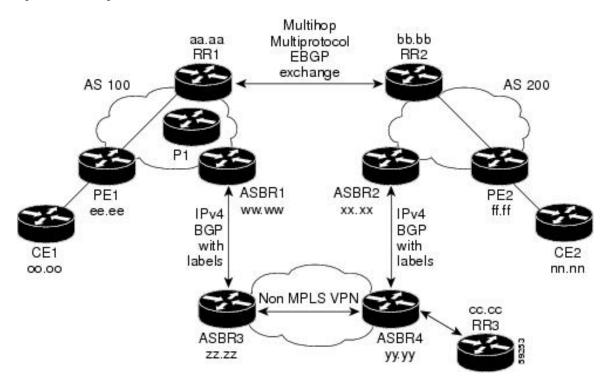

Figure 22: Distributing Routes and MPLS Labels Over a Non MPLS VPN Service Provider

Configuration examples for Inter-AS using BGP to distribute routes and MPLS labels over a non MPLS VPN service provider included in this section are as follows:

#### Configuration Example: Route Reflector 1 (Non MPLS VPN Service Provider)

The configuration example for RR1 specifies the following:

- RR1 exchanges VPNv4 routes with RR2 using multiprotocol, multihop EBGP.
- The VPNv4 next hop information and the VPN label are preserved across the autonomous systems.
- RR1 reflects to PE1:
  - The VPNv4 routes learned from RR2
  - The IPv4 routes and MPLS labels learned from ASBR1

```
ip subnet-zero
ip cef
!
interface Loopback0
ip address 10.0.0.1 255.255.255.255
no ip directed-broadcast
!
interface Serial1/2
ip address 209.165.201.8 255.0.0.0
no ip directed-broadcast
clockrate 124061
!
router ospf 10
log-adjacency-changes
```

```
auto-cost reference-bandwidth 1000
 network 10.0.0.1 0.0.0.0 area 100
 network 209.165.201.9 0.255.255.255 area 100
 1
router bgp 100
 bgp cluster-id 1
 bgp log-neighbor-changes
 timers bgp 10 30
 neighbor 203.0.113.1 remote-as 100
 neighbor 203.0.113.1 update-source Loopback0
 neighbor 209.165.200.225 remote-as 100
  neighbor 209.165.200.225 update-source Loopback0
 neighbor 192.0.2.1 remote-as 200
 neighbor 192.0.2.1 ebgp-multihop 255
 neighbor 192.0.2.1 update-source Loopback0
 no auto-summary
 address-family ipv4
 neighbor 203.0.113.1 activate
 neighbor 203.0.113.1 route-reflector-client
                                                             !IPv4+labels session to PE1
 neighbor 203.0.113.1 send-label
 neighbor 209.165.200.225 activate
  neighbor 209.165.200.225 route-reflector-client
                                                                 !IPv4+labels session to
ASBR1
 neighbor 209.165.200.225 send-label
  no neighbor 192.0.2.1 activate
 no auto-summarv
 no synchronization
  exit-address-family
address-family vpnv4
 neighbor 203.0.113.1 activate
  neighbor 203.0.113.1 route-reflector-client
                                                            !VPNv4 session with PE1
  neighbor 203.0.113.1 send-community extended
 neighbor 192.0.2.1 activate
                                                           !MH-VPNv4 session with RR2
 neighbor 192.0.2.1 next-hop-unchanged
 neighbor 192.0.2.1 send-community extended
                                                             with next-hop-unchanged
 exit-address-family
 ip default-gateway 3.3.0.1
no ip classless
 1
snmp-server engineID local 0000009020000D0584B25C0
snmp-server community public RO
 snmp-server community write RW
no snmp-server ifindex persist
 snmp-server packetsize 2048
 1
 end
```

#### Configuration Example: ASBR1 (Non MPLS VPN Service Provider)

ASBR1 exchanges IPv4 routes and MPLS labels with ASBR2.

In this example, ASBR1 uses route maps to filter routes.

- A route map called OUT specifies that ASBR1 should distribute the PE1 route (ee.ee) with labels and the RR1 route (aa.aa) without labels.
- A route map called IN specifies that ASBR1 should accept the PE2 route (ff.ff) with labels and the RR2 route (bb.bb) without labels.

```
ip subnet-zero
ip cef distributed
mpls label protocol tdp
 1
 interface Loopback0
 ip address 209.165.200.225 255.255.255.255
 no ip directed-broadcast
 no ip route-cache
 no ip mroute-cache
 1
 interface Serial3/0/0
 ip address 209.165.201.7 255.0.0.0
 no ip directed-broadcast
 ip route-cache distributed
 1
interface Ethernet0/3
 ip address 209.165.201.18 255.0.0.0
  no ip directed-broadcast
 no ip mroute-cache
 mpls label protocol ldp
 mpls ip
 1
router ospf 10
 log-adjacency-changes
 auto-cost reference-bandwidth 1000
 redistribute connected subnets
  passive-interface Serial3/0/0
 network 209.165.200.225 0.0.0.0 area 100
  network dd.0.0.0 0.255.255.255 area 100
 router bgp 100
 bgp log-neighbor-changes
  timers bgp 10 30
  neighbor 10.0.0.1 remote-as 100
 neighbor 10.0.0.1 update-source Loopback0
 neighbor kk.0.0.1 remote-as 200
 no auto-summary
 1
 address-family ipv4
 redistribute ospf 10
                                            ! Redistributing IGP into BGP
 neighbor 10.0.0.1 activate
                                        ! so that PE1 & RR1 loopbacks
 neighbor 10.0.0.1 send-label
                                         ! get into BGP table
  neighbor 209.165.201.3 activate
  neighbor 209.165.201.3 advertisement-interval 5
  neighbor 209.165.201.3 send-label
 neighbor 209.165.201.3 route-map IN in I Accepting routes specified in route map IN
 neighbor 209.165.201.3 route-map OUT out ! Distributing routes specified in route map
OUT
 no auto-summary
 no synchronization
 exit-address-family
 1
 ip default-gateway 3.3.0.1
 ip classless
 1
 access-list 1 permit 203.0.113.1 log
 access-list 2 permit 209.165.202.129 log
 access-list 3 permit 10.0.0.1 log
 access-list 4 permit 192.0.2.1 log
 route-map IN permit 10
 match ip address 2
 match mpls-label
 !
```

```
route-map IN permit 11
match ip address 4
!
route-map OUT permit 12
match ip address 3
!
route-map OUT permit 13
match ip address 1
set mpls-label
!
end
```

#### Configuration Example: Route Reflector 2 (Non MPLS VPN Service Provider)

RR2 exchanges VPNv4 routes with RR1 using multihop, multiprotocol EBGP. This configuration also specifies that the next hop information and the VPN label are preserved across the autonomous systems.

```
ip subnet-zero
 ip cef
 1
interface Loopback0
 ip address 192.0.2.1 255.255.255.255
 no ip directed-broadcast
 interface Serial1/1
 ip address 209.165.201.10 255.0.0.0
 no ip directed-broadcast
 no ip mroute-cache
 router ospf 20
 log-adjacency-changes
 network 192.0.2.1 0.0.0.0 area 200
 network 209.165.201.20 0.255.255.255 area 200
 1
router bgp 200
 bgp cluster-id 1
 bgp log-neighbor-changes
  timers bgp 10 30
 neighbor 10.0.0.1 remote-as 100
 neighbor 10.0.0.1 ebgp-multihop 255
  neighbor 10.0.0.1 update-source Loopback0
 neighbor 209.165.202.129 remote-as 200
 neighbor 209.165.202.129 update-source Loopback0
 no auto-summary
  address-family vpnv4
 neighbor 10.0.0.1 activate
 neighbor 10.0.0.1 next-hop-unchanged
                                                        !MH vpnv4 session with RR1
  neighbor 10.0.0.1 send-community extended
                                                            !with next-hop-unchanged
 neighbor 209.165.202.129 activate
 neighbor 209.165.202.129 route-reflector-client
neighbor 209.165.202.129 send-community extended
                                                               !vpnv4 session with PE2
 exit-address-family
 1
 ip default-gateway 3.3.0.1
no ip classless
```

end

### Configuration Examples: ASBR2 (Non MPLS VPN Service Provider)

ASBR2 exchanges IPv4 routes and MPLS labels with ASBR1. However, in contrast to ASBR1, ASBR2 does not use the RR to reflect IPv4 routes and MPLS labels to PE2. ASBR2 redistributes the IPv4 routes and MPLS labels learned from ASBR1 into IGP. PE2 can now reach these prefixes.

```
ip subnet-zero
ip cef
1
mpls label protocol tdp
1
interface Loopback0
 ip address 209.165.200.226 255.255.255.255
 no ip directed-broadcast
1
interface Ethernet0/1
 ip address 209.165.201.11 255.0.0.0
 no ip directed-broadcast
interface Ethernet1/2
 ip address 209.165.201.4 255.0.0.0
 no ip directed-broadcast
 no ip mroute-cache
 mpls label protocol tdp
 mpls ip
 1
router ospf 20
 log-adjacency-changes
 auto-cost reference-bandwidth 1000
 redistribute connected subnets
 redistribute bgp 200 subnets
                                          !redistributing the routes learned from
 passive-interface Ethernet0/1
                                             !ASBR2 (EBGP+labels session) into IGP
 network 209.165.200.226 0.0.0.0 area 200
                                                  !so that PE2 will learn them
 network 209.165.201.5 0.255.255.255 area 200
router bgp 200
 bgp log-neighbor-changes
 timers bgp 10 30
 neighbor 192.0.2.1 remote-as 200
 neighbor 192.0.2.1 update-source Loopback0
 neighbor 209.165.201.21 remote-as 100
 no auto-summary
address-family ipv4
                                              ! Redistributing IGP into BGP
redistribute ospf 20
                                             ! so that PE2 & RR2 loopbacks
 neighbor 209.165.201.21 activate
                                                   ! will get into the BGP-4 table
 neighbor 209.165.201.21 advertisement-interval 5
 neighbor 209.165.201.21 route-map IN in
 neighbor 209.165.201.21 route-map OUT out
 neighbor 209.165.201.21 send-label
 no auto-summary
 no synchronization
 exit-address-family
 1
address-family vpnv4
 neighbor 192.0.2.1 activate
 neighbor 192.0.2.1 send-community extended
 exit-address-family
 1
ip default-gateway 3.3.0.1
ip classless
1
access-list 1 permit 209.165.202.129 log
```

access-list 2 permit 203.0.113.1 log access-list 3 permit 192.0.2.1 log access-list 4 permit 10.0.0.1 log 1 route-map IN permit 11 match ip address 2 match mpls-label 1 route-map IN permit 12 match ip address 4 1 route-map OUT permit 10 match ip address 1 set mpls-label 1 route-map OUT permit 13 match ip address 3 1 end

#### Configuration Example: ASBR3 (Non MPLS VPN Service Provider)

ASBR3 belongs to a non MPLS VPN service provider. ASBR3 exchanges IPv4 routes and MPLS labels with ASBR1. ASBR3 also passes the routes learned from ASBR1 to ASBR3 through RR3.

Note

Do not redistribute EBGP routes learned into IBG if you are using IBGP to distribute the routes and labels. This is not a supported configuration.

```
ip subnet-zero
ip cef
 !
 interface Loopback0
 ip address 209.165.200.227 255.255.255.255
 no ip directed-broadcast
 no ip route-cache
 no ip mroute-cache
 1
ip routing
mpls label protocol ldp
mpls ldp router-id Loopback0 force
interface GigabitEthernet1/0/1
ip address 209.165.201.12 255.0.0.0
interface TenGigabitEthernet1/1/1
no switchport
ip address 209.165.201.3 255.0.0.0
load-interval 30
mpls ip
 1
router ospf 30
log-adjacency-changes
 auto-cost reference-bandwidth 1000
 redistribute connected subnets
 network 209.165.200.227 0.0.0.0 area 300
network 209.165.201.13 0.255.255.255 area 300
 1
router bgp 300
 bgp log-neighbor-changes
```

```
timers bgp 10 30
neighbor 10.0.0.3 remote-as 300
neighbor 10.0.0.3 update-source Loopback0
neighbor 209.165.201.7 remote-as 100
no auto-summarv
address-family ipv4
neighbor 10.0.0.3activate
                                      ! IBGP+labels session with RR3
neighbor 10.0.0.3 send-label
neighbor 209.165.201.7 activate
                                               ! EBGP+labels session with ASBR1
neighbor 209.165.201.7 advertisement-interval 5
neighbor 209.165.201.7 send-label
neighbor 209.165.201.7 route-map IN in
neighbor 209.165.201.7 route-map OUT out
no auto-summary
no synchronization
exit-address-family
1
ip classless
1
access-list 1 permit 203.0.113.1 log
access-list 2 permit 209.165.202.129 log
access-list 3 permit 10.0.0.1 log
access-list 4 permit 192.0.2.1 log
1
route-map IN permit 10
match ip address 1
 match mpls-label
1
route-map IN permit 11
  match ip address 3
1
route-map OUT permit 12
match ip address 2
 set mpls-label
1
route-map OUT permit 13
  match ip address 4
ip default-gateway 3.3.0.1
ip classless
1
end
```

#### Configuration Example: Route Reflector 3 (Non MPLS VPN Service Provider)

RR3 is a non MPLS VPN RR that reflects IPv4 routes with MPLS labels to ASBR3 and ASBR4.

```
ip subnet-zero
mpls label protocol tdp
mpls traffic-eng auto-bw timers
no mpls ip
1
interface Loopback0
 ip address 10.0.0.3 255.255.255.255
 no ip directed-broadcast
!
interface POS0/2
 ip address 209.165.201.15 255.0.0.0
 no ip directed-broadcast
 no ip route-cache cef
 no ip route-cache
 no ip mroute-cache
 crc 16
```

```
clock source internal
1
router ospf 30
log-adjacency-changes
network 10.0.0.3 0.0.0.0 area 300
network 209.165.201.16 0.255.255.255 area 300
router bgp 300
bgp log-neighbor-changes
neighbor 209.165.201.2 remote-as 300
neighbor 209.165.201.2 update-source Loopback0
neighbor 209.165.200.227 remote-as 300
neighbor 209.165.200.227 update-source Loopback0
no auto-summary
1
address-family ipv4
neighbor 209.165.201.2 activate
neighbor 209.165.201.2 route-reflector-client
neighbor 209.165.201.2 send-label
                                                 ! TBGP+labels session with ASBR3
neighbor 209.165.200.227 activate
neighbor 209.165.200.227 route-reflector-client
neighbor 209.165.200.227 send-label
                                                   ! IBGP+labels session with ASBR4
no auto-summary
no synchronization
exit-address-family
1
ip default-gateway 3.3.0.1
ip classless
end
```

#### Configuration Example: ASBR4 (Non MPLS VPN Service Provider)

ASBR4 belongs to a non MPLS VPN service provider. ASBR4 and ASBR3 exchange IPv4 routes and MPLS labels by means of RR3.

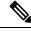

Note

Do not redistribute EBGP routes learned into IBG if you are using IBGP to distribute the routes and labels. This is not a supported configuration.

```
ip subnet-zero
ip cef distributed
 1
 interface Loopback0
 ip address 209.165.201.2 255.255.255.255
  no ip directed-broadcast
 no ip route-cache
 no ip mroute-cache
 1
 interface Ethernet0/2
 ip address 209.165.201.21 255.0.0.0
  no ip directed-broadcast
 no ip mroute-cache
 1
ip routing
mpls label protocol ldp
mpls ldp router-id Loopback0 force
interface GigabitEthernet1/0/1
ip address 209.165.201.17 255.0.0.0
```

L

```
interface TenGigabitEthernet1/1/1
no switchport
ip address 209.165.201.14 255.0.0.0
load-interval 30
mpls ip
 1
router ospf 30
 log-adjacency-changes
 auto-cost reference-bandwidth 1000
 redistribute connected subnets
 passive-interface Ethernet0/2
 network 209.165.201.2 0.0.0.0 area 300
 network 209.165.201.16 0.255.255.255 area 300
 network 209.165.201.13 0.255.255.255 area 300
 router bgp 300
 bgp log-neighbor-changes
  timers bgp 10 30
 neighbor 10.0.0.3 remote-as 300
  neighbor 10.0.0.3 update-source Loopback0
  neighbor 209.165.201.11 remote-as 200
 no auto-summary
  1
 address-family ipv4
 neighbor 10.0.0.3 activate
  neighbor 10.0.0.3 send-label
  neighbor 209.165.201.11 activate
 neighbor 209.165.201.11 advertisement-interval 5
 neighbor 209.165.201.11 send-label
 neighbor 209.165.201.11 route-map IN in
 neighbor 209.165.201.11 route-map OUT out
 no auto-summary
 no synchronization
 exit-address-family
 1
 ip classless
 access-list 1 permit 209.165.202.129 log
 access-list 2 permit 203.0.113.1 log
 access-list 3 permit 192.0.2.1 log
 access-list 4 permit 10.0.0.1 log
 1
 route-map IN permit 10
 match ip address 1
  match mpls-label
 1
 route-map IN permit 11
   match ip address 3
 1
route-map OUT permit 12
 match ip address 2
  set mpls-label
 1
 route-map OUT permit 13
   match ip address 4
 Т
 ip default-gateway 3.3.0.1
 ip classless
 Т
 end
```

## Feature History for Configuring MPLS VPN Inter-AS IPv4 BGP Label Distribution

The following table provides release information about the feature or features described in this module. This table lists only the software release that introduced support for a given feature in a given software release train. Unless noted otherwise, subsequent releases of that software release train also support that feature.

Use Cisco Feature Navigator to find information about platform support and Cisco software image support. To access Cisco Feature Navigator, go to www.cisco.com/go/cfn. An account on Cisco.com is not required.

| Release                        | Feature                                          | Feature Information                                                                                                    |
|--------------------------------|--------------------------------------------------|----------------------------------------------------------------------------------------------------|
| Cisco IOS XE Gibraltar 16.11.1 | MPLS VPN Inter-AS IPv4 BGP<br>Label Distribution | This feature enables you to set up<br>a Virtual Private Network (VPN)<br>service provider network. In this<br>network, the Autonomous System<br>Boundary Routers (ASBRs)<br>exchange IPv4 routes with<br>Multiprotocol Label Switching<br>(MPLS) labels of the provider<br>edge (PE) routers. |

Use Cisco Feature Navigator to find information about platform and software image support. To access Cisco Feature Navigator, go to http://www.cisco.com/go/cfn.